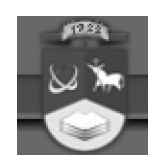

# **KAUNO TECHNOLOGIJOS UNIVERSITETAS**

## **INFORMATIKOS FAKULTETAS**

# **KOMPIUTERIŲ KATEDRA**

**Indrė Atkočiūnienė**

# **KLIENTŲ ŽINIŲ PATIKRINIMAS IR PERSONALIZUOTOS APLINKOS KŪRIMAS**

Magistro darbas

**Darbo vadovė:**

 **lekt. dr. A. Janavičiūtė**

KAUNAS, 2009

[Create PDF](http://www.novapdf.com) files without this message by purchasing novaPDF printer ([http://www.novapdf.com\)](http://www.novapdf.com)

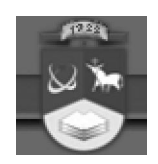

# **KAUNO TECHNOLOGIJOS UNIVERSITETAS**

## **INFORMATIKOS FAKULTETAS**

### **KOMPIUTERIŲ KATEDRA**

**Indrė Atkočiūnienė**

# **KLIENTŲ ŽINIŲ PATIKRINIMAS IR PERSONALIZUOTOS APLINKOS KŪRIMAS**

Magistro darbas

Vadovė Atliko

lekt.dr. A. Janavičiūtė ir veikė ir veikė ir veikė Indrė Atkočiūnienė

Liet. k. konsultantė Recenzentas<br>
Garliavos vid. Mokyklos doc. A. Lenkevičius Garliavos vid. Mokyklos mokytoja – metodininkė Leonora Karalienė

IFN 7/2 gr. stud.

KAUNAS, 2009

# **TURINYS**

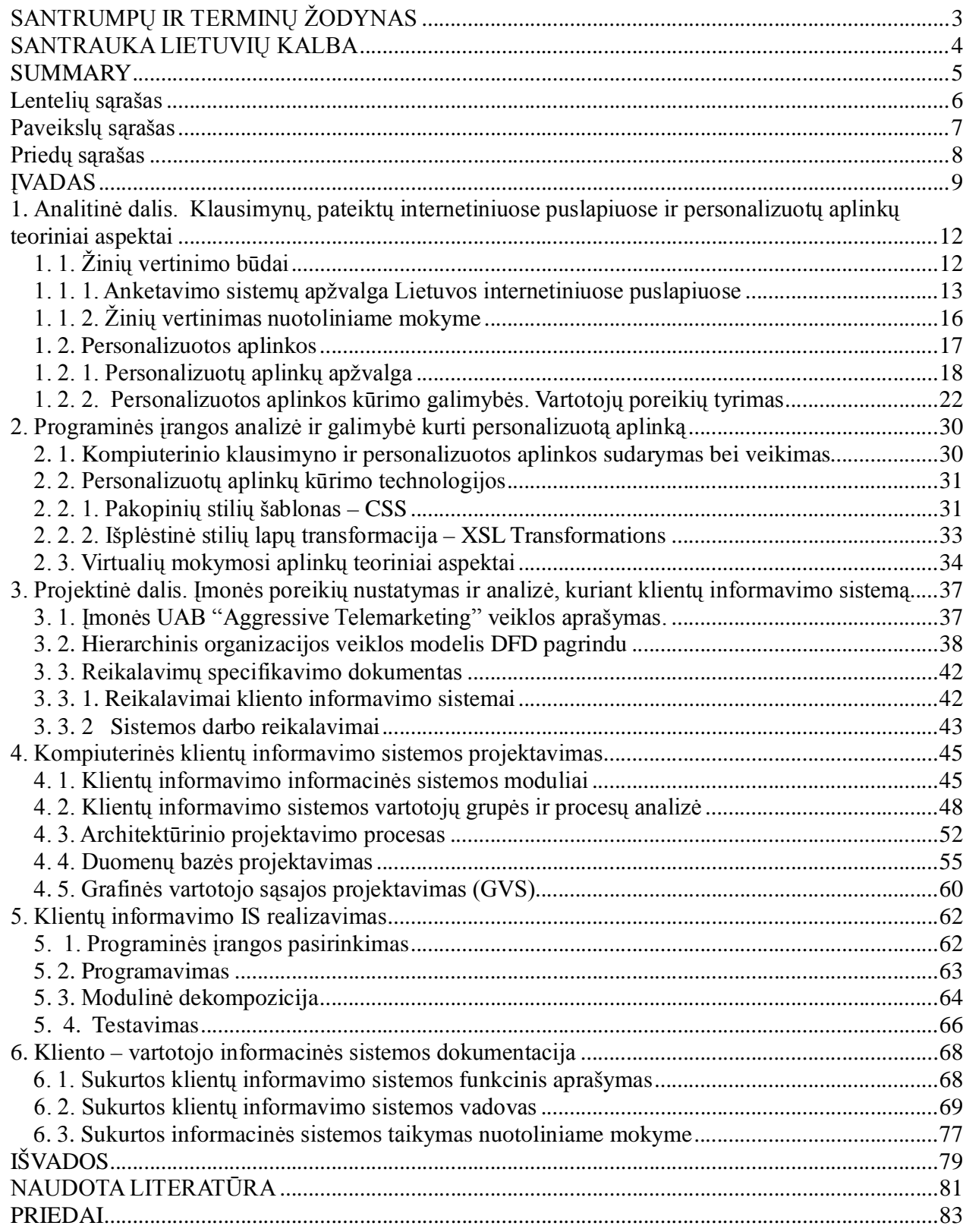

# **SANTRUMPŲ IR TERMINŲ ŽODYNAS**

- GVS grafinė vartotojo sąsaja
- DFD duomenų srautų diagrama
- DSD duomenų struktūrų diagrama
- IS informacinė sistema
- NM nuotolinis mokymas(is)
- PĮ programinė įranga
- UAB uždaroji akcinė bendrovė
- VMA virtuali mokymosi aplinka
- CAWI Computer Assisted Web Interview
- CMS Course Management System
- CSS Cascading Style Sheets
- CSV Comma-separated values
- HTML Hypertext Markup Language
- PLE Personal Learning Environments
- RSS Really Simple Syndication
- SPSS Provider of Predictive Analytics Software and Solutions
- XSL eXtensible Stylesheet Language
- XSLT Extensible Stylesheet Language Transformations

#### **SANTRAUKA LIETUVIŲ KALBA**

Autoriaus vardas ir pavardė: Indrė Atkočiūnienė

Magistrinio darbo pavadinimas: Klientų žinių patikrinimas ir personalizuotos aplinkos kūrimas

Magistrinio darbo vadovas: lekt. dr. Audronė Janavičiūtė

Pristatymas: Kauno technologijos universitetas, informatikos fakultetas

Kaunas, 2009 - gegužė

Puslapių skaičius: 94

Lentelių skaičius: 9

Paveikslų skaičius: 43

Priedų skaičius: 4

Pagrindinis darbo tikslas sudaryti klientų žinių tikrinimo sistemą tam, kad būtų galima įvertinti jų žinių kiekį (lygį) ir pagal tai pateikti klientams personalizuotą aplinką. Sukurta aplinka bus sudaroma pagal kliento žinias ir vartotojams skiriama personalizuota aplinka.

Norint sudaryti gerą informacinę sistemą buvo analizuojamos panašios žinių tikrinimo sistemos bei personalizuotos aplinkos – išskirti pagrindiniai privalumai, kuriuos naudinga panaudoti kuriamoje sistemoje. Remiantis šia analize:

- žinių tikrinimui buvo pasirinkta struktūrizuota anketa pateikti trumpi, aiškūs, vieno atsakymo reikalaujantys klausimai. Anketa sudaryta iš penkių klausimų – vienas iš jų atskiria privačius ir verslo klientus, tuo siekiama nevarginti kliento.
- personalizuotai aplinkai kurti naudojami pagrindiniai privalumai galimybė pasirinkti norimą spalvą (iš pateiktų sąraše), įtraukti klientui norimą arba nežinomą informaciją.

Projektavimo metu buvo numatoma, kokie moduliai turi sudaryti sistemą, planuojama, ką ji turės daryti, apibrėžiama, kokie vartotojai naudosis sistema. Šios dalies metu projektuojama ir duomenų bazė bei grafinė vartotojo sąsaja.

Programavimo dalyje buvo apžvelgiamos programos bei jų nauda, kuriant informacinę sistemą, pasirenkamas programavimo metodas. Šioje dalyje atliekamas ir testavimas, parodomi jo rezultatai.

Sukurta informacinė sistema turi būti lengvai naudojama (nuspėjama) vartotojui, todėl yra sudaromas vartotojo vadovas, kuris padeda išvengti klaidų ir teisingai administruoti gaunamus duomenis.

#### **SUMMARY**

Author of term paper: Indrė Atkočiūnienė

Full title of term paper: Clients' Knowledge Testing and Development of Personalised Environment

Supervisor: Audronė Janavičiūtė

Presented at: Kaunas University of Technology

Kaunas, 2009 - June

Number of pages: 94

Number of tables: 9

Number of pictures: 43

Number of appendixes: 4

The main this work's purpose is to make client's knowledge checking system. This system allows to assess their knowledge (the level) and provide personalized environment. Environment will be awarded to the client's knowledge and will be provided personalized environment for users.

To establish a good information system where was analyzed similar knowledge-based systems and personalized environments – for that reason were made the main advantages. They would be usefull, because we can use them in the system. Based on this analysis:

- for client's knowledge checking system were chosen structured questionnaire short, clear, one answer questions are in this questionnaire. Where are only five question in this questionnaire on purpose to save client's time. One of those questions would be the main to separate private and business clients.
- to create personalized environment would be used the main advantages opportunity to choose environment's color (from the list).

On design time were foresee whicg modules must create the system we want, also were planing system's behavior. We must describe system's users and their activities. We can plan database and graphical user interface in this part .

In programming part were review programs and their benefit. When we have software we must choose programming method. We can do testing and show it's result in this part.

Designed information system should be easily used (predictable) the consumer, so there is established the user guide. This guide helps to avoid mistakes and correct administration of the incoming data.

# **Lentelių sąrašas**

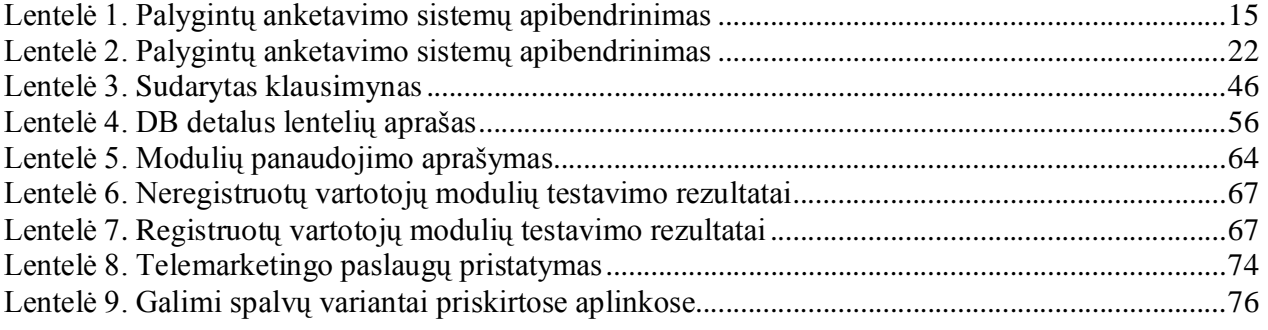

# **Paveikslų sąrašas**

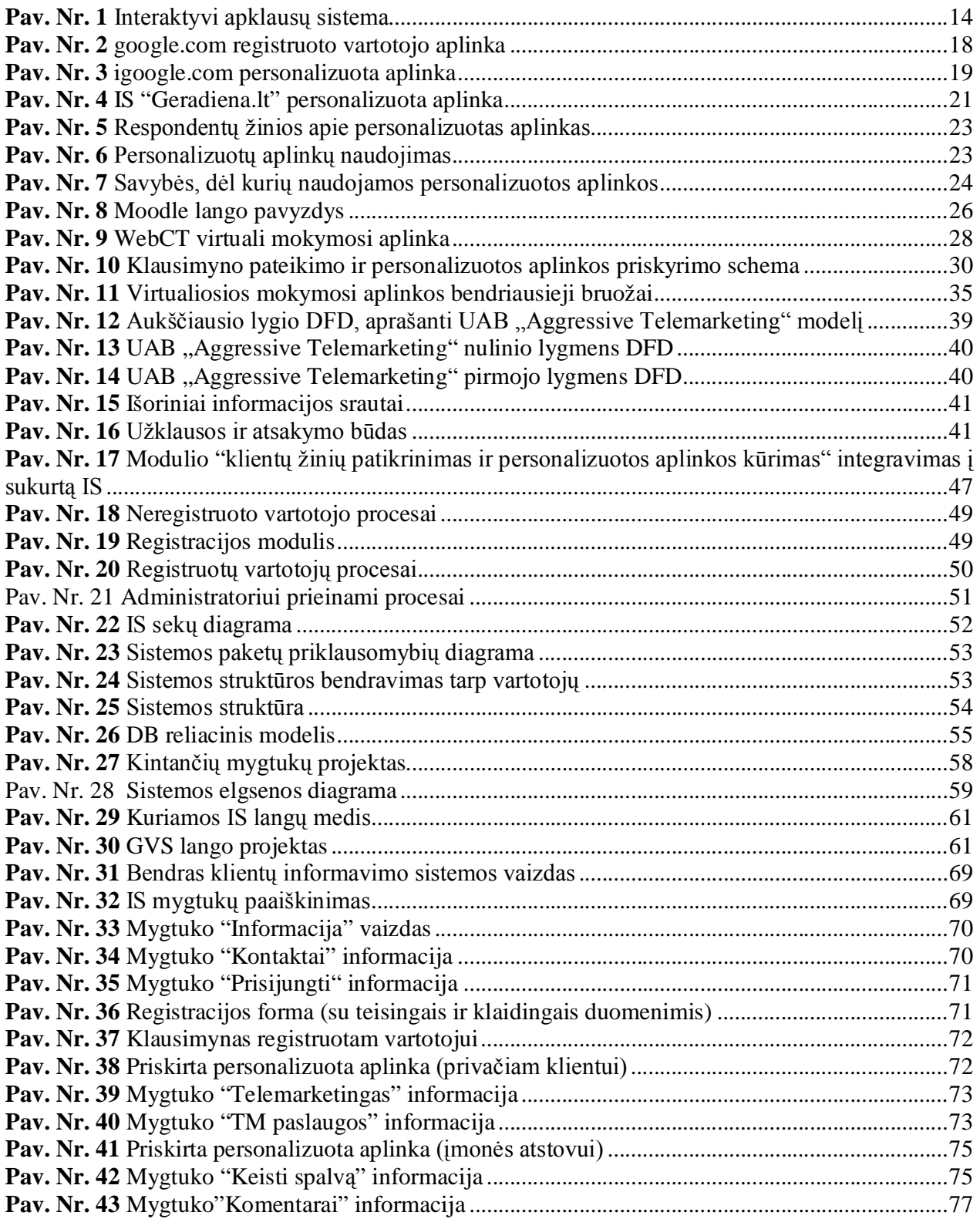

# **Priedų sąrašas**

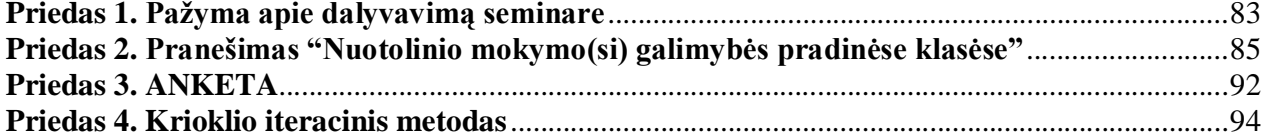

#### **ĮVADAS**

#### **Darbo tema**

Klientų žinių patikrinimas ir personalizuotos aplinkos kūrimas.

Šiais laikais informacija ir laiko taupymas yra pagrindinis veiklos sėkmės garantas. Didžiausias privalumas taupantis kiekvieno laiką yra kompiuterio ir interneto panaudojimo galimybė.

Informacijos gausa – didelė, su tokia pasiūla susiduria beveik kiekvienas dirbantis internete. Naujos technologijos internetą daro lengvai suprantamą, pritaikomą ir atitinkantį vartotojo poreikius. Informacinė visuomenė – tai atvira, išsilavinusi ir besimokanti visuomenė, kuri gali naudotis informacinėmis technologijomis, naudotis šalies bei pasaulio informacijos resursais. Daugiau nei 60% pirkimų atliekama interneto pagalba ir planuojama, kad šis procentas didės iki 85. [1] Didžiosios tarptautinės korporacijos internete kuria savo "imperijas": įvairių paslaugų kompleksus, nuo juridinių paslaugų teikimo, įvairių elektroninių parduotuvių internete iki kelionių užsakymų, įvairių žaidimų industrijos.

Internete naršantys žmonės kasdien aplanko daugybę skirtingų tinklalapių ir sugaišta vis daugiau laiko ieškodami jiems naudingos ir reikalingos informacijos. Viena iš alternatyvų greitam informacijos gavimui apie paslaugas ir produktus neišeinant iš namų yra marketingo sritis – informacijos teikimas telefonu (telemarketingas). Toks reklamos būdas naudingas klientui, nes tai individulių poreikių išsiaiškinimas ir pagalba pasirenkant tinkamą produktą. Šiuo metu net nereikia apsilankyti prekybos vietose: galimybė pildyti sutartis telefonu, internetu, o prekės atvežamos klientui patogiu laiku, patogioje vietoje.

Pasirinktas tyrimo objektas yra UAB "Aggressive Telemarketing", kurios pagrindinė užduotis – teikti paslaugas ir produktus klientams. Darbo pobūdis – paslaugos telefonu. Darbuotojų pareigos: skambinti atsitiktinai sugeneruotais numeriais klientams, pristatyti bei parduoti paslaugas. Įmonės darbuotojai per trumpą laiką (2min – 5min) turi išsiaiškinti susidomėjusio kliento poreikius ir pritaikyti jam tinkamą individualią paslaugą. Priežastys dėl kurių sunku siekti įmonės tikslų:

- nėra tiesioginio bendravimo su klientu;
- klientas neturi nuomonės apie teikiamą paslaugą ar produktą, jis mano, kad jam tai nėra aktualu ir naudinga šiuo metu;
- lojalumas turimoms panašioms paslaugoms ir produktams; klientas nenori nieko keisti, nes jį tenkina tai, ką dabar turi;
- amžius, daugelis vyresnio amžiaus žmonių sunkiai supranta ,kokia paslauga yra siūloma;
- priešiškumas ir neigiamos emocijos: klientas nenori gauti informacijos tokiu būdu.

Pasitaiko, kad klientai neturi informacijos apie tokiu būdu teikiamas paslaugas, todėl juos yra sunkiau įtikinti ir tai užima daugiau laiko. Be to, klientai nepasitiki teikiama informacija ir nori patys viską "matyti", kad neliktų apgauti ir nuvilti. Tokiais atvejais klientams suteikiama galimybė gauti informaciją jiems patogiu būdu: siunčiant kuponus nurodytu gyvenamuoju adresu, elektroniniu paštu, trumpąja SMS žinute arba informuojant apie įmonės internetinį puslapį, kuriame gausu informacijos apie siūlomą paslaugą, produktą.

Dalis klientų pageidauja apsilankyti internetinėje svetainėje, tačiau mūsų turimas puslapis nėra pritaikytas visiems klientams – šiame puslapyje pristatyta tik mūsų įmonė, bet neišskirti konkretūs produktai ar paslaugos.

Dirbant šioje įmonėje ir matant esamą situaciją kilo mintis sukurti klientų turimų žinių patikrinimo sistemą ir pagal gautus duomenis pritaikyti persnalizuotą aplinką, kuri atitiktų asmeninius kliento poreikius.

#### **Darbo tikslas**

Naudojant informacinių sistemų kūrimo priemones sudarytas klausimynas vartotojams, pagal kurį suteikiama personalizuota aplinka.

#### **Darbo objektas**

UAB "Aggressive Telemarketing" įmonės klientai. Pagrindinė įmonės veikla – profesionalus produktų bei paslaugų pristatymas, pardavimas telefonu.

#### **Darbo problema ir aktualumas**

Šiuo didelių galimybių, kompiuterių ir informacijos metu yra labai svarbu žinios. Žmonės savarankiški ir nepatiklūs, jie vertina informaciją, kurią patys gauna tiesiogiai bendraudami su "specialistais"- klausimas/atsakymas rūpima tema arba kurią patys suranda – skaitydami, naršydami internete ir pan.

Norint parduoti paslaugą arba produktą klientui, reikia žinoti jo poreikius ir išsiaiškinti, kiek klientas jau turi informacijos apie ją. Tokią informaciją galima gauti sudarant išsamius klausimynus klientams – paprastus ir lengvai suprantamus, kad nevargintų kliento.

Šiuo metu yra didelė internetinių puslapių, svetainių pasiūla, kuriose galime rasti norimos, naudingos informacijos, tačiau visada norisi sugrįžti į puslapį, kuris yra savito stiliaus – atitinka asmeninius poreikius. Žmonės vis individualesni, todėl svarbu tenkinti jų poreikius net ir kuriant informacines sistemas. Norint, kad internetinis puslapis pritrauktų kuo daugiau klientų – vartotojų, reikia sukurti tokią aplinką, kurią vartotojas galėtų pats priderinti prie savo asmeninių norų: turėtų galimybę keisti foną, susidėliotų naudojamus įrankius ir pan.

#### **Pagrindiniai darbo uždaviniai**

- 1. Analizuoti panašias sistemas ir pritaikyti kuriamai informacinei sistemai.
- 2. Remiantis padaryta analize vykdyti personalizuotų aplinkų tyrimą vartotojų poreikiams išsiaiškinti.
- 3. Projektuoti informacinę sistemą, kurios metu sudaromas klausimynas, leidžiantis nustatyti kliento turimas žinias apie įmonės paslaugas, nagrinėti ir apdoroti gautus duomenis.
- 4. Pagal apdorotus klientų duomenis, skirti personalizuotą aplinką vartotojui.
- 5. Sudaryti išsamų vartotojo vadovą klientams, pagal kurį būtų galima spręsti apie informacinės sistemos funkcionalumą bei naudą.

#### **Laukiami rezultatai**

- 1. Kliento žinių vertinimo sistema
- 2. Priemonė personalizuotai vartotojo aplinkai kurti

#### **Straipsnio pristatymas respublikinėje konferencijoje**

2009 m. balandžio mėn. Panevėžyje (Senvagės pagrindinėje mokykloje) buvo organizuojama II – oji respublikinė metodinė – praktinė konferencija pavadinimu "Komunikacinės kompetencijos ugdymas pradinėse klasėse taikant IKT". Šioje konferencijoje skaičiau pranešimą pavadinimu "Nuotolinio mokymo(si) galimybės pradinėse klasėse" (dalyvavimo anketa ir pažyma pateikiamos 1 Priede). Konferencijoje parengiau ir pristačiau projektą, kuris glaudžiai siejasi su rašomu magistrinio darbo tema "Klientų žinių patikrinimas ir personalizuotos aplinkos kūrimas".

 Pagrindinė projekto idėja: tikrinti mokinių turimas (įgytas) žinias pagal parengtą klausimyną ir formuoti personalizuotą aplinką. Šioje aplinkoje pateikiamos tos temos, kurios susideda iš neteisingai atsakytų klausimų (pranešimas pateikiamas 2 Priede).

# **1. Analitinė dalis. Klausimynų, pateiktų internetiniuose puslapiuose ir personalizuotų aplinkų teoriniai aspektai**

**Tikslas:** rasti būdus, kuriais galima vertinti žinias ir apžvelgti sukurtas informacines sistemas, kurių pagalba vertinamos žinios. Išsiaiškinti kaip vertinimo sistemos realizuojamos nuotoliniame mokyme, analizuoti pavyzdžius.

# **1. 1. Žinių vertinimo būdai**

Norint sužinoti vartotojų žinių kiekį ar lygį mes turime pasitelkti įvairias priemones šiam tikslui pasiekti. Galime naudoti įvairius žinių vertinimo būdus, kiekvieną iš jų nagrinėkime atskirai.

**Apklausa.** Tai vienas dažniausiai naudojamų informacijos kaupimo metodų. Visuomenės ar tam tikros jos dalies apklausos tapo rimtu svertu priimant sprendimus, teikiant pasiūlymus, darant išvadas. Tiek verslo sferoje, tiek visuomeniniame gyvenime nebeapsieinama be nuomonės tyrimų. Apklausos metodas dažniausiai naudojamas todėl, kad jis yra pakankamai paprastas atlikti, pigus ir per trumpą laiką galima surinkti daug informacijos [2]. Apklausos gali būti dviejų tipų:

- apklausos raštu tokią apklausą galima vadinti anketa (nedidelės apimties) arba klausimynu (didelės apimties);
- apklausos žodžiu gali būti grupinė arba individuali, atliekama interviu būdu.

**Anketavimas** – tai vienas iš duomenų rinkimo metodų, kai respondentas pats savarankiškai pildo pateiktą klausimyną. Šis būdas sudaro sąlygas pildyti klausimyną jam patogiu metu, išsaugoti informacijos privatumą, išvengti įtaigos. Anketos gali būti atviros, uždaros arba anoniminės. Dažniausiai vartotojams pateikiamos anoniminės anketos, kadangi yra svarbi nuomonė, o ne konkreti asmeninė informacija (vardas, pavardė ar pan.)

Anketos struktūra gali būti kiekybinė – dažniausiai naudojami uždari klausimai, pateikiant konkrečius pasirinkimo variantus arba kokybinė – naudojama, kai norima sužinoti asmeninę vartotojo patirtį ar nuomonę. Anketos klausimai daugiausiai būna atviri, vartotojas skatinamas

įrašyti savo nuomonę. Dažniausiai naudojamos ir mėgiamos anketos yra kiekybinės, nes taupomas vatotojo laikas, pateikti aiškiai suformuluoti klausimai ir galimi pasirinkimo variantai.

Gautus respondentų duomenis reikia apdoroti ir pateikti gautas išvadas bei rekomendacijas. Dažniausiai gauti duomenys yra apdorojami standartinėmis MS Office teikiamu EXEL paketu arba SPSS – statistinių duomenų apdorojimui skirta programa. Duomenys suvedami į tam tikras lenteles, sumuojami ir tada vaizduojami grafiškai, kad būtų lengviau matyti ir daryti išvadas bei rekomendacijas.

Pasirinkto tiriamojo darbo nagrinėjamos apklausos bus atliekamos raštu, kadangi tai yra populiariausias ir priimtiniausias būdas klientui. Galima išskirti viešuosius apklausų internetinius puslapius, kurie prieinami daugeliui vartotojui.

### **1. 1. 1. Anketavimo sistemų apžvalga Lietuvos internetiniuose puslapiuose**

 **apklausa.infotakas.lt** – šioje interneto svetainėje galima pareikšti savo nuomonę įvairiomis temomis, taip pat pasiūlyti savo apklausą. IS privalumai: visų aktyvių apklausų formos gali būti talpinamos ne tik šioje, bet ir kitose internetinėse svetainėse – galimybė sudarytą anketą pateikti ir savo asmeninėje svetainėje.

Apklausos sudarymo principas nėra sudėtingas. Pirmiausia vykdomas norimos apklausos užsakymas nurodant apklausos tipą ir asmeninius duomenis. Gaunamas atsakymas iš administratorių, kad leidžiama paskelbti savo anketą.

Patogi GVS – aiškiai išdėstyti punktai, patrauklus dizainas, todėl lengvai suprantama net ir minimalias, naudojimosi internetu, žinias turinčiam vartotojui.

 **apklausos.lt** – tyrimai internetu, vykdomi pasitelkiant specialiai tam skirtą programinę įrangą. Toks duomenų rinkimas kitaip dar vadinamas CAWI – Computer Assisted Web Interview. Išsamiai išdėstyti apklausos internetu teikiami pranašumai. Ši IS teikia įvairias paslaugas, tokias kaip: apklausas, klientų, personalo, IS, visuomenės nuomonės tyrimus. Pagrindinis IS trūkumas, apklausos negali paskelbti vartotojas, kuris nori išgirsti nuomonę jam rūpima tema.

Ši IS – tai firma, kurioje pagal klientų interesus bei išteklius atliekami pilni tyrimai: paruošiama tyrimo metodika, surenkami duomenys, atliekama surinktų duomenų analizė, pateikiami rezultatai užsakovui [3].

- **publika.lt –** tai dar viena informacinė sistema, kurioje galima talpinti savo apklausas, klausimynus siekiant išsiaiškinti respondentų nuomonę norima tema (Pav. Nr. 1). Norint įkelti savo apklausą ir paskelbti ją viešai reikalinga registracija sistemoje. Registracija į sistemą paprasta ir prieinama kiekvienam vartotojui – reikia nurodyti vartotojo vardą, elektroninį paštą (kuriuo atsiunčiamas patvirtinimas dėl registracijos). Pagrindiniai šios IS privalumai:
	- o apklausų sudarymas bei skelbimas nemokamas;
	- o apsauga, kad respondentas apklausą pildytų vieną kartą;
	- o galimybė apklausą pildyti respondentui patogiu metu galima nutraukti bet kurioje vietoje ir pildymą atidėti kitam kartui;
	- o patogus rezultatų apibendrinimas: grafiniu būdu, gauti detalius kiekvieno respondento rezultatus interaktyvioje lentelėje, kurią galima parsisiųsti CSV formatu arba naudojant interneto naršyklę.

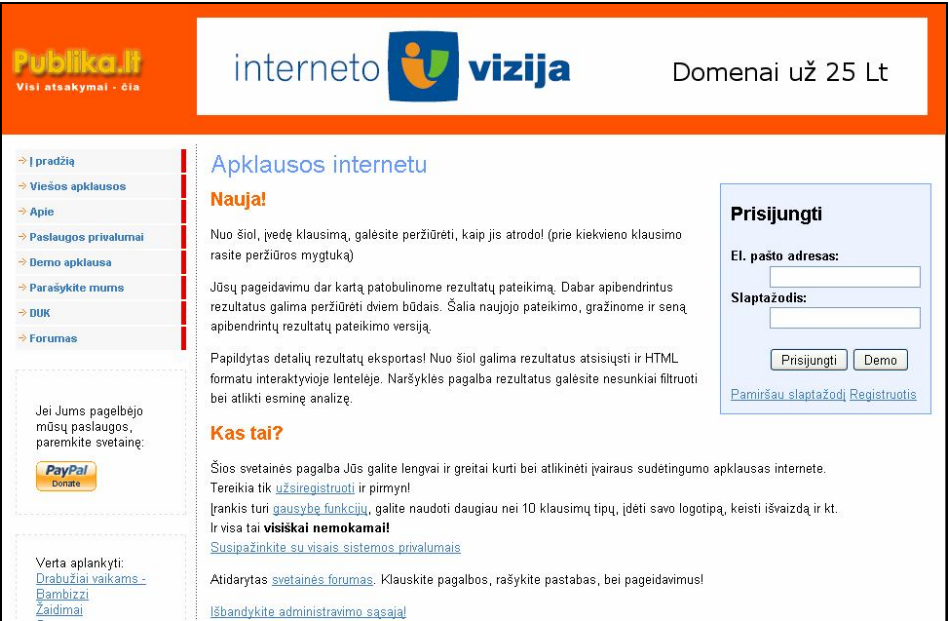

*Pav. Nr. 1 Interaktyvi apklausų sistema*

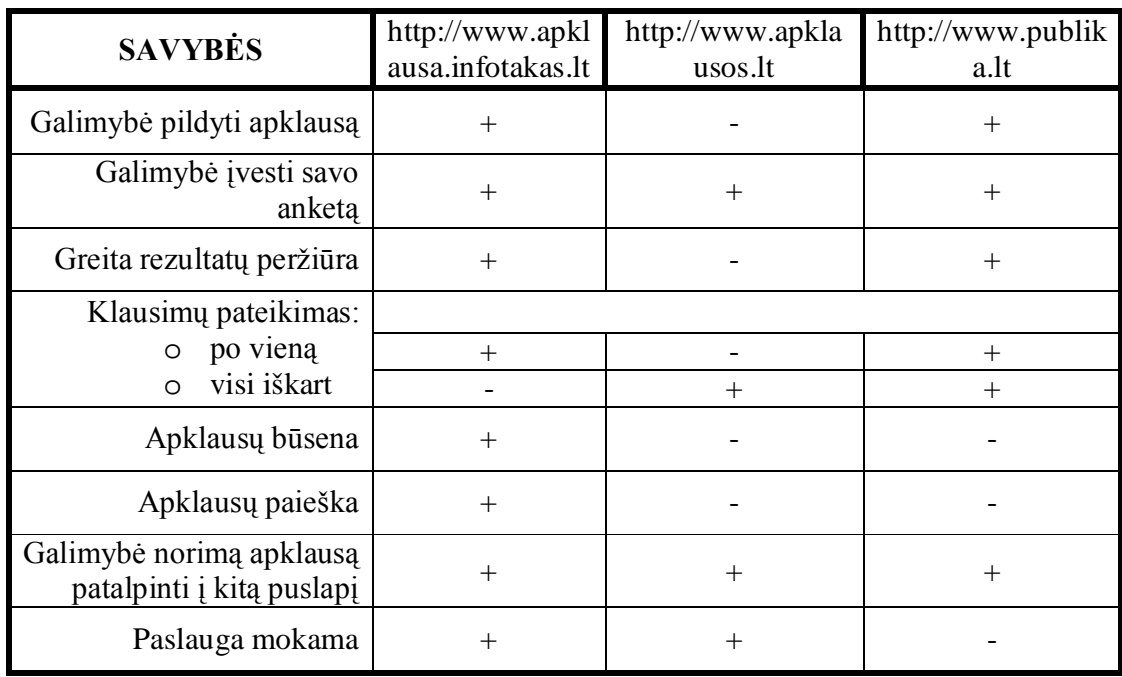

#### *Lentelė 1. Palygintų anketavimo sistemų apibendrinimas*

Padarius išsamią apklausų IS analizę galime pastebėti, kad yra patogu pateikti savo anketas internetinuose puslapiuose dėl šių priežasčių:

- paprastas anketų sudarymo principas;
- nereikia pačiam galvoti kaip išdalinti anketas;
- tokiose IS lankosi įvairių demografinių kriterijų asmenys amžiaus grupių, išsilavinimo, lyties, gyvenamosios vietos ir pan. Gaunama įvairesnė nuomonė rūpima tema;
- kiekvienas vartotojas gali peržvelgti bendrus pateiktos anketos rezultatus;
- pateikimas ne vienoje IS įterpiant programos kodą į norimą internetinį puslapį;
- respondentų duomenys iš karto pateikiami lentelėje 0 (nepasirinktas variantas) ir 1 (pasirinktas variantas) seka;
- kiekvieno klausimo rezultatai pateikiami tiek respondentų kiekiu, tiek procentaliai.

# **1. 1. 2. Žinių vertinimas nuotoliniame mokyme**

Dažnai institucijose vertinimas dar tebėra vienpusiškai suprantamas kaip formalaus atsiskaitymo už žinias įrankis. Egzistuojanti vertinimo sistema yra palyginti siaura ir nepakankami lanksti. Esama vertinimo sistema studentą verčia jaustis nesaugiu, kaustomu baimės ir menkavertiškumo jausmo, nes dažnai nėra žinoma, kada jis bus klausinėjamas, kokiu būdu, kaip ir kokiais kriterijais jis bus vertinamas.

Vertinimas institucijose turėtų atspindėti, ką studentas studijuoja ir ko išmoko, kokiais būdais studijų procesas vyksta, ar atsižvelgiama į studentų poreikius, ar vertinimas atitinka studijų kaitos procesus tiek, kad keistų studento mokymąsi, skatintų mokymosi motyvaciją, orientuotų jį į mokymąsi visą gyvenimą.

Todėl pastaruoju metu plačiai kalbama apie nuotolines studijas. Tokia mokymosi forma yra patogi, nes nereikalauja palikti gyvenamosios aplinkos bei darbo vietos. Mokytis ir ruoštis studijoms galima patogiu laiku ir patogioje vietoje. Tokiu būdu studijos pačios ateina pas studentą, jos tampa individualesnės ir savarankiškesnės. Studentams pateikiama mokymosi aplinka, kurioje galima gauti išsamią informaciją apie dėstomą kursą, skelbimus, diskusijas ir pan. [4]. Kadangi tai yra studijos tik skiriasi jų forma, studentai turi atsiskaityti už dėstomą kursą ir gauti vertinimą. Nuotoliniame mokyme vertinant žinias naudojami šie būdai:

- testai
- apklausos
- užduotys

Šie vertinimai pateikiami virtualioje mokymosi aplinkoje (pvz. moodle arba webct). Klausimynai sudaromi naudojant virtualios aplinkos testų kūrimo įrankius. Ne kiekvienas vartotojas gali kurti apklausas ir testus. Tai gali padaryti tik tam tikrą statusą turintys asmenys – dėstytojai, administratoriai ir pan. WebCT aplinkoje vertinimo kūrimas yra labai paprastas, lengvai suprantamas ir aiškus: suteikiamas pavadinimas, aprašas, nurodomas tipas (apklausa, apžvalga, savęs vertinimas), jei norima, pasirenkamas vertinimo šablonas, tikslai. Padarius pagrindinius vertinimo nustatymus galima pradėti kurti vertinimą, pagal norimas kategorijas (pvz. jei daroma daugiau vertinimų nei iš vienos temos). Šis įrankis universalus, kadangi klausimai gali būti kuriami įvairaus tipo: apskaičiuoti, naudojant kombinacijos principą, užpildyti tuščią klausimą, atrinkti sumaišytą klausimą, atitinkančių porų, daug pasirinkimų, trumpo atsakymo galimybė, TAIP/NE ir pan. Tokiu būdu gaunamos ir vertinamos žinios yra žymiai naudingesnės, išsamesnės ir kokybiškesnės nei kiekybinės apklausos.

Gauti duomenys – rezultatai yra generuojami automatiškai. Kai vartotojas atsako į pateiktus klausimus, jam iškart duodamas atsakymas apie žinias.

Vertinimas siaurąja prasme – tai besimokančiojo žinių vertinimas, kurio pagrindinis tikslas – balas, o plačiąja prasme jis yra orientuotas į besimokančiųjų asmenybių galių plėtojimą, adekvatų savo galimybių ir gebėjimų variantą.

Vertinimas besimokančiajam yra svarbus mokymosi motyvacijos įrankis ypač jei nuo jo priklauso tolesnio mokymosi kryptis, pasirinkimo galimybės, gyvenimo bei profesiniai tikslai. Kartais vertinimo įtaka besimokančiajam gali būti teigiama arba neigiama. Todėl svarbu, kad vertinimo sistemoje optimaliai būtų derinamos vertinimo rūšys, skirtos besimokančiojo tolesnio mokymosi pagalbai.

### **1. 2. Personalizuotos aplinkos**

Informacijos gausa – iššūkis, su kuriuo susiduria beveik kiekvienas naršantis internete. Tačiau naujos technologinės galimybės internetą daro lengvai suprantamu, pritaikomu ir atitinkančiu vartotojo poreikius.

Pasaulyje siūloma daugybė vartotojų naršymą palengvinančių priemonių. Internete naršantys žmonės kasdien aplanko daugybę skirtingų tinklalapių, sugaišta vis daugiau laiko ieškodami jiems naudingos ir reikalingos informacijos. Norint rasti informacijos reikiama tema galima naudoti universalias paieškų sistemas. Radus norimą informaciją, nuorodą dedame prie "Favorites" internetinių puslapių, kad kitą kartą nereikėtų vėl atlikti tos pačios paieškos. Tai nėra patogu, todėl siūloma daugybė vartotojų naršymą palengvinančių priemonių. Didėjant informacijos kiekiui internete, vis patrauklesnis ir reikalingesnis tampa tinklalapių pritaikymas asmeniniams vartotojo poreikiams.

Jau yra tinklalapių, leidžiančių vartotojams aplinką naršymui susikurti patiems. Tai tinklalapiai, turintys personalizavimo galimybę ir leidžiantys vartotojams gauti tik jiems pritaikytą informaciją. Internete naršantys žmonės gali tuo pat metu sekti pasaulyje vykstančius įvykius, skaityti draugų internetinius dienoraščius, matyti elektroninio pašto žinutes, orų prognozes ar socialinių tinklalapių informaciją ir pan.

Didėjant informacijos kiekiui internete, vis patrauklesnis ir reikalingesnis tampa tinklalapių pritaikymas asmeniniams vartotojo poreikiams. Jau yra tinklalapių, leidžiančių vartotojams aplinką naršymui susikurti patiems. Tai tinklalapiai, turintys personalizavimo galimybę ir leidžiantys vartotojams gauti tik jiems pritaikytą informaciją.

Užsienyje personalizuoti tinklalapiai yra populiarūs jau keletą metų. Tokios personalizuotos IS kaip "Netvibes", "iGoogle" yra plačiai naudojami daugelio vartotojų. Šiuos tinklalapius galima pritaikyti savo poreikiams net neturint specialių programavimo žinių. Pagal pateiktus šablonus vartotojas "stumdydamas langus" ir nurodydamas šaltinius, kurių informaciją jis nori matyti, gali susikurti sau patogią erdvę naršyti internete [5].

### **1. 2. 1. Personalizuotų aplinkų apžvalga**

Norėdami išsiaiškinti asmeninių aplinkų kūrimo principus galime analizuoti panašias personalizuotas aplinkas, pagal pasirinktas savybes, norint rasti šių aplinkų privalumus bei trūkumus. Aplinkų personalizavimo komerciniai sprendimai:

 *i***google.com** – tai gerai žinomo google portalo atšaka, kurioje galima susikurti savo individualią aplinką pagal savo poreikius. Savo asmeninę aplinką gali kurti tik registruotas portalo vartotojas, taigi norint išsiaiškinti aplinkos personalizavimo galimybes reikia užsiregistruoti. 2 paveiksle matome įprastą, visiems naudojamą standartinę aplinką – google.com

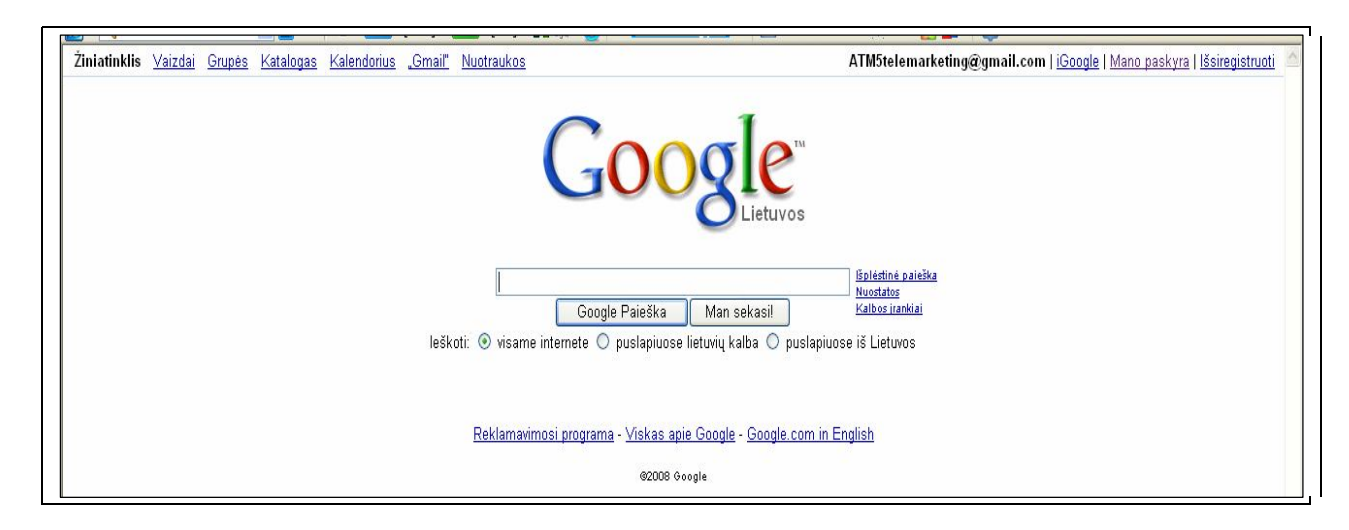

*Pav. Nr. 2 google.com registruoto vartotojo aplinka*

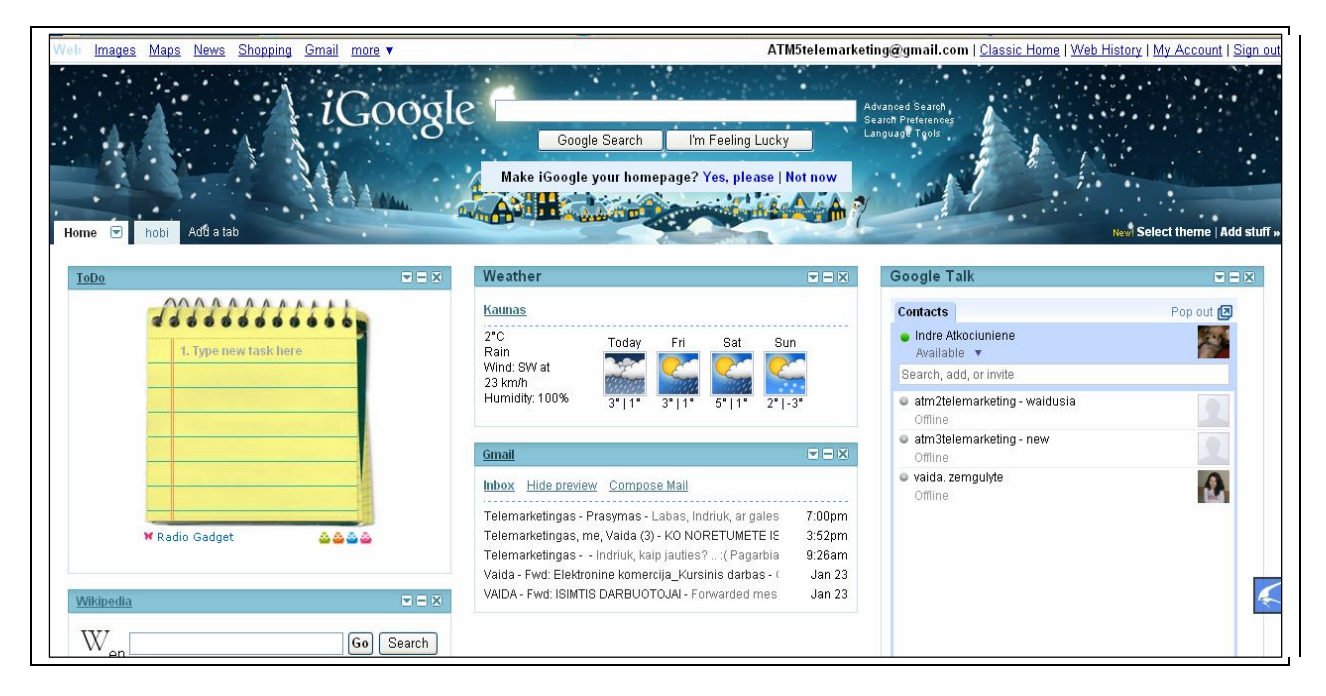

*Pav. Nr. 3 igoogle.com personalizuota aplinka*

3 paveiksle matomas *i*google.com personalizuotos aplinkos vaizdas bei vartotojų naudojamos funkcijos: dienotvarkė, el. paštas, pokalbių svetainė, atsinaujinanti orų prognozė pagal pasirinktą miestą. Taip pat greita informacijos paieška google.com ir wikipedia svetainėse. "Home" kataloge pateikiamos standartinės naudojamos funkcijos, tačiau be šio katalogo galima sudaryti ir savo asmeninius katalogus, nurodant pavadinimą bei išdėstymo tipą. Jame galime įtraukti dažniausiai naudojamų, lankomų internetinių puslapių sąrašus. Vienas didžiausių privalumų – bet kuriuo metu, keičiantis asmeniniams norams galima keisti ir personalizuotą aplinką.

Sudarytos aplinkos grafinė vartotojo sąsaja yra numanoma, lengvai suprantama ir "draugiška" vartotojui. Informacija pateikiama tiek vaizdiniu, tiek tekstiniu būdu. Galima keisti savo personalizuotos aplinkos darbalaukius, pasirenkant iš duotųjų "Skin" modelių.

#### *one.lt*

Viena lankomiausių ir populiariausių informacinių sistemų Lietuvoje. Ši universali sistema yra sukurta siekiant pritraukti kuo daugiau vartotojų ir suteikti klientams paslaugų paketus skirtus asmeninei "erdvei" kurti. Prisiregistravęs vartotojas gali turėti pagrindines funkcijas: naudotis elektroninio pašto galimybe, turėti savo kontaktų knygutę, bendrauti su draugais. Kiekviena papildoma paslauga kainuoja, o klientas gali pats įvertinti, kiek jam reikalinga:

- o fono keitimo galimybė (pasirenkama iš duoto sąrašo);
- o trumpųjų SMS žinučių siuntimo paslauga;
- o papildoma vieta elektroniniam paštui;
- o galimybė talpinti daugiau nuotraukų;
- o galimybė sistemos vartotojams dovanuoti virtualias dovanas ir pan.

Ši informacinė sistema pelno siekia ne vien iš registruotų klientų – interneto vartotojų, bet ir iš įmonių. Kadangi IS viena lankočiausių, tai daugelis įmonių nori reklamuoti savo paslaugas ir produktus šiame internetiniame puslapyje.

#### *geradiena.lt*

Lietuvoje tai pat jau galime naudoti elementarias IS, kuriose vartotojas skatinamas kurti sau tinkančią aplinką. Žinoma, jos dar nėra tokios tobulos, kaip *i*google.com sistema, tačiau tai pirmieji žingsniai kuriant "draugiškas" aplinkas Lietuvos vartotojui.

Lietuvoje kuriamų personalizuotų aplinkų kriterijai yra orientuoti ne tiek į aplinkos dizainą, kiek į funkcijas, kurios padeda lengviau rasti informaciją internete.

Neseniai vartotojams buvo pristatyta analogų Lietuvoje neturinti lietuviška internetinė naujienų peržiūros sistema GERADIENA.lt. Tai sistema, naudojanti RSS technologiją [6] – Interneto svetainėse naudojama kaip savotiški išskaidytos informacijos pateikimo kanalai, kuriuos lankytojai gali įtraukti į specialias peržiūros programas, kurios dažniausiai vadinamos agregatoriais. Ir svetainių, ir programų veikimo principas yra paprastas – surinkti nurodytų RSS kanalų teikiamą informaciją į vieną vietą, susisteminti pagal vartotojo pateiktus kriterijus ir parodyti nurodytu aspektu. Įdiegti RSS kanalą ir svetainių šeimininkams, ir skaitytojams yra daug naudingiau, nei gali atrodyti:

- skaitytojas įgyja daugiau privatumo nei įvesdamas savo elektroninio pašto adresą į naujienlaiškio prenumeratos formos laukelį;
- jam užtenka kartą apsilankyti svetainėje, užsiregistruoti kanalą, ir informacija atkeliaus į jo kompiuterį;
- jo laiškų dėžutė "atsikrato" papildomos kasdieninės reklaminių laiškų krūvos, kuri dažniausiai susimaišo su jo asmeninėmis ir dalykinėmis žinutėmis.

Geradiena.lt – puslapio skyriuje "Apie" galima rasti tokią informaciją: visos naujienos vienoje vietoje! GERADIENA.lt yra nemokama sistema, leidžianti greitai ir patogiai peržiūrėti visas dienos naujienas. GERADIENA.lt verta naudoti, nes nereikia kiekvieną dieną tikrinti 10 ar 20 skirtingų tinklalapių ir ieškoti juose naujienų, skaityti tik tai, kas įdomu vartotojui. GERADIENA.lt leidžia vartotojams pritaikyti sistemą savo poreikiams. Vartotojai gali kurti naujas kategorijas, įkelti naujus informacijos šaltinius ir matyti tik tai, kas juos domina. Registruotis šioje IS verta, nes tokie vartotojai gali išsaugoti atliktus pakeitimus: naujas kategorijas ir informacijos šaltinius. Neregistruoti vartotojai taip pat gali keisti sistemos nustatymus, tačiau jų pakeitimai išsaugomi tik laikinai. [7]

| <b>GERA</b><br><b>DIENA</b>                                                                               |                                                                                                    | Sausio 24, ketvirtadienis   Pasiūlyti draugams   Apie GeraDiena.lt   Pagalba<br>Registructis   Atstatyti standartinius nustatymus<br>Prisijungti |
|----------------------------------------------------------------------------------------------------|----------------------------------------------------------------------------------------------------|----------------------------------------------------------------------------------------------------|
| Kas naujo?<br>Lietuvoje<br>Pasaulyje<br>Verslas<br>Pridėti naują šaltinį į kategoriją Kas naujo?          | Laisvalaikis<br>TV ir kinas<br>IT naujienos<br>Auto/Moto                                                | Blog'ai<br>Sportas<br>o Nauja kategorija<br>Redaguoti kategoriją Kas naujo?   X Trinti kategoriją Kas naujo?                                     |
| <b>N</b> Delfi.lt                                                                                         | <b>Ir</b> Irytas.lt                                                                                     | vz vz.lt                                                                                                    |
| • [Užsienyje] A.Bogdanovas užregistruotas 4-<br>tuoju kandidatu į Rusijos prezidentus<br>Sausio 24, 20:49 | • D.Britanijos premjerui G.Brownui ir jo<br>pirmtakui T.Blairui - "al Qaeda" grésmé<br>(Pasaulis)       | ▶ "YouTube" atvéré visa turinį mobiliesiems<br>telefonams<br>Sausio 24, 18:30                                                                    |
| • [Mokslas ir gamta] Islandų atradimas gali<br>padėti įveikti paukščių gripą<br>Sausio 24, 20:26          | Sausio 24, 21:42<br>▶ Kauno "Žalgiris" - Pirėjo "Olympiakos" 42:32<br>(po antrojo kėlinio) (Sportas)    | · "Agrowill Group" pateikė akcijų prospektą<br>Sausio 24, 18:16                                                                                  |
| ▶ [Sveikata] Po kepenų transplantacijos<br>pasikeitė paciento kraujo grupė<br>Sausio 24, 20:01            | Sausio 24, 20:35<br>▶ Reabilitacija: Kauno "Žalgiris" - Pirėjo<br>"Olympiakos" 88:75 (Sportas)          | ▶ Estai gruodį paėmė 60% mažiau būsto<br>paskolu<br>Sausio 24, 18:03                                                                             |
| · [Užsienyje] Nuomonė, Naujieji laikai: lyderių<br>pasjansas                                              | Sausio 24, 20:35<br>▶ Buvęs Ukrainos premjeras V.Janukovyčius                                           | ▶ Nupirktos "Lietuvos energijos" akcijos<br>Juozaičiui kol kas būtų nuostolingos<br>Sausio 24, 17:19                                             |
| Sausio 24, 19:58<br>▶ [Sveikata] Brazilijoje per karnavala bus                                            | tikisi grįžti į valdžią (Pasaulis)<br>Sausio 24, 19:31                                                  | ▶ "Vilniaus baldams" 2007 metai - jau pelningi<br>Sausio 24, 16:43                                                                               |
| nemokamai išdalyta 20 mln. prezervatyvų<br>Sausio 24, 19:31                                               | • V.Adamkus Davose priminė Baltijos šalių<br>energetikos problemas (Lietuvos diena)<br>Sausio 24, 19:31 | KEISTI TRINTI<br>518 20 daugiau »                                                                                                    |
| 5 is 30 daugiau »<br>KEISTI TRINTI                                                                        | 5 is 30 daugiau »<br>KEISTI TRINTI                                                                      |                                                                                                    |

*Pav. Nr. 4 IS "Geradiena.lt" personalizuota aplinka*

Atvėrus šį internetinį puslapį (4 paveikslas) atrodo, kad susimaišysi informacijos gausoje. Pagrindiniame puslapyje pateikiama pagrindinė informacija iš populiariausių IS, tokių kaip delfi.lt, lrytas.lt, info.lt ir pan. Pateiktas informacijos kiekis nevargina vartotojo, kadangi laikomasi GVS reikalavimų: informacija gerai susisteminta, pasirinktas geras lygiavimas, nevarginančios spalvos.

Vienas didžiausias privalumų, kad norint sukurti personalizuotą aplinką nereikia būti registruotu vartotojų. Tiesiog aplankęs šį puslapį gali pridėti norimą temą su reikiama informacija ir ji bus įtraukiama pagrindiniame puslapyje.

| <b>SAVYBĖS</b>             | Igoogle | one.lt | geradiena.lt |
|----------------------------|---------|--------|--------------|
| Fono keitimas              |         |        |              |
| Pridėti norimą informaciją |         |        |              |
| Reikalinga registracija    |         |        |              |
| Mokama?                    |         |        |              |

*Lentelė 2. Palygintų anketavimo sistemų apibendrinimas*

# **1. 2. 2. Personalizuotos aplinkos kūrimo galimybės. Vartotojų poreikių tyrimas**

Atlikus išsamią personalizuotų aplinkų analizę skirtą interneto vartotojams pastebėta, kad tokių informacinių sistemų nėra labai daug, ypač Lietuvoje. Poreikis šioms informacinėms sistemoms yra pakankamai didelis, nes šiuo metu daugelyje sričių akcentuojama žmogaus asmenybė, saviraiškos laisvė ir individualumas. Apžvelgus jau sukurtas ir naudojamas personalizuotas aplinkas Lietuvos ir kitų šalių rinkose galima numatyti, iš kokių elementų turi būti kuriama aplinka. Ne visada sukurtas produktas yra naudingas ir patogus vartotojui.

Siekiant išsiaiškinti vartotojų nuomonę apie personalizuotas aplinkas buvo sudaryta struktūrizuota anketa (3 Priedas). Ji pateikta analizuotoje informacinėje sistemoje, skirtoje apklausoms vykdyti [\(http://www.publika.lt/lt/apklausa-15-4a0953350929c.html\).](http://www.publika.lt/lt/apklausa-15-4a0953350929c.html).) Anketą sudaro struktūrizuoti klausimai, kuriais siekiama išsiaiškinti:

- vartotojų žinias apie personalizuotas aplinkas;
- personalizuotų aplinkų populiarumą;
- pagrindinius privalumus, kodėl jie naudoja šias aplinkas;
- atsižvelgti į respondentų atsakymus apie personalizuotas aplinkas įvertinant jų amžių ir turimą išsilavinimą.

Apklausa internete buvo vykdoma vieną savaitę, joje dalyvavo 28 respondentai. Trumpai aptarsime gautus rezultatus:

 pirmuoju klausimu (Pav. Nr. 5) buvo siekiama išsiaiškinti respondentų žinias apie personalizuotą aplinką. Dauguma atsakiusiųjų nurodė, jog žino, kas yra personalizuota aplinka, todėl galima daryti išvadą, jog šiuo metu yra šių aplinkų susidomėjimas ir reikia jas jas diegti vis dažniau;

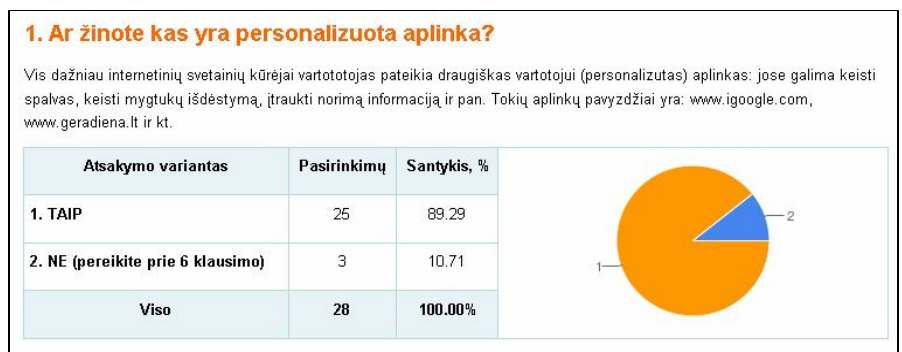

*Pav. Nr. 5 Respondentų žinios apie personalizuotas aplinkas*

 antruoju ir trečiuoju (Pav. Nr. 6) klausimu buvo siekiama išsiaiškinti, kiek vartotojų naudojasi personalizuotomis aplinkomis ir kokiuose puslapiuose. Rezultatai rodo, jog daugiau nei pusė (60%) respondentų šiuo metu naudojasi šia paslauga, iš jų po 50% prisiregistravusių Lietuvos bei užsienio tinklalapiuose. Vadinasi tiek Lietuvos, tiek užsienio tinklalapiai yra vienodai populiarūs vartotojų tarpe. Beveik visi respondentai nurodė, jog personalizuotų aplinkų galimybėmis jie gali tik užsiregistravę interneto svetainėse;

| Atsakymo variantas                                                                   | Pasirinkimu    | Santykis, %    |
|--------------------------------------------------------------------------------------|----------------|----------------|
| 1. TAIP                                                                              | 15             | 60             |
| 2. NE (pereikite prie 6 klausimo)                                                    | 1 <sup>n</sup> | 4 <sub>0</sub> |
| Viso                                                                                 | 25             | 100.00%        |
|                                                                                      |                |                |
| 3. Personalizuotos aplinkos tinklalapis, kurį pasirinkote yra:<br>Atsakymo variantas | Pasirinkimų    | Santykis, %    |
|                                                                                      | 11             | 50             |
| 1. Lietuvos tinklalapis<br>2. Užsienio tinklalapis                                   | 11             | 50             |

*Pav. Nr. 6 Personalizuotų aplinkų naudojimas*

 buvo svarbu išsiaiškinti respondentų nuomonę apie personalizuotų aplinkų savybes ir nuomonę, dėl ko jie naudojas tokias aplinkas. Gautus rezultatus matome 7 paveiksle: trečdalis nurodė, jog jiems aktualu keisti informacijos išdėstymą ekrane, ketvirtadaliui – būtų naudinga norimos informacijos įtraukimas bei šalinimas. Beveik po lygiai pasiskirstė nuomonės dėl spalvų ir fono keitimo galimybės;

|                                                                   | Atsakius pereiti prie 7 klausimo. |                |
|-------------------------------------------------------------------|-----------------------------------|----------------|
| Atsakymo variantas                                                | Pasirinkimu                       | Santykis,<br>弘 |
| 1. tai galimybė keisti spalvas                                    | 9                                 | 24.32          |
| 2. tai galimybė pasirinkti norimus<br>tapetus, paveikslėlius      | 6                                 | 16.22          |
| 3. pateiktos informacijos keitimo<br>galimybė – išdėstymas ekrane | 12                                | 32.43          |
| 4. tai norimos informacijos itraukimas,<br>pašalinimas            | 10                                | 27.03          |
| Viso                                                              | 37                                | 100.00%        |

*Pav. Nr. 7 Savybės, dėl kurių naudojamos personalizuotos aplinkos*

- tie, kurie šiuo metu nesinaudoja personalizuotomis aplinkomis buvo klausiami, ar norėtų išbandyti tokią galimybę – apie 70% vartotojų nurodė, kad norėtų išbandyti klientams skirtas "draugiškas" aplinkas;
- paskutiniaisiais klausimais buvo siekiama įvertinti respondentų žinias apie personalizuotas aplinkas įvertinant jų amžių bei išsilavinimą. Daugiau nei pusė dalyvavusių apklausoje respondentų nurodė amžių tarp 18m. – 24m., rezultatai rodo, kad beveik visi iš jų žino, kas yra personalizuota aplinka, ir daugiau nei 70% iš jų prisijungę prie sistemų, turinčių personalizuotas aplinkas. Daugiau nei 70% atsakiusiųjų turi aukštąjį išsilavinimą, ir tik 6% nurodė, kad nežino, kas yra personalizota aplinka. Galima daryti išvadą, jog respondentų amžius ir išsilavinimas didelės įtakos neturi.

Remiantis įvykdyta apklausa galima daryti išvadą, jog dauguma vartotojų žino, kas yra personalizuotos aplinkos, dauguma jų yra išbandę arba naudoja šiuo metu. Daugelis tų, kurie dar nesinaudoja tokiomis aplinkomis nurodo, jog norėtų išbandyti – tai rodo, personalizuotų aplinkų populiarumą. Remiantis įvykdyta apklausa, galime išskirti faktus, kuriuos naudosime kuriamoje informacinėje sistemoje:

- reikalinga registracija (beveik visi respondentai nurodė šią sąlygą)
- vartotojai tikisi, kad sistema turėtų pateiktos informacijos išdėstymo galimybę, įtraukti norimą informaciją, spalvų keitimą

#### **1. 2. 3. Personalizuotų aplinkų apžvalga nuotoliniame mokyme**

Nuotolinis mokymasis vyksta virtualioje aplinkoje, studentų patogumui visi kursai dėstomi vienoje aplinkoje, kad būtų mažiau adresų, pokyčių ir kas semestrą nereikėtų prisitaikyti prie vis naujos aplinkos. Dažniausiai naudojamos NM informacinės sistemos yra – Moodle ir WebCT. Galime apžvelgti šių mokymosi aplinkų privalumus bei trūkumus:

**\* Moodle** (Pav. Nr. 8) – didžiausias šios aplinkos privalumas, kad ji prieinama kiekvienam vartotojui. Tai nemokama, atvirojo kodo mokymosi sistema (CMS). Atvirojo kodo PĮ paketas skirtas rengti efektyvius NM kursus. Moodle sistemą gali parsisiųsi kiekvienas vartotojas.

Atviro kodo programos:

- leidžia lanksčiai adaptuoti jas prie kiekvieno poreikių
- sulaukia daugiau praktiškų pasiūlymų bei sprendimų
- yra platinamos nemokamai

Moodle sistemos ypatumai:

- kurso pateikimo lankstumas pedagoginių priemonių įvairovė;
- socialinis konstruktyvizmas akcentuoja įvairias diskusijas, leidžiančias suprasti mokomųjų

dalykų įvairius požiūrius.

Be registruotų vartotojų yra galimybė ir "pasisvečiuoti" atviruose kursuose (tik svečiai neprileidžiami prie atsiskaitymų). Moodle turi savo autentifikacijos sistemą, tačiau vartotojus gali automatiškai atpažinti ir pagal LDAPar kokią išorinę duomenų bazę. Vartotojams orientuotis padeda kursų rodyklė:

Home -> Math -> Forums -> News forum

Norint "peršokti" į kitų kurso vietą, galima naudotis viršuje dešiniame kampe esančiu pasirinkimų langeliu.

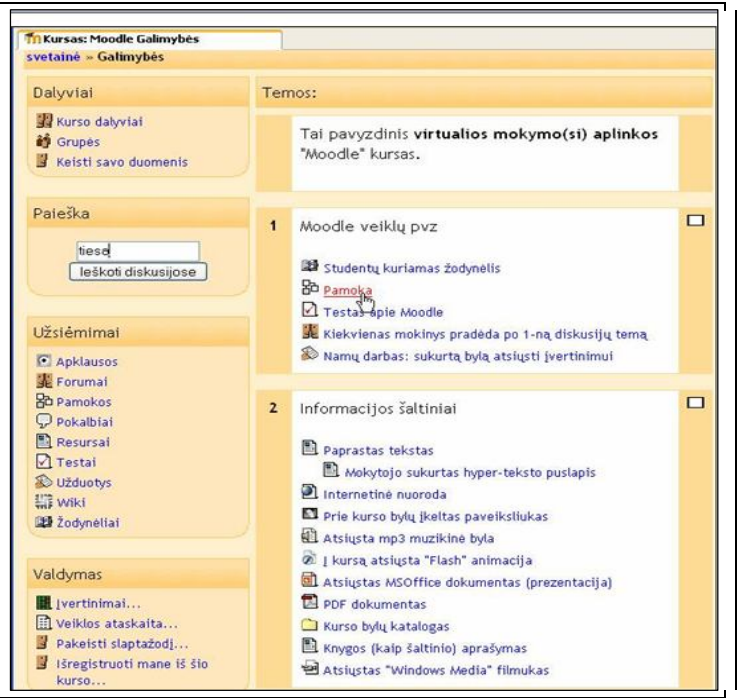

*Pav. Nr. 8 Moodle lango pavyzdys*

Moodle dažniausiai naudojama:

- mokyklose
- aukštesniosiose m-klose
- universitetuose
- valstybės įstaigose
- verslo įstaigose
- prekybos asociacijose
- ligoninėse
- bibliotekose
- įdarbinimo agentūrose

Moodle sistema turi keturių lygių vartotojus: administratorius, mokytojas, studentas, svečias. Galime apžvelgti kokias galimybes personalizuotai mokymosi erdvei kurti studento statusą turintys vartotojai. Pirmiausia tai galimybė pristatyti save: pridėti savo nuotrauką, pristatyti save, nurodant asmeninius duomenis bei pomėgius. Norėdami sudaryti savo personalizmuotą aplinką moodle sistemoje, mes galime koreguodami tinklaraštį:

- o naudoti RSS galimybę įtraukti norimas temas;
- o galimybė įtraukti norimus blokus: kolegos, kursų sąrašas, prisijungusių naudotojų sąrašas, matyti paskutines naujienas ir pan.;
- o galimybė "stumdyti" įtrauktus blokus.
- **WebCT** viena iš virtualių mokymosi aplinkų, sukurta NM kursams ir studijoms. Norint naudotis šios aplinkos paslaugomis reikia būti registruotais vartotojais, todėl kiekvienas studentas iš anksto registruojasi šioje aplinkoje.

WebCT aplinkoje integruoti įrankiai, naudojami teikiant distancinio mokymosi kursus internetu:

- diskusijos
- elektroninis paštas
- pokalbiai
- žodynėlis
- kalendorius
- kvizai (testai)
- savikontrolės testai
- studentų duomenų bazė

WebCT įrankiai leidžia teikti internetu kursus pagal įvairius scenarijus, organizuoti dinamišką, interaktyvų mokymą ir mokymąsi. Kaip pateikti kursą internete, priklauso, nuo kurso turinio, mokymosi medžiagos sudėtingumo ir dėstytojo kuratoriaus pasirinktos teikimo metodologijos ir studentų paramos sistemos. Studentai nesunkiai įsisavina WebCT aplinką ir su kiekvienu nauju kursu tampa vis labiau įgudę ją naudoti. Dėstytojai taip pat nesunkiai perpranta kurso kūrimo gudrybes: jiems nebūtinas techninis išsilavinimas.

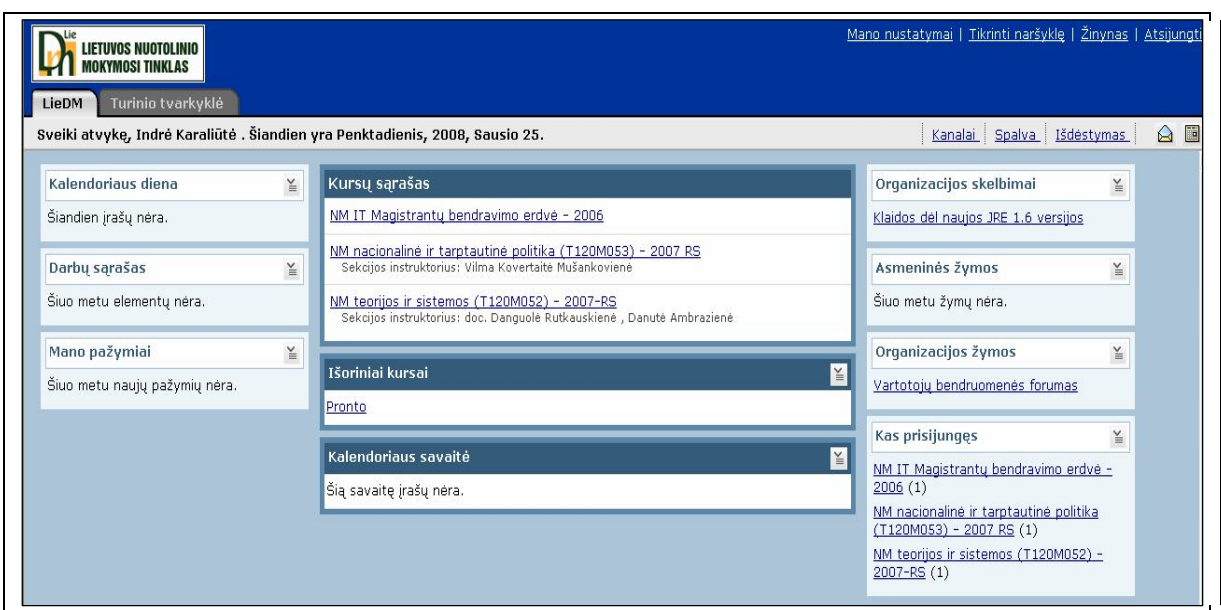

*Pav. Nr. 9 WebCT virtuali mokymosi aplinka*

Registruoto vartotojo virtuali mokymosi aplinka matoma 9 paveiksle. Šioje aplinkoje yra pagrindinė informacija reikalinga studento studijoms: dalykai, dėstomi semestro metu, dienotvarkė, pažymių sritis, prisijungusių žmonių skaičius. Kadangi ši aplinka skirta nuotoliniams kursams tai labai svarbu dalykų diskusijų forumai ir bendravimas su kitais studijuojančiais asmenimis.

WebCT aplinka taip pat gali pasiūlyti aplinką prisitaikyti kiekvienam pagal savo asmeninius poreikius. Tai galima padaryti naudojant "Kanalų", "Spalvos" ir "Išdėstymo" funkcijas:

- kanalų šioje srityje galima pasirinkti, kokius kanalus norime matyti VMA aplinkoje. Padarius pakeitimus reikia nepamiršti jų išsaugoti;
- spalvos išsirenkame norimą spalvą, kurią galime priskirti puslapio fonui, stulpeliams, tekstui, nuorodoms ir pan.;
- išdėstymo šioje srityje galime keisti kanalų vietą ir tvarką VMA.

Šioje virtualioje aplinkoje dar galima koreguoti savo asmeninį profilį, keičiant vardą, pavardę, el. paštą taip pat galima įkelti savo nuotrauką.

Sudarius tokią aplinką dažniau norisi vėl apsilankyti, nes nėra dalykų, kurie erzina (pvz.: netinkama fono spalva, išdėstymas ir pan.). Tokiais būdais sudaryta persoalizuota aplinka tampa "draugiška" kiekvienam vartotojui.

#### **1. 3. Išvados**

Atlikus kompiuterizuotų informacinių sistemų analizę klausimynams ir personalizuotoms aplinkoms galime daryti šias išvadas:

- 1. Patogiausias būdas sužinoti kliento vartotojo turimas žinias yra pateikti jam struktūrizuotą anketą – klausimyną.
- 2. Šiuos klausimynus patogu pateikti tam tikslui sukurtose internetinėse svetainėse, nes tai: paprasta, patogu, greita, lengvai prieinama. Pagrindinis trūkumas – kai kurios sistemos yra mokamos norint pateikti savus klausimynus.
- 3. Norint sulaukti didesnio internetinio puslapio populiarumo klientams patogu siūlyti personalizuotas aplinkas, nes tai: nauja, neįprasta, įdomu. Išnagrinėjus personalizuotas aplinkas matome, jog yra būtina klientams – vartotojams pateikti galimybę rinktis jiems norimus dizainus, foną, spalvas ar puslapio išdėstymą.
- 4. Nuotoliniame mokyme taip pat yra galimybė naudoti personalizuotą aplinką. Vartotojas turi galimybę pasirinkti kanalus, kuriuos nori matyti: išsirinkti fono, antraščių, teksto ir kitų objektų spalvas (iš pateiktos spalvų paletės); koreguoti pateiktos informacijos vietą "lange".

# **2. Programinės įrangos analizė ir galimybė kurti personalizuotą aplinką**

**Tikslas.** Sudaryti klausimyno ir personalizuotos aplinkos veikimo principą bei analizuoti programinę įrangą, kurios pagalba galima kurti sistemą klientų žinių patikrinimui ir personalizuotos aplinkos skyrimui.

# **2. 1. Kompiuterinio klausimyno ir personalizuotos aplinkos sudarymas bei veikimas**

Norint sudaryti anketą pirmiausia turime sugalvoti klausimus, kuriuos įtrauksime į klausimyną. Geriausia, jog klausimai būtų trumpi, aiškūs ir lengvai suprantami klientui. Klausimai turi būti pateikiami testų forma, kad klientui būtų patogiau. Kuriama klientų žinių patikrinimo anketa reikalinga tam, kad būtų galima pagal pateiktus atsakymų variantus klientams priskirti personalizuotą aplinką (Pav. Nr. 10):

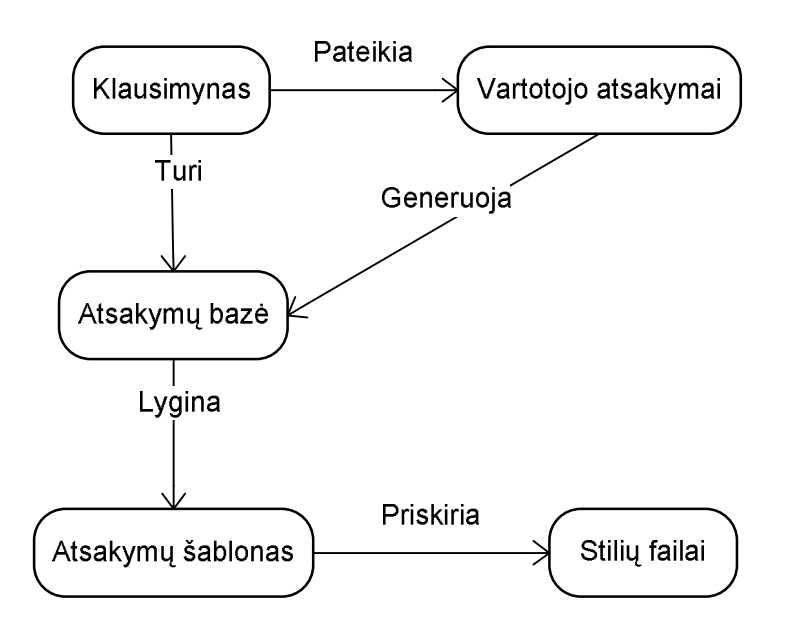

*Pav. Nr. 10 Klausimyno pateikimo ir personalizuotos aplinkos priskyrimo schema*

### **2. 2. Personalizuotų aplinkų kūrimo technologijos**

Siekdami greitai ir lengvai kurti puslapius galime naudoti tam tikrus personalizuotų aplinkų kūrimo įrankius, kurie:

- privers puslapius "užsikrauti" greičiau
- sumažins svetainės patalpinimo kaštus
- padės išlaikyti vaizdinį nuoseklumą per visus puslapius
- duos geresnius paieškos sistemų rezultatus
- padarys svetaines labiau prieinamas visiems lankytojams ir naršyklėms
- suteiks konkurencinį pranašumą (darbo užtikrintumą), kadangi vis daugiau Pasaulio renkasi Interneto standartų naudojimą.

Žemiau aprašysiu labiausiai paplitusius būdus personalizuotoms aplinkoms kurti: pakopinių stilių šablonas – CSS ir XSLT.

### **2. 2. 1. Pakopinių stilių šablonas – CSS**

Sukurti paprastą tinklapį nesunku. Daug sunkiau sulaukti lankytojų dėmesio ir teigiamų atsiliepimų. Dažna priežastis - prastas interneto svetainių apipavidalinimas. Sprendimas - pakopiniai stilių šablonai (Cascading Style Sheets; CSS), tinklapių išvaizdos pagrindas. CSS - neatskiriama didžiųjų portalų ir mažų asmeninių svetainių dalis.

Remiantis Creative Commons straipsniu dažnai puslapio dizainui kurti naudojami paprasti būdai, kurie kelia tam tikrų problemų:

- gali būti painiojami atvaizduojamieji duomenys su turiniu. Tai padaro puslapių failų dydžius bereikalingai didelius, kadangi naudotojai privalo parsisiųsti atvaizduojamuosius duomenis kiekvienam puslapiui, kurį jie aplanko.
- tinklo pralaidumas būna užimtas. Tai priverčia egzistuojančių puslapių ir turinio perprojektavimą reikalauti intensyvaus darbo (ir aukštos kainos).
- tai suteikia ypatingų keblumų (ir brangumo), kad būtų išlaikytas vaizdinis nuoseklumas per visą svetainę.

• lentelėmis pagristi puslapiai taipogi yra daug sunkiau pasiekiami naudotojams su negalia ir lankytojams, naudojantiems mobiliuosius telefonus ar PDA kompiuterius prisijungimui prie Interneto.[8]

Modernios naršyklės jau daug geriau supranta Interneto standartus, ir mums nebereikia naudoti tų senovinių metodų. Tokiu būdu yra patariama naudoti CSS standartą, kuris pirmą kartą pristatytas dar 1996 metais. Stiliai vadinami pakopiniais, nes tai atitinka HTML dokumentų apipavidalinimo principą. Naudojant daug stilių, jie veikia pagal svarbą, tarsi pakopomis. Žinant, jog internetui nėra nė penkiolikos metų, CSS - sąlyginai senas ir pripažintas būdas paprasčiau ir tiksliau išdėstyti tinklapio turinį. Remiantis Tomo M. straipsniu "Cascading Style Sheets" dažniausiai interneto dizaineriai CSS naudoja norėdami:

- nurodyti teksto dydį, šriftą, foną, spalvą, storį
- nurodyti teksto lygiavimą, transformacijas, efektus
- nurodyti fono paveiksliukų vietą
- nurodyti slinkties juostų (scroll bar) spalvas
- pakeisti daugelio HTML dokumentų išvaizdą, pakeičiant tik vieną CSS bylą
- sumažinti internete publikuojamų dokumentų dydį

Norint sukurti savo CSS ar HTML dokumentą, nereikia jokių ypatingų programų. Užtenka paprasčiausios tekstų redagavimo programos ir interneto naršyklės. Jeigu naudojate "Windows", tikriausiai kompiuteryje yra "Notepad" ir "Internet Explorer". Kadangi CSS ir HTML - visuotinai pripažinti interneto standartai, galima apsieiti ir be brangių "Microsoft" gaminių. Naudodami nemokamas "UNIX" šeimos OS, pvz., "Linux", tikrai nenusivilsite. Rezultatas bus toks pat kaip ir naudojant "Windows" ar "Mac" OS. Tačiau Interneto naršyklė turėtų būti kuo naujesnė, pvz. IE 5.5, "Mozilla 1.1". Senesnės versijos prasčiau pritaikytos CSS. IE 2, populiariojo standarto iš viso nesupranta. [9]

Dažniausiai naudojami trys CSS integravimo į HTML puslapius būdai:

 sukuriama atskira CSS byla, o HTML dokumente pateikiama nuoroda į ją. Šis būdas leidžia pakeisti neriboto skaičiaus HTML dokumentų išvaizdą, redaguojant tik vieną CSS bylą. Taip sukuriamas bendras visos interneto svetainės stilius. Nereikia atskirai redaguoti kiekvieno tinklapio, todėl sutaupoma laiko. Bendras svetainės dydis gerokai sumažėja. Todėl šį būdą naudoja dauguma didžiųjų interneto svetainių, portalų, pvz., MSN, Delfi, [www.on.lt.](http://www.on.lt.)

- CSS stiliai gali būti įrašomi pačiame HTML dokumente. Taip pakeičiama tik vieno HTML dokumento išvaizda;
- trečiasis būdas pritaikytas keisti atskirų HTML dokumento dalių, pvz., pastraipų, išvaizdą. CSS įrašomi į kiekvieną HTML žymę (angl. tag) atskirai. Likusios tinklapio dalies išvaizda nuo CSS nepriklauso.

#### **2. 2. 2. Išplėstinė stilių lapų transformacija – XSL Transformations**

Remiantis atviros knygos Viki knygos straipsniu apie interneto tinklapių architektūrinius šablonus HTML kodas formuojamas dviem žingsniais. Pirmuoju žingsniu yra gaunama visa reikalinga informacija puslapiui suformuoti, antruoju – iš tų duomenų suformuojamas puslapis. Šių žingsnių kodas atskirtas. Dažniausiai antrasis žingsnis realizuojamas šablono vaizdo pagalba arba XSLT pagalba. Pavyzdžiui tam tikros ataskaitos formavimas gali reikalauti daug kreipimųsi į modelį. Tada pirma paimame visą reikalingą informaciją, o vėliau ją visą perduodame šablono vaizdo komponentui. [10]

XSLT (ang. *eXtensible Stylesheet Language (*XSL*) transformations*) – kalba, aprašanti XML dokumento transformaciją į HTML dokumentą arba į kitokios struktūros XML dokumentą. XSLT leidžia transformuoti XML dokumentą, naudojantis XSL stilių schemomis. Transformacijos metu gali būti sukuriami nauji arba pašalinami egzistuojantys dokumento fragmentai, "iškerpama" tam tikra dokumento dalis ir kitos operacijos. Transformavimo taisyklės yra aprašomos deklaratyviai, panaudojant XSLT šablonus (angl. *XSLT stylesheets*) ir yra taikomos transformuojamo XML dokumento turiniui panaudojant XPath išraiškas.

Ši kalba neretai naudojama tinklalapių turiniui tiesiogiai iš XML duomenų generuoti, tačiau tai tik vienas iš daugelio jos pritaikymų**.** XSLT naudoja XML sintaksę.

XML dokumentas yra lengvai pernešamas tarp sistemų ir platformų, nes jo turinys yra paprastas tekstas (plain text).

W3C pasiūlytas standartas yra XSL (eXtensible Stylesheet Language), apibrėžiantis, kaip XML dokumentas bus vaizduojamas naršyklėje. XSL susideda iš trijų dalių: XSLT, XPath ir XSL Formatting Objects. XSLT (eXtensible Stylesheet Language Tranformations) tai – kalba, skirta transformuoti XML dokumentą į kitokio formato dokumentą. XSLT gali būti naudojama XML dokumentą transformuoti į kitą XML dokumentą. XPath tai – kalba skirta identifikuoti XML

dokumento dalis. XSL Formatting Objects tai – kalba, kuri formuoja XML dokumento vaizdą po XSLT transformacijos. XSLT gali transformuoti XML dokumentą į dokumentą, kuris gali būti atvaizduotas naršyklėje. XSLT taip pat gali koreguoti informaciją transformuotame dokumente. XSLT elementų, atitinkančių tam tikras sąlygas ir po to atliekančių elementų transformaciją, suradimui XML pradiniame dokumente naudoja XPath.

### **2. 3. Virtualių mokymosi aplinkų teoriniai aspektai**

Trumpas apibrėžimas būtų toks: virtualioji mokymosi aplinka – tai programinė įranga kompiuterių tinklu teikiamam mokymosi procesui valdyti. Dar paprasčiau pasakius, virtualioji mokymosi aplinka – tai tokia programa, kuri leidžia suburti mokinius į virtualiąją klasę ir aprūpinti juos įvairiomis mokymosi galimybėmis. Pateiksime griežtesnį ir tikslesnį apibrėžimą – Virtualioji mokymosi aplinka – tai kompiuterių tinklais ir kitomis informacinėmis ir komunikacinėmis technologijomis pagrįsta ugdymo sistema, kurioje mokytojų padedami mokosi mokiniai. Toliau virtualiąją mokymosi aplinką vadinsime sutrumpintai – VMA. [11]

Virtualiojoje mokymosi aplinkoje vyksta visas ugdymo procesas: pateikiamas visas kurso ar modulio turinys, bendraujama diskutuojant (diskusijų forumuose, pokalbiuose ar elektroniniu paštu), atliekamos praktinės užduotys, vyksta darbas grupėse, o įgytos žinios bei gebėjimai tikrinami kompiuteriniais testais, vertinama automatinėmis priemonėmis ir pan.

VMA leidžia įvairius mokymosi scenarijus ir metodus. Panašiai, kaip ir tikrąja mokymosi aplinka (pvz., klase, būreliu), VMA siekiama padėti mokiniams mokytis, stebėti mokymosi procesą, tobulinti jo turinį. Taigi VMA galėtume apibūdinti kaip mokomosios medžiagos, užduočių, bendravimo ir vertinimo priemonių sistemą, leidžiančią lanksčiai valdyti ugdymo procesą (labai schematiškai tai pavaizduota Pav. Nr. 11).

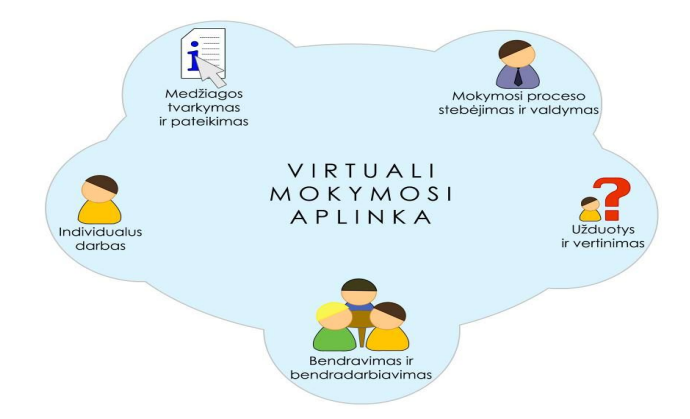

*Pav. Nr. 11 Virtualiosios mokymosi aplinkos bendriausieji bruožai*

Virtualiąsias mokymosi aplinkas galima suskirstyti į dvi pagrindines rūšis atsižvelgiant į tai, kaip jos veikia:

- atskira lokaliai veikianti virtualioji mokymosi aplinka. Šia aplinka galima naudotis tik tuomet, kai kompiuteryje yra įdiegta speciali jos programinė įranga. Bendrauti arba bendradarbiauti taip pat galima tik su tais vartotojais, kurie yra prisijungę prie to paties tinklo bei kurių kompiuteriuose yra įdiegta ta pati virtualioji mokymosi aplinka;
- žiniatinklinė virtualioji mokymosi aplinka. Joms nereikia jokios specialios programinės įrangos: galima naudotis bet kuriuo kompiuteriu, kuriame įdiegta interneto naršyklė ir kuris prijungtas prie tinklo, kuriame yra serveris su įdiegta virtualiąja mokymosi aplinka.

Atsižvelgiant į galimybes bendriausiu atveju virtualiąsias mokymosi aplinkas galima būtų suskirstyti į keletą tipų:

- aplinkos kursams (sudarytiems iš kelių modulių) kurti. Jose paprastai yra turinio tvarkymo bei šios medžiagos naudojimo ir individualių mokinių pasiekimų stebėjimo galimybės.
- aplinkos kursų moduliams sudaryti, mokomajai ar pažintinei medžiagai pateikti ir mokymuisi naudojant bendravimo priemones organizuoti.
- aplinkos žinioms konstruoti paprastai dirbant grupėse ir naudojant bendradarbiavimo priemones.
- aplinkos mokomajai medžiagai rengti. Jose yra įvairios turinio kūrimo, pateikimo, importavimo, atnaujinimo ir kitokios tvarkymo galimybės.

Toks VMA suskirstymas gana sąlyginis, jos funkcijos nuolatos keičiasi, vis labiau suartėja, atlieka universalias funkcijas.
# **2. 4. Išvados**

- 1. Pateikta schema skirta parodyti kaip turėtų veikti sistema: nuo galimybės pildyti klausimyną iki personalizuotos aplinkos pateikimo.
- 2. Aprašyti įrankiai, kurių pagalba galima kurti personalizuotas aplinkas. Tai stilių šablonai, kurie padeda svetainių dizaineriams specialiuose failuose apibrėžti teksto stilių, foną, šriftą, lygiavimą; nurodyti naudojamų paveikslų dydį vietą ekrane.
- 3. Atlikta virtualių mokymosi aplinkų analizė, siekiant išsiaiškinti veikimo principą ir metodus realizuotus šiose aplinkose.

# **3. Projektinė dalis. Įmonės poreikių nustatymas ir analizė, kuriant klientų informavimo sistemą**

**Tikslas.** Analizuojant įmonės veiklas aprašyti sritį, kuri bus kompiuterizuojama. Sudaryti hierarchinį organizacijos veiklos modelį ir reikalavimų specifikavimo dokumentą.

# **3. 1. Įmonės UAB "Aggressive Telemarketing" veiklos aprašymas. Kompiuterizuojamos veiklos srities parinkimas**

Siekiant išsiaiškinti kompiuterizuojamą sritį, turime apžvelgti visą įmonės veiklą. Tokiu būdu galima sudaryti dokumentą, kuriame pateikiami visi įmonės duomenys.

Organizacijos pavadinimas: UAB "Aggressive Telemarketing". Įmonė įkurta 2007 gegužės 29d. Ši organizacija veiklą pradėjo vykdyti 2007 liepos 10d.

Trumpas veiklos apibūdinimas: profesionalus produktų ir paslaugų pristatymas bei pardavimas telefonu. Apklausų vykdymas telefonu.

Pagrindinės veiklos valdymo funkcijos:

1. Finansų valdymas.

Mokami organizacijos mokesčiai, pildomi finansiniai dokumentai, registruojamos sąskaitos– faktūros, skaičiuojamos organizacijos pelnas (nuostolis). Analizuojama finansinė būklė, sudaromas biudžetas.

2. Personalo valdymas.

Vykdoma naujų darbuotojų paieška ir atranka. Vykdomi išsamūs personalo mokymai, rūpinamasi darbuotojų kvalifikacijos kėlimu.

3. Pardavimų/pristatymo valdymas.

Vykdoma paslaugos ar produkto pristatymas ir pardavimas telefonu. Ieškoma naujų klientų, rūpinamasi esamais – atsakoma į iškilusius klausimus. Vykdomos anoniminės gyventojų apklausos telefonu (pvz., Seimo užsakymu vykdoma apklausa apie artėjančius rinkimus)

4. Projektų valdymas.

Naujų projektų planavimas, suradimas, vykdymas. Išsamus pristatymas užsakovams ir kokybiškas jų vykdymas skirtam laikotarpiui.

5. Informacijos teikimas.

Paslaugų, įmonės pristatymas naudojant interneto pagalbą. Šiam tikslui įgyvendinti kuriamas įmonės internetinis puslapis. Norint plačiau suteikti informaciją klientams įdiegti papildoma modulį.

Pagrindinis veiklos produktas: kokybiškai parduota paslauga ar produktas. Kokybiškai įvykdyta apklausa.

Numatyta kompiuterizuoti veiklos sritis: veiklos funkcija "informacijos teikimas". Šiuo atveju bus kompiuterizuojami tokie uždaviniai:

- a) naujos paslaugos įvedimas įmonės "UAB Aggressive Telemarketing" internetiniame puslapyje
- b) klientui pateikiamas klausimynas, pagal kuri suteikiama personalizuota aplinka
- c) klientas iš pateiktų įrankių susikuria "draugišką" aplinką

## **3. 2. Hierarchinis organizacijos veiklos modelis DFD pagrindu**

Tokia metodologija apima sistemos kūrimą "iš viršaus žemyn", žingsnis po žingsnio iki galutinės tobulos sistemos. Pirmiausiai sukuriama aukščiausiojo lygmens DFD, kurioje visa analizuojama organizacija (t.y. visa veiklos sritis) žymima kaip vienintelis procesas, modeliuojamos išorinės organizacijos sąveikos su aplinka.

Toliau kuriama vienintelė nulinio lygmens DFD, kuri nurodo pagrindinius analizuojamos veiklos (organizacijos) procesus ir juos siejančius srautus. Po to dekomponuojamas kiekvienas nulinio lygmens DFD procesas, jiems sudaromos atskiros DFD, detaliai aprašančios vidinius subprocesus ir jų sąveikas. Duomenų srautų ir procesų detalės turi būti aiškiai apibrėžtos: kiekvienam srautui ir procesui suteikiamas vardas (identifikatorius), jie trumpai aprašomi. Taip suformuojamas hierarchinis veiklos modelis - DFD hierarchija.

12 paveiksle galime matyti sudarytą aukščiausio lygio DFD, kurioje vaizduojama pasirinktos įmonės UAB "Aggressive Telemarketing" veikla.

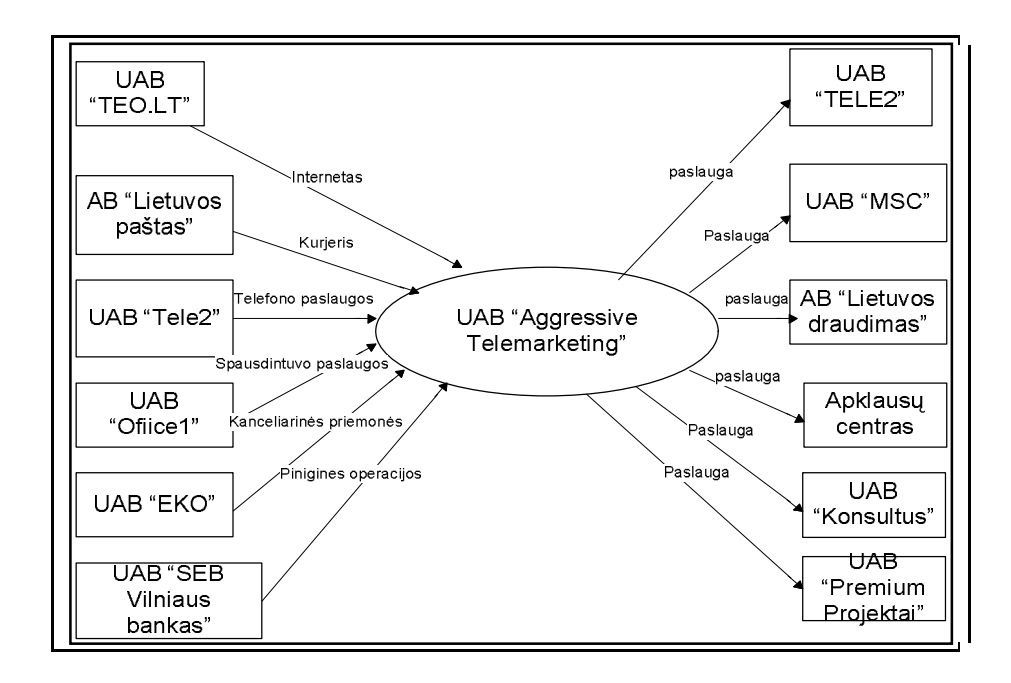

Pav. Nr. 12 *Aukščiausio lygio DFD, aprašanti UAB "Aggressive Telemarketing" modelį* 

Remiantis S. Gudu pabrėžiama, kad nėra formalaus šių diagramų sudarymo principo. Analitikas, nagrinėdamas probleminę sritį, sudaro modelį, remdamasis savo patirtimi, ir detalizuoja organizacijoje vykstančius procesus iki jam reikiamo lygio. Procesai detalizuojami kiekvienas atskirai, taip suformuojama DFD hierarchija. [12]

Modeliavimas pradedamas nuo aukščiausiojo lygmens DFD sudarymo, siekiant aprašyti išorines tiriamos organizacijos (veiklos srities) sąveikas, materialias ir informacines sąveikas su aplinka. Ji sudaroma žemesnio – nulinio lygio duomenų srauto diagrama, kuri vaizduoja pagrindinius sistemos procesus, duomenų srautus. Ši DFD detalizuoja aukščiausio lygio duomenų srauto diagramą.

Žemiau pateiktame paveiksle (Pav. Nr. 13) matome UAB "Aggressive Telemarketing" nulinio lygio DFD diagramą.

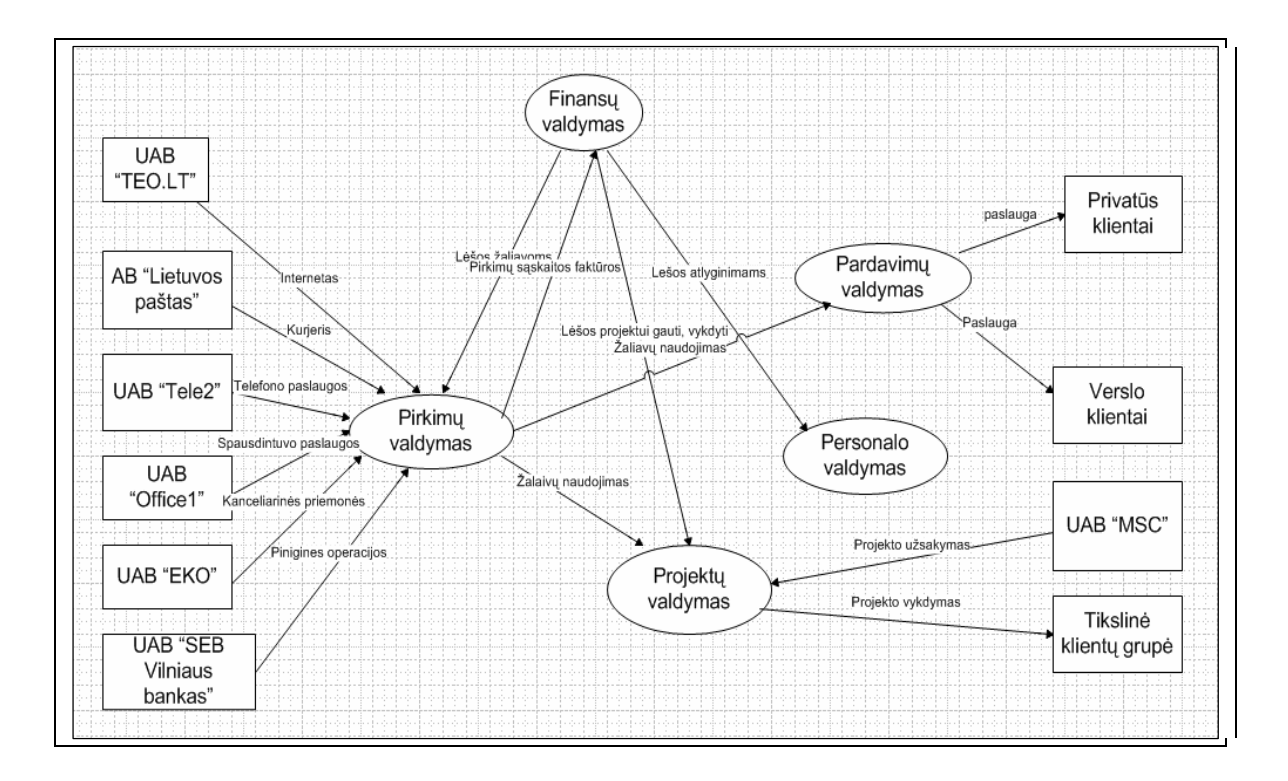

Pav. Nr. 13 UAB "Aggressive Telemarketing" nulinio lygmens DFD

Sudarius nulinio lygio DFD galima ją skaidyti dar žemesniais lygiais. Tokiu būdu gauname pirmo lygio duomenų srauto diagramą, kuria detalizuojame nulinio lygio duomenų srautų diagramoje išskirtą informacijos teikimo sritį.

14 paveiksle matoma UAB "Aggressive Telemarketing" detaliau išskaidyta informacijos teikimo sritis.

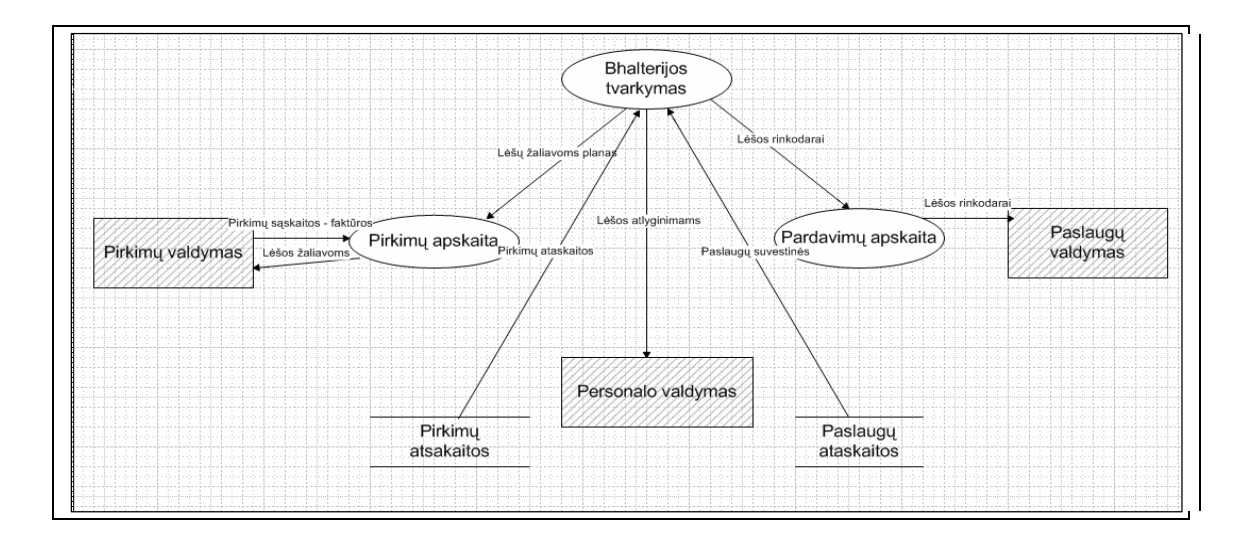

Pav. Nr. 14 *UAB* "Aggressive Telemarketing" pirmojo lygmens DFD

#### **Duomenų struktūrų diagramos**

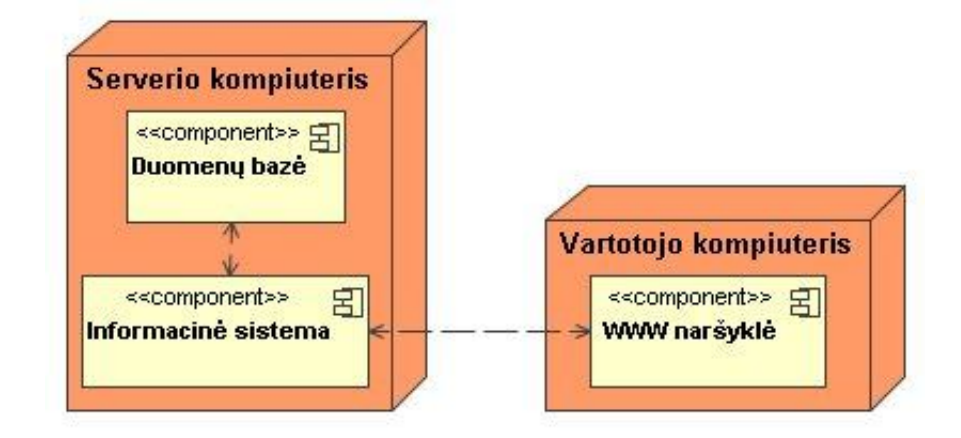

Personalizuotos aplinkos IS yra įtakojama išorinių ir vidinių informacijos srautų. Išoriniai informacijos srautai yra labiausiai sistemą įtakojantys srautai, kurie yra pavaizduoti 15 paveiksle.

*Pav. Nr. 15 Išoriniai informacijos srautai*

Sistemos projektavime buvo panaudota kliento-serverio architektūra. Tokiu principu veikiančiose sistemose serveris teikia tam tikras paslaugas, o klientas naudojasi tomis paslaugomis. Norint užtikrinti duomenų gavimo patikimumą buvo panaudotas TCP protokolas. Kliento-serverio programa nustato ryšio kanalą per jungtis. Šios jungtys leidžia siųsti ir gauti duomenis.

Informacijos mainai tarp kliento ir serverio vyksta standartinio HTTP protokolo pagalba. Tarp sistemos ir duomenų bazės – standartiniu priėjimo prie duomenų bazės metodu – ODBC. Informacijos srautų veikimas tarp IS ir vartotojų pateiktas 16 paveiksle.

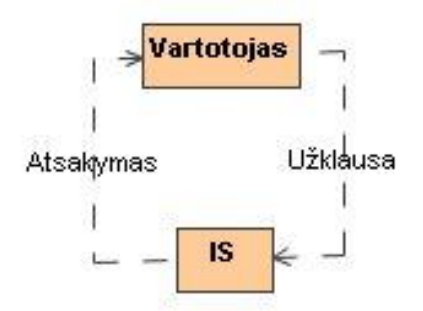

*Pav. Nr. 16 Užklausos ir atsakymo būdas*

- Informacija vartotojui yra pasiekiama informacinėje sistemoje naudojantis nuorodomis.
- Darbas vyksta užklausos ir atsakymo būdu.

#### **3. 3. Reikalavimų specifikavimo dokumentas**

Remiantis S.Gudu reikalavimų specifikavimo dokumentas reikalingas, nes pažangioje organizacijoje ar firmoje dirbančiam specialistui jau sunku ir vis labiau neįmanoma išvengti kontakto su kompiuteriu, t.y. su kompiuterizuota informacijos sistema (IS). Todėl tiesiog būtina gerai žinoti, kaip reikia aprašyti reikalavimus būsimai IS, kokie sisteminės analizės metodai naudojami vartotojo informacinių poreikių analizei, kokia yra kompiuterizavimo darbų eiga. Visų specialybių studentams šios žinios padės geriau suprasti, kaip turi būti paruošiama informacija apie organizacijos veiklą rengiant kompiuterizavimui visą darbų sritį ar atskirus uždavinius. Šios žinios labai palengvintų bendravimą su informacijos sistemų specialistais, padėtų geriau suprasti vienas kitą ir kvalifikuotai pateikti reikalavimus būsimajai IS. Tai paspartintų biznio ir gamybos valdymo kompiuterizavimo tempus, o gal ir efektyvumą. [12]

# **3. 3. 1. Reikalavimai kliento informavimo sistemai**

**Funkciniai reikalavimai** aprašo funkcionalumą arba sistemos paslaugas apie tai, ką sistema daryti. Personalizuotos aplinkos kūrime galime išskirti šiuos funkcinius reikalavimus:

- kliento vartotojo registracija. Ši registracija atliekama pagal sudarytą išsamią klientų žinių patikrinimo anketą;
- kliento vartotojo prisijungimas/atsijungimas. Prisijungimui naudojamos funkcijos vykdančios duomenų atrinkimą iš duomenų bazės. Jei duomenų apie vartotoją nėra, jis dar nėra prisiregistravęs. Vartotojo atjungimas galimas, kai gaunama užklausa iš registruoto vartotojo apie norimą atsijungimą;
- registruotų vartotojų asmeninės informacijos peržiūra bei keitimas;
- teikiamų paslaugų modulio duomenų peržiūra;
- norimos paslaugos užsakymas, užpildant formą pateiktą aplinkoje. Galima atlikti teikiamų paslaugų užsakymą, nurodant papildomą informaciją;
- sistemos administravimo galimybė. Sistemos administratorius turi galimybę pilnai administruoti visus sistemos modulius – peržiūrėti, redaguoti, trinti, talpinti naują informaciją visiems sistemos moduliams;
- administratorius gali atlikti visų paslaugų užsakymo tvirtinimą, atšaukimą, trynimą, peržiūrą. Galimybė atlikti registruoto vartotojo informacijos peržiūrą, trynimą.

**Nefunkciniai reikalavimai** apibrėžia sistemos savybes ir apribojimus. Šie reikalavimai yra ne mažiau svarbūs nei funkciniai reikalavimai. Jei jie nėra išpildomi, sistema yra nenaudinga. Personalizuotos aplinkos IS galima išskirti šiuos nefunkcinius reikalavimus:

- patogi grafinė sąsają (GVS). Šis reikalavimas nurodo, ar pakankamai greitai ir lengvai vartotojas gali rasti ir pasinaudoti informacija, atlikti reikiamas užduotis. Sistemos vartotojas gali neturėti gerų ir detalių informacinių technologinių žinių;
- interaktyvus grafinės vartotojos sąsajos efektyvumas. Interaktyvūs paveikslėliai ir su jais suderintos kitos sistemos spalvos padidina IS efektyvumą bei skatina vartotoją pasinaudoti IS paslaugomis pakartotinai. Siekiant, kad klientas norėtų grįžti į sukurtą IS ir norėtų naudotis paslaugomis suteikiama galimybė pačiam susikurti sau patinkančią, prieinamą aplinką. Šio reikalavimo pagrindimas, kad sukurta IS bus naudojama komerciniais tikslais;
- grafinės sąsajos (GVS) estetika. Šis punktas nusako kuriamos internetinės svetainės dizainą. Reikalaujama, kad dizainas sietųsi su konkrečiu darbu – paslaugos informacijos gavimas bei užsakymas;
- duomenų saugumas. Internetinių svetainių kūrėjai turi būti tikri, kad asmeniniai vartotojų duomenys yra saugūs bei neprieinami bet kam. Tai būtina užtikrinti. Visi duomenys, esantys duomenų bazėje turi būti saugomi pakartotinai. Įgyvendinant šį reikalavimą, IS prižiūrintis pagrindinis administratorius turi mokėti naudotis MySQL duomenų valdymo sistemos įgūdžių.

# **3. 3. 2 Sistemos darbo reikalavimai (reikalavimai darbo greičiui ir atminčiai)**

Minimalūs reikalavimai vartotojo kompiuterio PĮ:

 Operacinė sistema: Windows XP, Linux. Interneto naršyklė (Internet Explorer 6.0 ir aukštesnė versija, Mozila Firefox, Opera). Geriausia skiriamoji geba grafinei sąsajai vaizduoti yra 1152 x 864 ir didesnė.

Reikalavimai vartotojo kompiuterinei įrangai.

Tam, kad sistema galėtų veikti be sutrikimų ir užtikrintų patogų bei greitą darbą, kompiuteris turi minimaliai atitikti programinei įrangai keliamus reikalavimus:

- 900 MHz arba didesnio darbinio dažnio procesorių,
- 512 MB arba daugiau operatyviosios darbinės atminties (RAM)
- Monitorių,
- Klaviatūra,
- $Pele,$
- 10/100 Mbps (LAN) tinklo plokštę.

Rekomenduojami reikalavimai Interneto serveriui:

- Interneto serveris, palaikantis PHP (4.0 arba aukštesnę versiją) ir MYSQL (4.0 arba aukštesnė versija).
- IS laikyti serveryje reikia minimaliai 25 MB laisvos serverio vietos.

## **4. Kompiuterinės klientų informavimo sistemos projektavimas**

**Tikslas.** Šioje dalyje sudaromi kuriamos informacinės sistemos projektas, kuriame apibrėžiami moduliai, informacinės sistemos vartotojų grupės bei jų procesai. Sudaromi duomenų bazės bei grafinės vartotojo sąsajos projektai.

## **4. 1. Klientų informavimo informacinės sistemos moduliai**

Kuriamą IS sudarys du glaudžiai tarpusavyje susiję moduliai: UAB "Aggressive Telemarketing" interneto svetainė ([www.agtm.lt](http://www.agtm.lt)), kurioje talpinamas modulis, skirtas klientų žinių patikrinimui ir personalizuotos aplinkos sukūrimui. Kuriamą dalį sudarys pagrindiniai moduliai:

#### **1 modulis. Klientų žinių patikrinimas**

Esant didelei įmonių konkurencijai būtina derintis prie kiekvieno kliento, kuo išsamiau pristatyti savo paslaugas, išskirti privalumus, kuo išskirtiniau pateikti savo produktus – taikyti naujas technologijas. Norint klientams leisti kurti savo personalizuotą aplinką esamoje sistemoje reikia sudaryti išsamų klausimyną, pagal kurį bus išsiaiškinamos klientų turimos žinios apie įmonę ir teikiamas paslaugas. Kliento turimas žinias mes įvertiname tam, kad galėtume sudaryti jų poreikius, matyti, kiek pagalbos reikės suteikti konkrečiam klientui, kad jis susipažintų su įmone ir jos teikiamomis paslaugomis.

Pasirinkta klausimyno forma yra kiekybinė anketa – naudojami uždari klausimai, pateikiant konkrečius pasirinkimo variantus. Pasirinktas būdas sudaro sąlygas respondentui pildyti klausimyną jam patogiu metu, išsaugoti informacijos privatumą, išvengiama įtaigos.

Remiantis įmonės tiesiogine veikla bei teikiamomis paslaugomis anketai sudaryti buvo pasirinkti klausimai pateikti 3 lentelėje.

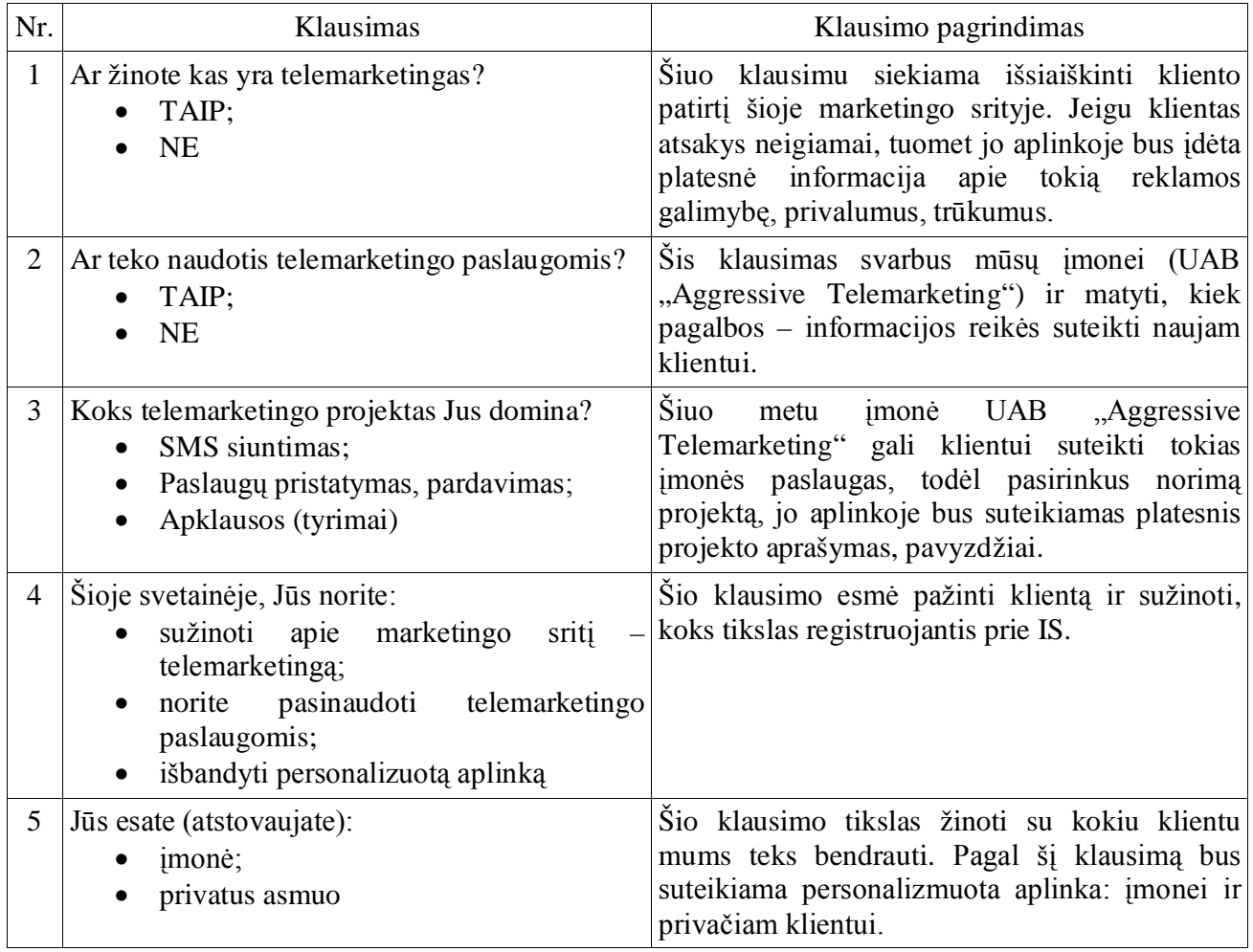

## **2 modulis. Personalizuotos aplinkos suteikimas klientui**

Sudarius klausimyną galima kurti personalizuotą aplinką įmonės klientui. Personalizuotos aplinkos principas: sudarytas klausimynas, kiekvienam klausimui priskiriamas tam tikras kodas ir pagal surinktą atsakytų klausimų gautą kodą priskiriama aplinka. Personalizuota aplinka gali būti suteikta tik registruotam vartotojui, todėl klausimynas yra suteikiamas kaip registracijos prie informacinės sistemos forma. Suteiktoje aplinkoje galima kurti savo personalizuotą aplinką – keisti fono spalvą, suteiktos informacijos išdėstymą.

Kuriama IS sistema turės 2 pagrindines aplinkas. Šios aplinkos bus sudaromos, pagal klausimyno 5 – tąjį klausimą "Jūs esate (atstovaujate)?", klientas turi pasirinkti iš dviejų galimų variantų: jis atstovauja įmonei arba yra privatus asmuo. Taigi, išskiriamos šios aplinkos:

- 1. PRIVATUS. Šioje aplinkoje klientai gaus informaciją, pagal jo pageidavimus (pildant klausimyną).
- 2. ĮMONĖ. Šioje aplinkoje įmonės atstovai ne tik gaus informaciją, kurios nori pagal sudarytą klausimyną, galės susipažinti su įmonės (UAB "Aggressive Telemarketing") esamais, buvusiais projektais; matyti įmones, jų rekomendacijas, kurios dirba ar dirbo su įmone.

Klientų žinių patikrinimą bei personalizuotos aplinkos kūrimą galima pavaizduoti grafiškai. Pateiktoje schemoje – bendra visos įmonės kompiuterizuota sistema, išskirti moduliai, kurie sudaro sistemą (Pav. Nr. 17).

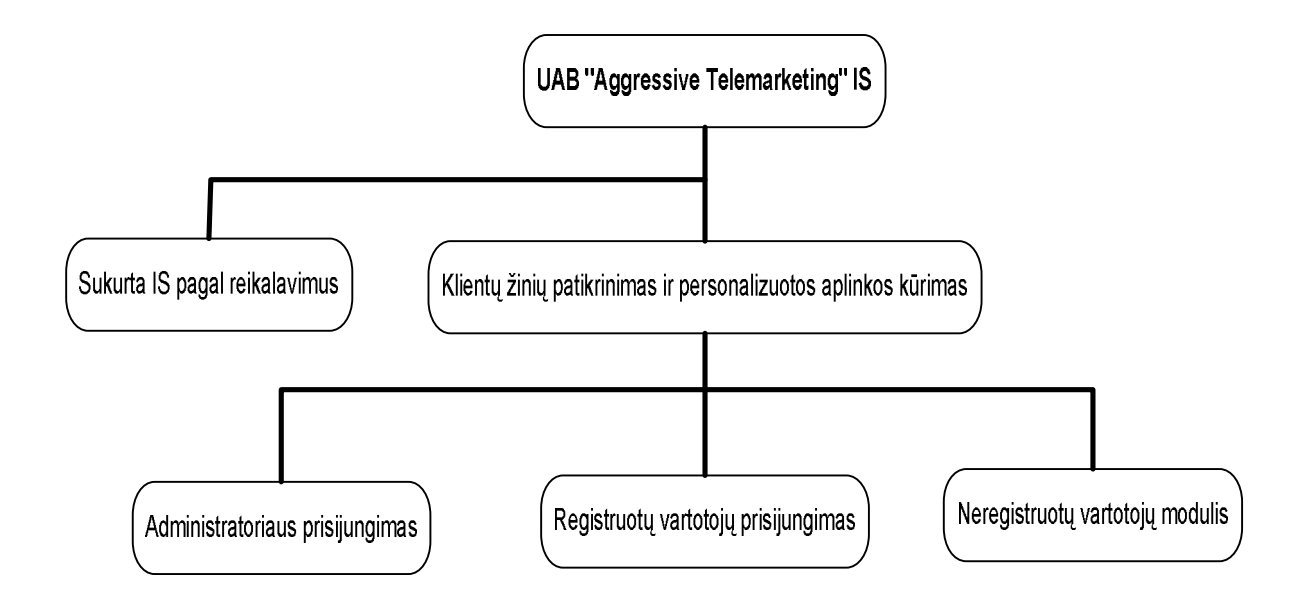

*Pav. Nr. 17 Modulio "klientų žinių patikrinimas ir personalizuotos aplinkos kūrimas" integravimas į sukurtą IS*

Įmonė UAB "Aggressive Telamarketing" šiuo metu turi sukurtą internetinį puslapį [\(www.agtm.lt](http://www.agtm.lt)), skirtą supažindinti su pagrindine įmonės veikla. Siekiant, kad klientai išsamiau susipažintų su įmonės veikla bei mūsų partneriais informacinėje sistemoje, integruotas papildomas modulis – klientų žinių patikrinimas ir personalizuotos aplinkos kūrimas. Pagal sudarytą klausimyną personalizuotoje aplinkoje pateikta klientams "norima" arba nežinoma informaciją.

## **4. 2. Klientų informavimo sistemos vartotojų grupės ir procesų analizė**

Moduliai yra skaidomi į procesus tam, kad būtų aiškiau kuriamą produktą analizuoti tiek kūrėjams, tiek dirbantiems su sistema žmonėms, kurie užtikrina sklandų sistemos darbą. Turint procesų analizę lengviau papildyti sukurtą produktą, pridėti naujus procesus – tokiu būdu tobulinama sistema.

Teoriškai procesų modelis susideda iš šių pagrindinių dalių: veiklos, procesų, vaidmens. Analizuojame kiekvieną atskirai:

- Veiklos turi aiškiai apibrėžta tikslą, įėjimo ir išėjimo salygas, jos yra nedalomos, tai vieno žmogaus arba grupės atsakomybė. Veikla nėra skaidoma į smulkesnes veiklas (subactivities).
- Kita dalis yra procesas tai veiksnių rinkinys, kurių tikslas yra numatytas organizacijos viduje. Vaidmuo – tai atsakomybės sritis.
- Vaidmenims gali būti: vadovas, testavimo inžinierius ir pan.

Kuriamoje klientų informavimo IS išskiriamos tokios vartotojų grupės:

- neregistruotas vartotojas (svečias). Šią grupę išskyriau todėl, kad IS sistema galėtų naudotis kiekvienas vartotojas, norintis tik susipažinti su IS, matyti bendrąją informaciją;
- registruotas vartotojas. Norint susipažinti su įmonės veikla arba gauti išsamesnės informacijos klientas turėtų registruotis. Ši grupė skirta "rimtiems" vartotojams, kurie galvoja apie galimybę bendradarbiauti su įmone (UAB "Aggressive Telemarketing");
- administratorius. Šis vartotojas reikalingas tam, kad keičiantis informacijai nereikėtų nuolatos kreiptis į sistemą sukūrusius specialistus. Sistemą administruoti galės vienas žmogus, kuriam bus suteikiamos visos teisės ir galimybę kurti, šalinti, redaguoti informacijos modulius.

Pradedant kurti IS reikia apgalvoti, kokių grupių vartotojai naudosis informacine sistema ir kokios teises bus suteiktos kiekvienam iš jų. Kuriamoje IS galima iškirti šiuos pagrindines procesų klases ir sudaryti kiekvienos klases veiklas. Vartotojų klasių atliekami procesai dažniausiai vaizduojami panaudos diagramomis. Norėdami geriau išskirti kiekvieno vartotojo teises bei veiklas galima pateikti aprašymą ir diagramas.

#### **Neregistruoti vartotojai**

Neregistruoti vartotojai – tai tokie vartotojai, kurie turi mažiausiai galimybių naudotis IS. Jie galės gauti tik informacinio tipo informaciją ir susipažinti su bendriausiais dalykais: su bendra įmonės veikla, matys kontaktinę informaciją bei susipažins su vykdomais projektais. Neregistruotų vartotojų procesai matomi 18 paveiksle:

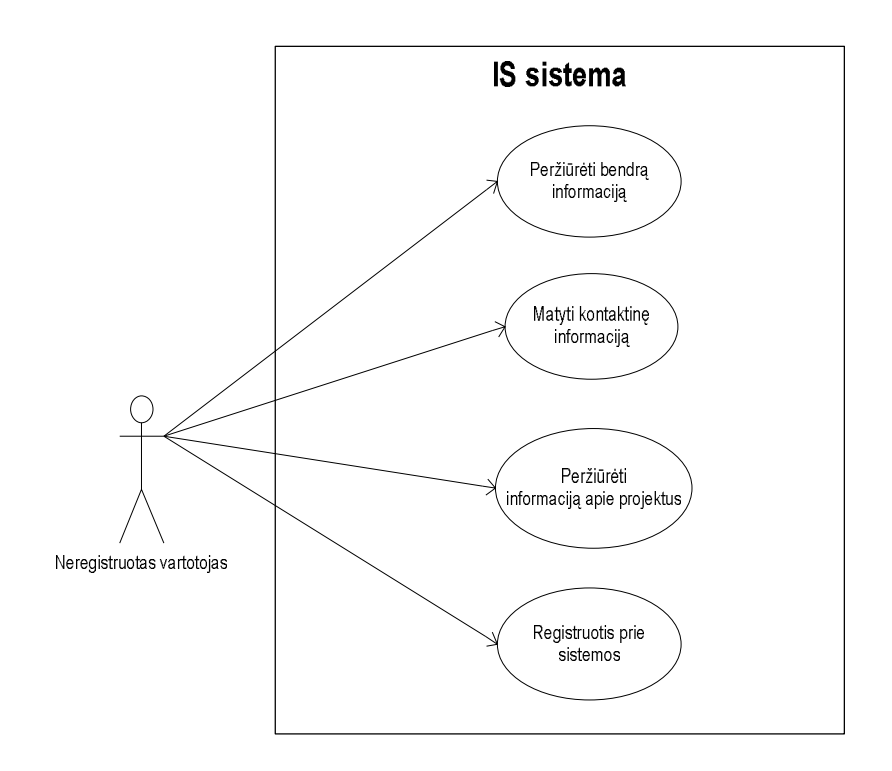

*Pav. Nr. 18 Neregistruoto vartotojo procesai*

Jeigu paskirtų funkcijų "svečiui" (neregistruotam vartotojui) nepakanka, tuomet jis gali registruotis prie sistemos, pildydamas sudarytą klausimyną ir tokiu būdu gauti daugiau informacijos (Pav. Nr. 19)

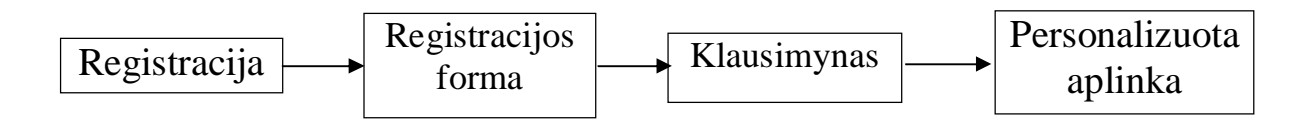

*Pav. Nr. 19 Registracijos modulis*

#### **Registruoti vartotojai**

Registruoti vartotojai – tai daugiau teisių turintys klientai, kurie pagal pateiktą anketą registruojasi prie IS sistemos ir gali valdyti savo aplinką (personalizuoti ją). Tokiu būdu šie vartotojai turi tokias galimybes (Pav. Nr. 20):

- o registruotis prie sistemos;
- o peržiūrėti informaciją apie teikiamas paslaugas, produktus;
- o peržiūrėti savo asmeninę informaciją;
- o keisti pateiktą informaciją apie save;
- o kurti/redaguoti personalizuotą aplinką;
- o užsakyti norimą paslaugą, produktą;
- o peržiūrėti pateiktus užsakymus;
- o atsijungti iš sistemos.

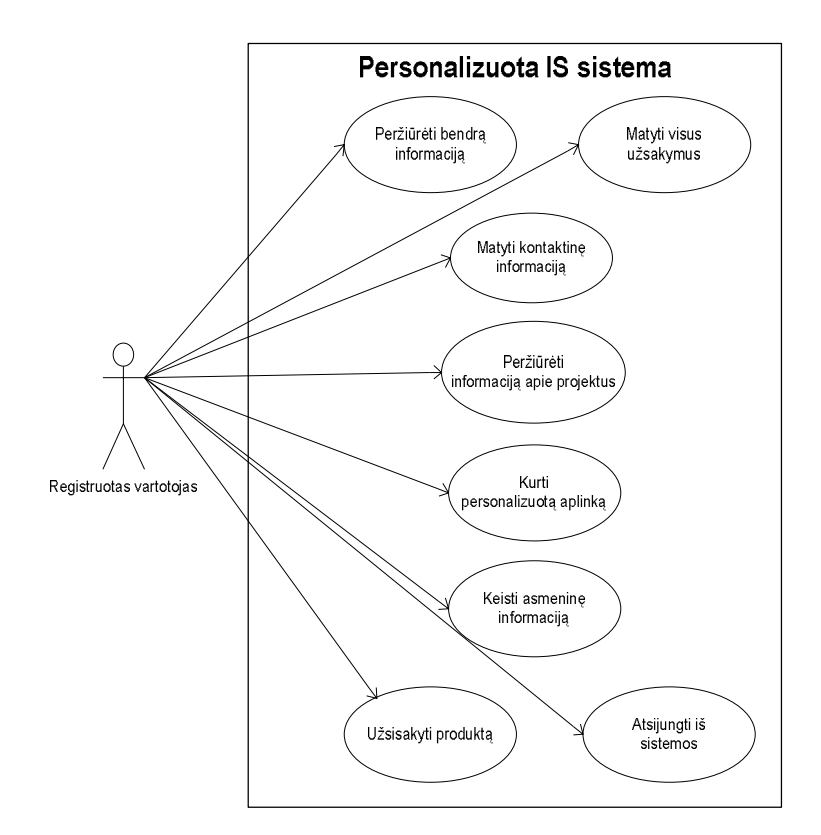

*Pav. Nr. 20 Registruotų vartotojų procesai*

#### **Administratorius**

Administratorius – žmogus, turintis visas teises pilnai valdyti sukurtą informacinę sistemą. Dažniausiai jam priskiriami visi valdymo moduliai, todėl jis nuolatos gali stebėti IS darbą: keisti, pridėti, šalinti informaciją bet kuriuose moduliuose, peržiūrėti bei šalinti registruotus vartotojus. Šis žmogus reikalingas užtikrinti sklandų sistemos darbą bei pasirūpinti sistemos duomenų atnaujinimu.

Kuriamos IS administratoriui yra suteikiamos tokios pat galimybės naudotis registruotų vartotojų moduliais, tačiau jis prie šių galimų funkcijų turi daugiau privilegijų; taigi jam prieinami dar ir šie procesai:

- o prisijungimas prie sistemos;
- o visų modulių (kontaktinės, bendros, projektų) informacijos peržiūra;
- o visų modulių (kontaktinės, bendros, projektų) informacijos redagavimas;
- o visų modulių (kontaktinės, bendros, projektų) informacijos šalinimas;
- o registruotų vartotojų peržiūra;
- o registruotų vartotojų trynimas/šalinimas;
- o užsakytų produktų peržiūra;
- o vykdomo užsakymo patvirtinimas ar atmetimas;
- o personalizuotos aplinkos sudarymas/redagavimas;
- o atsijungimas iš sistemos.

Žemiau pateiktame – 21 paveiksle matome personalizuotos informacinės sistemos procesus, prieinamus administratoriui.

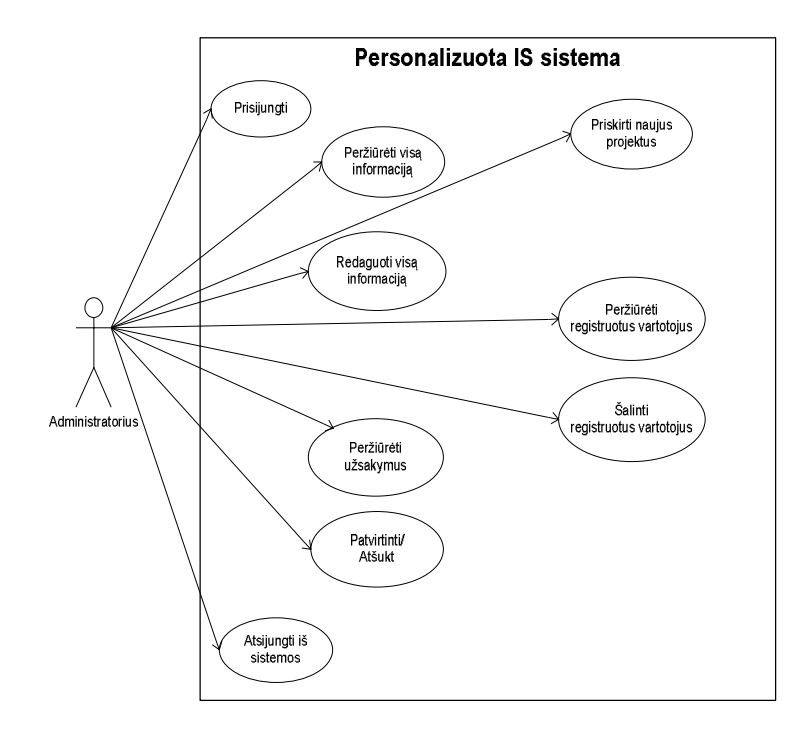

*Pav. Nr. 21 Administratoriui prieinami procesai*

## **4. 3. Architektūrinio projektavimo procesas**

Architektūrinis projektavimas tai ankstyva sistemos projektavimo proceso stadija. Ji atspindi ryšį tarp specifikacijos ir projektavimo proceso. Kuriamos klientų žinių patikrinimo ir personalizuotos aplinkos IS architektūros projektavimas – tai procesas, susidedantis iš sistemos struktūrizavimo ir valdymo modeliavimo.

IS darbą galima pavaizduoti diagramomis, kurios iliustruoja objektų, jų būsenų, veiksmų lygiagretų išsidėstymą laike bei pranešimus tarp jų. Veiklų diagramos skirtos grafiškai modeliuoti biznio ir kitos veiklos procesus, darbų sekas procesuose. Jos yra panašios į struktūrines schemas, kadangi vaizduoja darbų sekas. Veiklų diagramos naudingos aprašant lygiagrečius procesus arba iliustruojant sistemos funkcionavimo algoritmą. Jos padeda projektuotojui suvokti ir apjungti į vieningą visumą sistemos veiklos procesus.

Žemiau esančiame 22 paveiksle pavaizduota sistemos sekų diagrama.

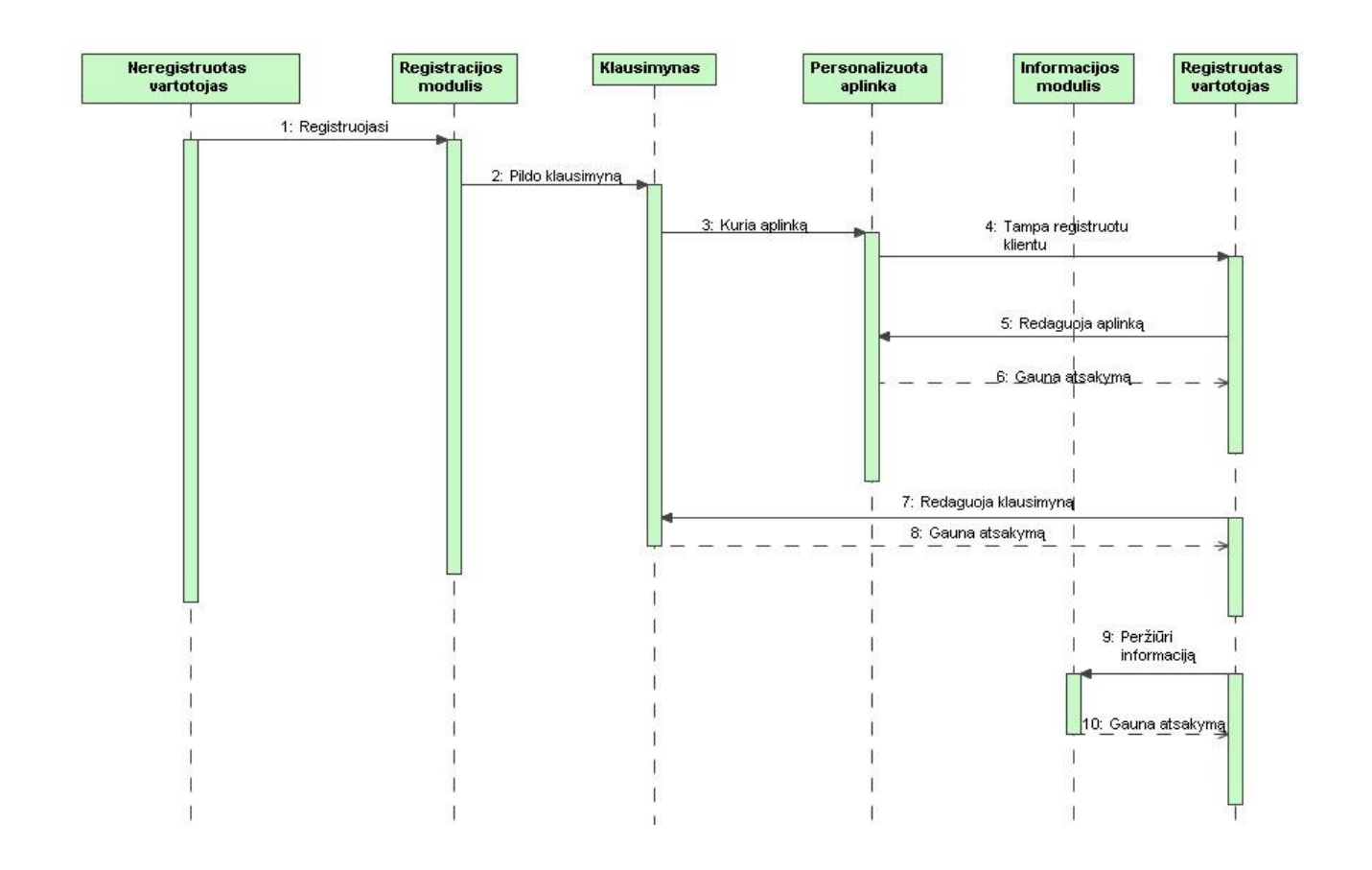

*Pav. Nr. 22 IS sekų diagrama*

#### **Sistemos struktūrizavimas**

Sistema yra skaidoma į keletą pagrindinių posistemių ir yra nustatomas komunikavimas tarp jų. Kuriama sistemos struktūra yra nusakoma šiomis posistemėmis: duomenų bazių (DB), grafinės vartotojo sąsajos(GUI) ir duomenų(data). Naudojamų paketų priklausomybių diagrama pavaizduota 23 paveiksle:

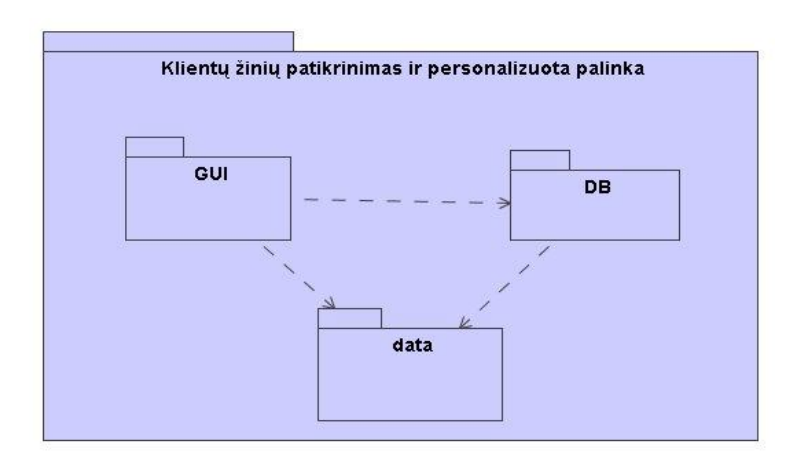

*Pav. Nr. 23 Sistemos paketų priklausomybių diagrama*

Sistemą taip pat galime suskaidyti į pagrindines vartotojų posistemes: registruotų vartotojų, neregistruotų ir administratoriaus. Tokiu būdu mes galime pavaizduoti komunikavimo ryšį tarp jų (Pav. Nr. 24)

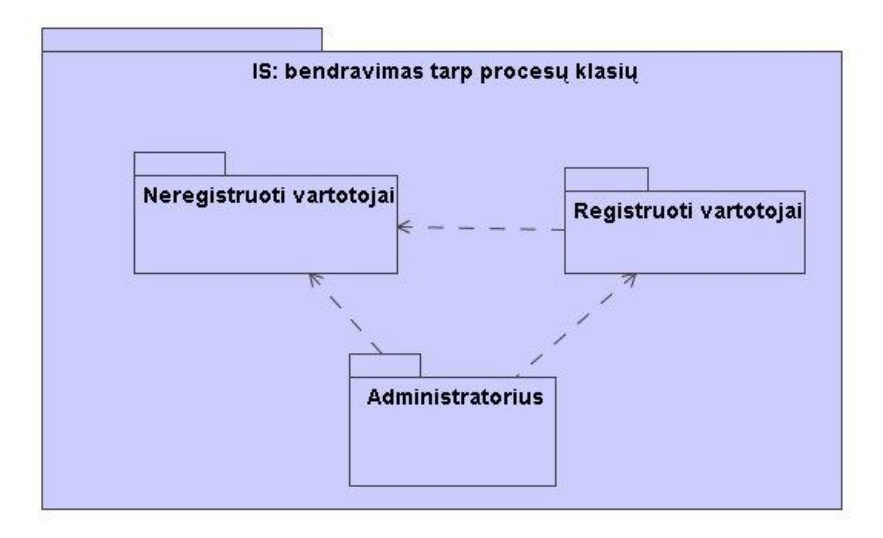

*Pav. Nr. 24 Sistemos struktūros bendravimas tarp vartotojų*

#### **Sistemos valdymo projektas**

Ši architektūros projektavimo dalis nustato ryšių valdymo modelius tarp skirtingų sistemos dalių (Pav. Nr. 25)

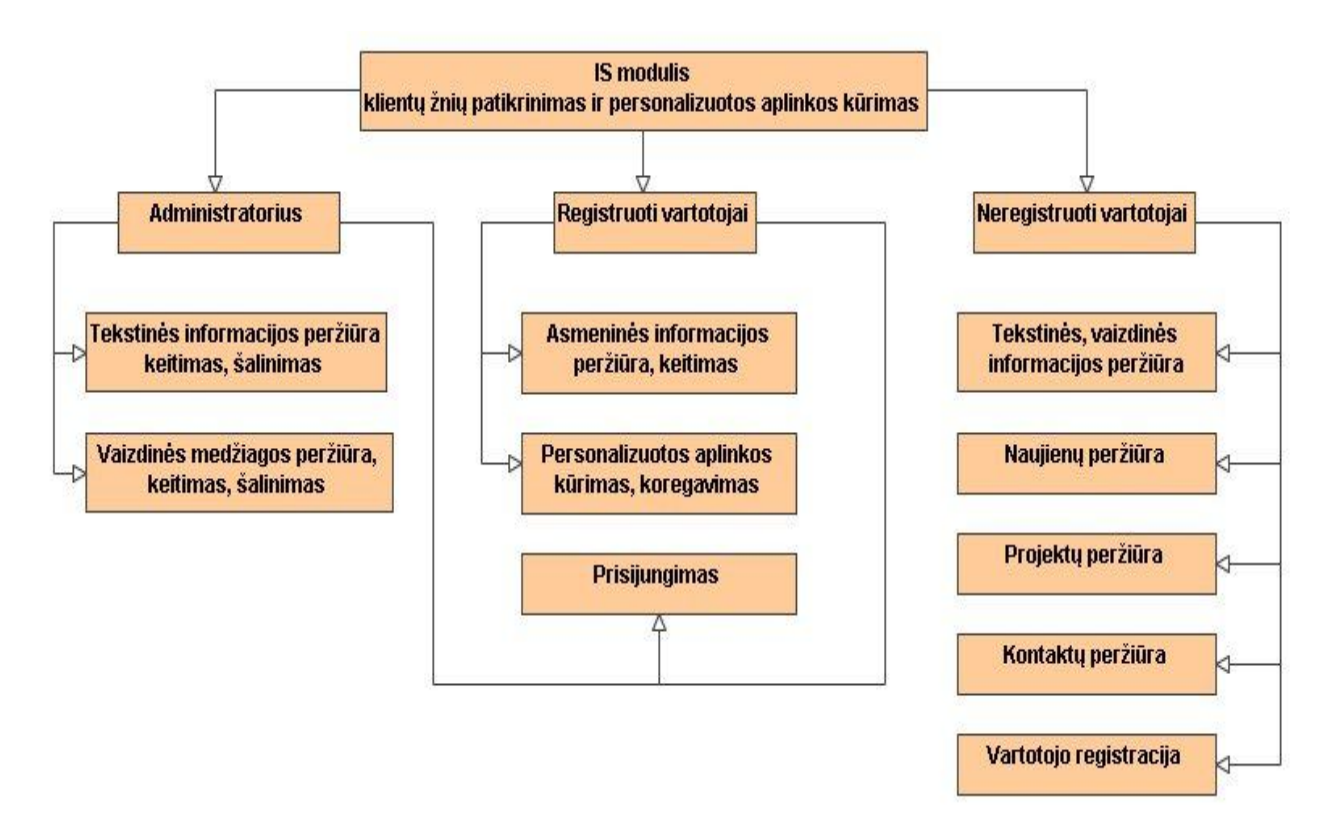

*Pav. Nr. 25 Sistemos struktūra*

#### **Neregistruotų vartotojų modulis**

Neregistruoto vartotojo modulis sudarytas iš peržiūros modulių, kurie leidžia peržiūrėti paslaugų, kontaktų, naujienų, projektų tekstinę ir vaizdinę informaciją esančią duomenų bazėje. Šie vartotojai gali registruotis.

### **Registruotų vartotojų modulis**

Šio modulio vartotojai turi tas pačias teises, kaip ir neregistruoti vartotojai; gali peržiūrėti visų modulių informaciją. Registruoti vartotojai gali keisti savo asmeninius duomenis. Svarbiausias šių vartotojų privalumas – keisti jiems skirtą personalizuotą aplinką.

#### **Administratoriaus modulis**

Šį modulį sudaro visi kuriamos IS moduliai: visos tekstinės ir vaizdinės informacijos peržiūra, įtraukimas, keitimas ir trynimas duomenų bazėje.

## **4. 4. Duomenų bazės projektavimas**

Duomenų bazei projektuoti pasirinkta MySQL DBVS. Duomenų bazę projektuoti galima pradėti nuo bazės struktūros – tai yra lentelių sudarymo, jų struktūros aprašymo. Formuojant atskirų lentelių struktūrą reikia nurodyti lentelės laukų vardus, laukų reikšmių tipus ir jų ilgius.

Projektuojant kliento žinių patikrinimo ir personalizuotos aplinkos kūrimo duomenų bazę svarbu užtikrinti duomenų vientisumą. Duomenys vadinami vientisais, jeigu jie atitinka tam tikras duomenų saugojimo sąlygas, šių sąlygų laikomasi kaupiant, modifikuojant ir šalinant duomenis. Daugelis IS DB lentelių yra suderintos naudojant norminę formą – kai lentelės atributas priklauso nuo pirminio rakto.

Kuriamos IS duomenų bazės duomenys yra organizuojami pagal reliacinį modelį (Pav. Nr. 26). Šis modelis yra traktuojamas kaip tarpusavyje susietų dvimačių lentelių rinkinys.

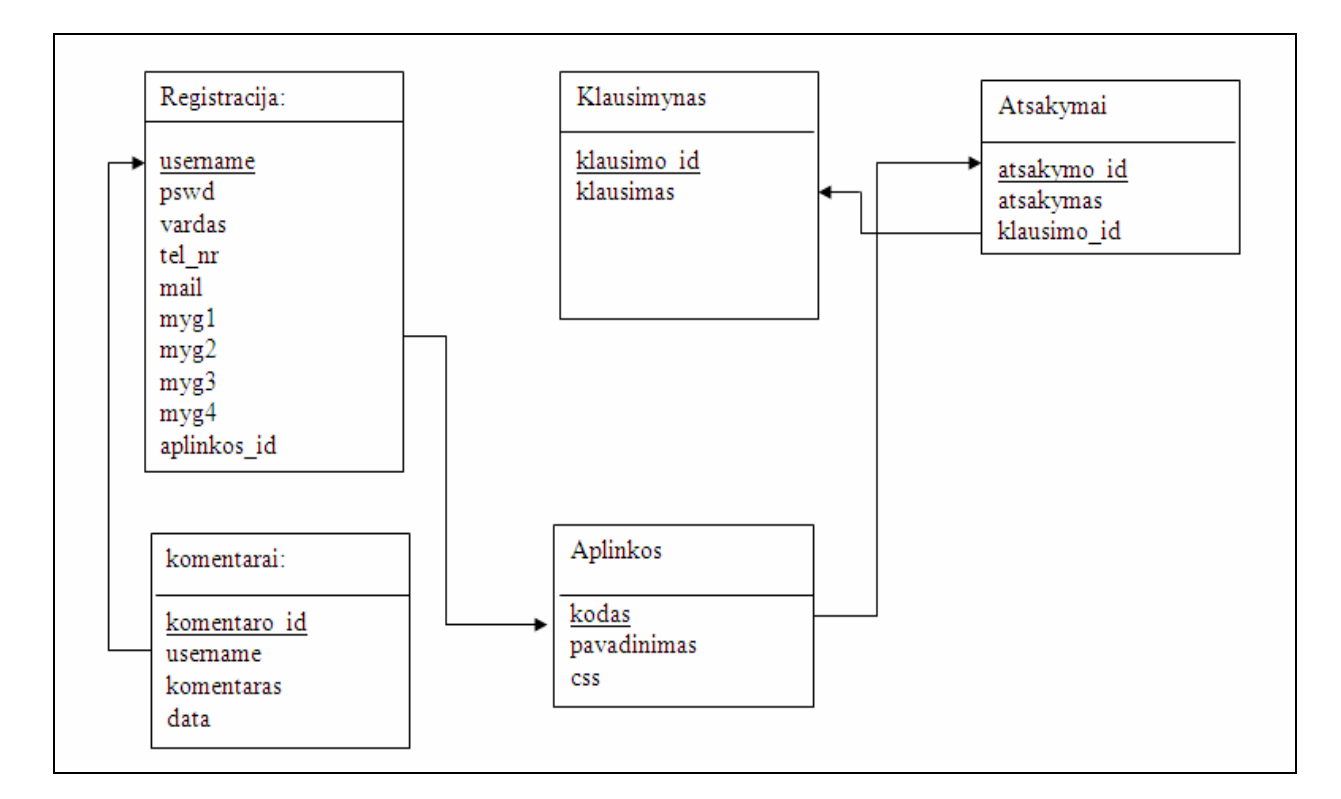

## **Klientų informavimo IS reliacinis modelis**

*Pav. Nr. 26 DB reliacinis modelis*

Duomenų lenteles sudaro įrašai (kortežai) ir laukai (domenai). Visos DB kuriamos lentelės turi sukurtus vardus, kurie saugomi kompiuterio atmintyje kaip atskiras objektas. Klientų žinių patikrinimui ir personalizuotos aplinkos kūrimui naudojamos lentelės:

- registracija lentelė skirta vartotojų registracijai bei prisijungimui prie sistemos;
- klausimynas lentelė, kurioje saugomi klausimai, sudarantys klausimyną;
- atsakymai ši lentelė skirta saugoti atsakymus ir klientų pasirenkamus variantus;
- komentarai šioje lentelėje registruoti vartotojai galės palikti atsiliepimus, komentarus, pageidavimus;
- aplinkos ši lentelė yra skirta konkrečiai personalizuotai aplinkai pateikti klientams, užpildžiusiems klausimyną.

Aprašius lenteles ir jose saugomą informaciją, papildomai aprašomi laukai ir jų tipai, sudarantys lenteles (4 Lentelė).

| Lentelės<br>pavadinimas | Laukai      | <b>Tipas</b>   | Aprašymas                                                                                         |
|-------------------------|-------------|----------------|---------------------------------------------------------------------------------------------------|
| Registracija            | username    | varchar()      | Pagal šį lauką vartotojas pasirinks prisijungimo<br>prie IS vardą                                 |
|                         | pswd        | varchar()      | individualuma<br><b>Siekiant</b><br>užtikrinti<br>kliento<br>pasirenkamas norimas slaptažodis     |
|                         | vardas      | varchar()      | Kliento, imonės ar atstovaujamo asmens vardas                                                     |
|                         | mail        | varchar()      | Kontaktinė informacija, kad<br>žinotume<br>kaip<br>susiekti su klientu                            |
|                         | tel_nr      | varchar()      |                                                                                                   |
|                         | myg1        | Boolean        | mygtukų informacija. Iš jų<br>Kintamu<br>bus<br>formuojamas personalizuotos aplinkos meniu.       |
|                         | myg2        | <b>Boolean</b> |                                                                                                   |
|                         | myg3        | <b>Boolean</b> |                                                                                                   |
|                         | myg4        | <b>Boolean</b> |                                                                                                   |
|                         | aplinkos_id | Int            | Priskiriamos aplinkos kodas                                                                       |
|                         |             |                |                                                                                                   |
| <b>Klausimynas</b>      | klausimo_id | Int            | Šioje<br>visi<br>lentelėje<br>itraukiami<br>anketavimo<br>klausimai                               |
|                         | klausimas   | varchar $()$   |                                                                                                   |
|                         |             |                |                                                                                                   |
| Atsakymai               | atsakymo id | Int            | Šioje lentelėje pažymimi visi galimi atsakymų<br>variantai. Kadangi klausimyne galima rinktis tik |
|                         | atsakymas   | varchar()      |                                                                                                   |

*Lentelė 4. DB detalus lentelių aprašas*

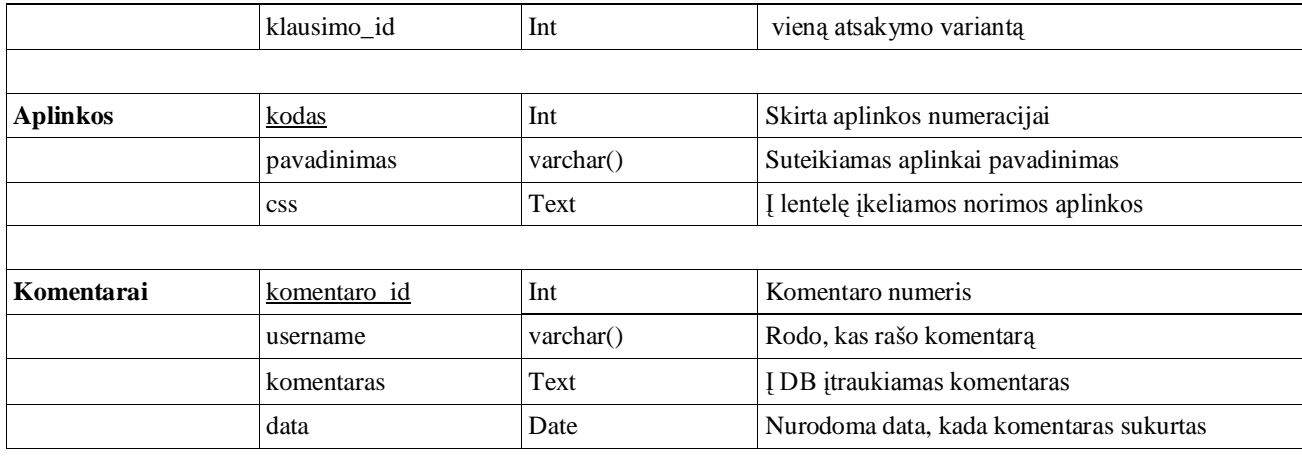

#### **Kintančių mygtukų projektas**

Kuriama klientų informavimo informacinė sistema bus sudaryta iš klausimyno, kuris nukreips registruotus vartotojus į personalizuotą aplinką. Personalizuotos aplinkos "meniu" sudarytas iš standartinių bei kintančių mygtukų.

- Standartiniai mygtukai, tai tie mygtukai, kurie prieinami visiems vartotojams: tiek svečiui, tiek registruotam, tiek administratoriaus teises turintiems. Visose aplinkose mygtukai turės pavadinimus:
	- o Informacija pateikiama bendroji informacija apie įmonę;
	- o Kontaktai įmonės kontaktai, rekvizitai ir pan.
- Registruoto kliento pagrindiniame "meniu" išskirti mygtukai:
	- o Komentarai tai galimybė skaityti ir palikti savo atsiliepimus;
	- o Pakeisti spalvą klientai galės pasirinkti norimą spalvą iš duotųjų;
	- o Atsijungti kliento atsijungimas iš sistemos.
- Registruotam klientui, užpildžiusiam klausimyną bus suteikti papildomi kintami mygtukai. Šiuos mygtukus galime taip vadinti, nes kiekvienam klientui jie bus vis kitokie, sudaromi pagal atsakytus klausimus:
	- o Telemarketingas suteikiama informacija apie vieną iš reklamos būdų telemarketingą;
	- o TM paslaugos galimybė sužinoti daugiau apie telemarketingo paslaugas;
	- o Klausimyne klientų prašoma nurodyti, kokia sritis (paslaugos) šiuo metu domina ir pagal tai aplinkoje suteikiamas mygtukas: SMS siuntimas, Paslaugų pristatymas arba Apklausos.

Grafiškai kintančius mygtukus galima modeliuoti (Pav. Nr. 27):

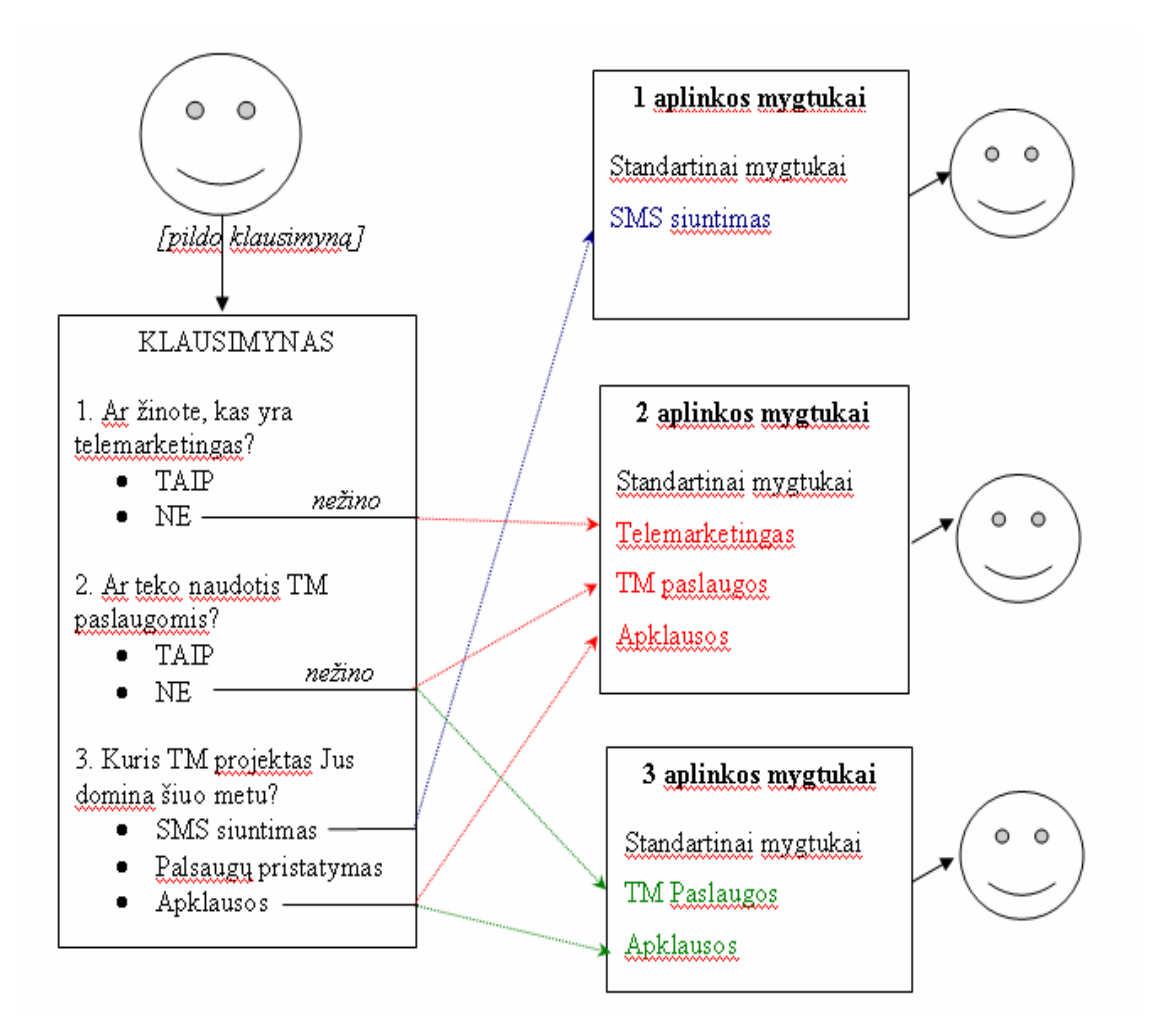

*Pav. Nr. 27 Kintančių mygtukų projektas*

Remiantis šiuo kintančių mygtukų projektu, galime planuoti sistemos elgseną naudojant "activity" tipo diagramas. Veiklos diagramos naudojamos modeliuoti sistemos elgseną ir kaip ši elgsena susijusi su visos sistemos srautais. Daugelis loginių procesų srautų remiasi sąlygomis, konkurenciniais procesais, duomenų priėjimu ir kitomis loginėmis savybėmis.

Taigi, ši diagrama leis matyti, kokiu būdu kuriamoje informacinėje sistemoje klientams suteikiama personalizuota aplinka ir kintantys mygtukai.

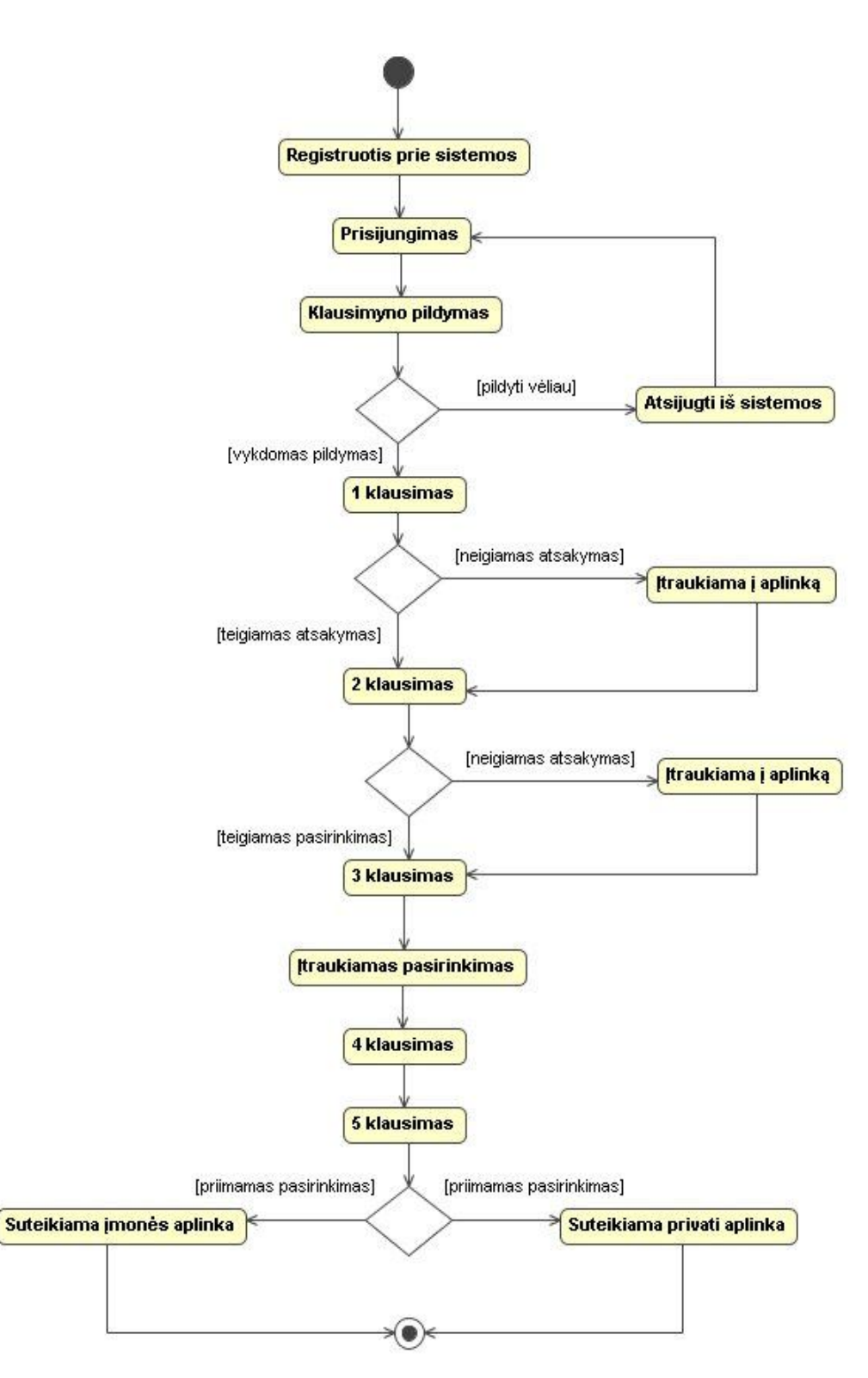

*Pav. Nr. 28 Sistemos elgsenos diagrama*

## **4. 5. Grafinės vartotojo sąsajos projektavimas (GVS)**

Dažnai pasitaiko, jog vartotojas apie sistemą sprendžia ne iš jos funkcionalumo, bet įvertindami jos išvaizdą bei patogumą. Svarbu, jog kuriama klientų aptarnavimo informacinė sistema būtų lengvai valdoma, paprastai suprantama ir nereikalautų daug pastangų dirbant su šia IS; būtų prieinama daugeliui vartotojų, turinčiam minimalias žinias naudojantis internetu bei informacinėmis sistemomis.

Vartotojo sąsajos projektavimas yra vienas iš svarbiausių sistemos projektavimo procesų. Todėl daugeliu atveju grafinės vartotojo sąsajos kūrimas užima didžiąją dalį laiko kuriant internetines svetaines. Projektuojant GVS reikėtų remtis tokiais projektavimo principais:

- sistemos vartotojo poreikių, patirties ir sugebėjimų įvertinimas;
- sąsajos pastovumo išlaikymas (panašios operacijos turi būti vykdomos taip pat);
- vartotojas neturi stebėtis sistemos poelgiais.

Grafinė vartotojo sąsaja turi būti lengvai suprantama neregistruotų ir registruotų vartotojų modulyje. Naudojantis šia IS turi pakakti minimalių darbo su naršykle įgūdžių ir žinių. Naudojamų nuorodų, mygtukų ir kitų komponentų paskirtys yra tiesiogiai suprantamos; todėl vartotojas visą dėmesį gali skirti savo poreikiams tenkinti, o ne sistemos veikimo suprasti.

Administratoriaus modulyje grafinė vartotojo sąsaja yra labiau sutelkta į patogumą ir greitą sistemos administravimą.

# **4. 5. 1. Informacinės sistemos langų planas**

Informacinei sistemai sukūrus vartotojų klases, sudarius duomenų bazės projektą galima numatyti, kokia turėtų būti grafinė aplinka. Sudaromas bendras langų projektas, kad būtų lengviau planuoti vartotojo sąsają (Pav. Nr. 29). Šiame projekte atsispindi IS grafinė vartotojo aplinka – pagrindiniame meniu matomi "standartiniai", numanomi moduliai ir didžiausias dėmesys skiriamas personalizuotos aplinkos moduliui bei jos informacijai.

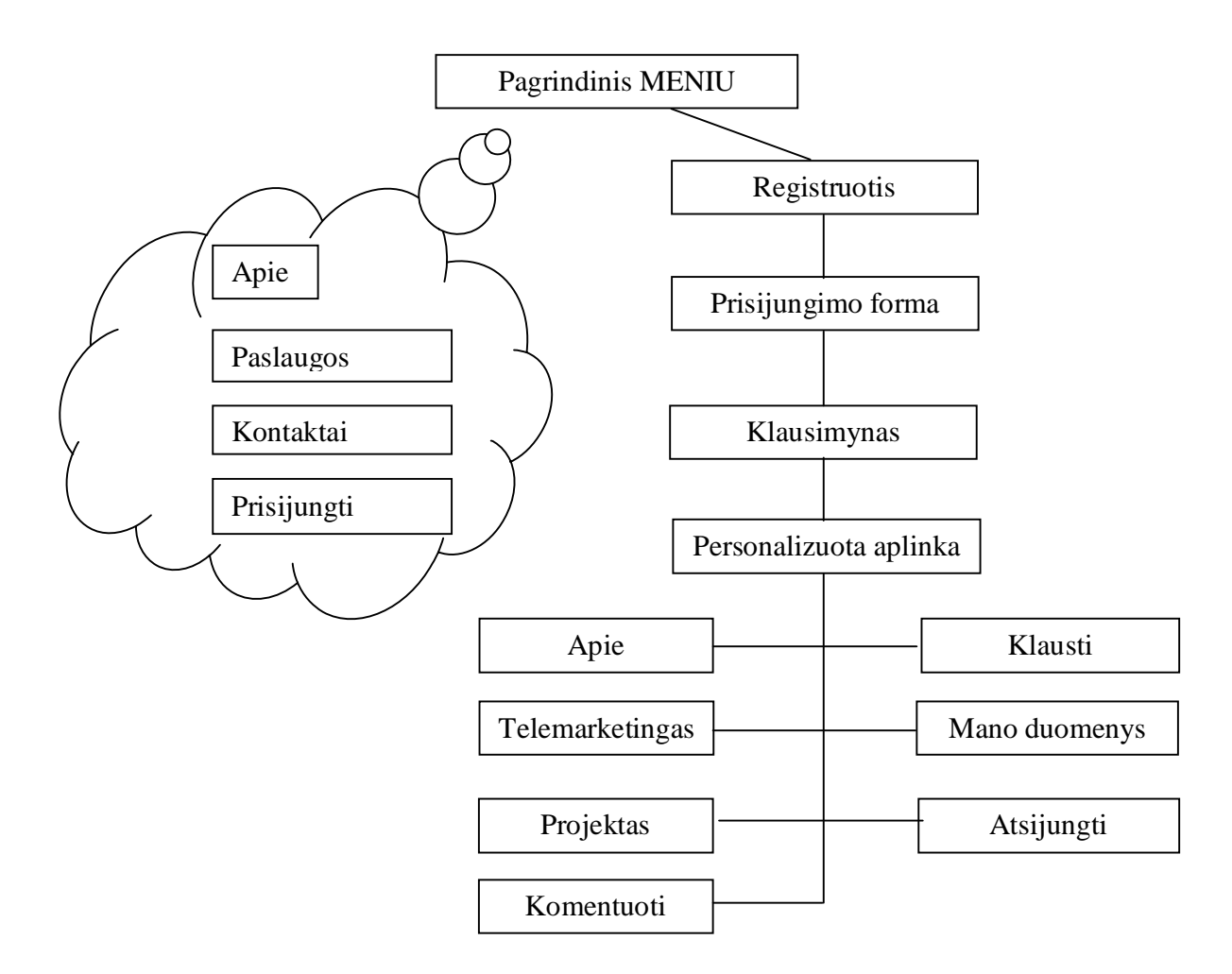

*Pav. Nr. 29 Kuriamos IS langų medis*

# **4. 5. 2. Informacinės sistemos langų projektas**

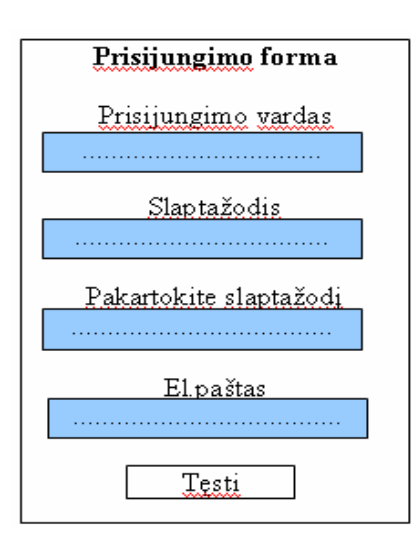

Vartotojui informacinė sistema turi būti draugiška, pažįstama, visi kuriami langai turi būti numanomi. Norint gauti informaciją iš vartotojo – kliento turi būti vedamas dialogas. Norint išgauti mums reikiamą informaciją reikia aiškiai suformuluoti, ko mes tikimės iš vartotojo. Klausimus reikia formuoti trumpus ir aiškius. Kuriamoje personalizuotoje aplinkoje langai bus numanomi – 30 paveiksle pateikiu registracijos lango prisijungimo formą.

*Pav. Nr. 30 GVS lango projektas*

# **5. Klientų informavimo IS realizavimas**

**Tikslas.** Pasirinkti tinkamą programinę įrangą informacinei sistemai kurti, pagrįsti pasirinkimą. Aprašyti kuriamos IS žingsnius, pateikti bei aprašyti sistemos testavimo rezultatus.

# **5. 1. Programinės įrangos pasirinkimas**

Išanalizavus panašius internetinius puslapius yra suprantama kokia informacija turi būti kuriamoje IS, kokią geriausią pasirinkti grafinė sąsaja (GVS).

Viena iš sunkiausių užduočių – pasirinkti tinkamas programas, kuriomis bus kuriama informacinė sistema.

Kliento žinių patikrinimui ir personalizuotos aplinkos IS kūrimui naudojamos šios programos:

 Darbui su duomenų bazėmis skirtą programą **MySQL.** MySQL – viena iš reliacinių duomenų bazių valdymo sistemų. Duomenų bazių sistema yra skirta tvarkyti, rūšiuoti ir manipuliuoti informaciją. Kadangi MySQL duomenų bazė leidžia įtraukti, keisti ir ištrinti informaciją iš kelių lentelių vienu metu pagal nurodytus kriterijus, todėl ji priskiriama reliacinėms duomenų bazėms. MySQL palaiko daugelis naudotojų, dirbančių SQL kalbos pagrindu. Ji dažnai pasirenkama programuojant internetines svetaines.

Kompiuteris, kuriame MySQL dirba ir saugo duomenis, vadinamas MySQL serveriu. Prie MySQL serverio, kuris yra kitas kompiuteris, yra prisijungiama nurodant atitinkamą prisijungimo vardą ir slaptažodį.

MySQL sistemoje duomenys yra talpinami lentelėse. Kiekviena lentelė yra suskirstyta į eilutes ir stulpelius. Kiekviena eilutė atitinka vieną įrašą. Įrašas gali turėti kelių rūšių informaciją, kuri priklauso nuo stulpelių tipų ir pavadinimų.

 Duomenų bazių apipavidalinimui skirtą **PHP** programą. PHP (PHP hypertext preprocessor) tai programavimo kalba (scripting language) su atviru pradiniu kodu, kuri pačioje pradžioje buvo orientuota tik į internetą, o šiuo metu su ja pilnai galima programuoti, kurti programas skirtas ne vien internetiniams tinklalapiams. Ši kalba yra serverio pusės, daugiaplatformė, tai reiškia, kad ji vykdoma serveryje, o ne programuotojo kompiuteryje. Šiuo būdu yra garantuojamas didesnis saugumas prisijungti prie išorinių išteklių, tokių kaip duomenų bazės, kad būtų atlikta daugiau užduočių. PHP kalbos privalumai:

- o PHP yra nemokamas (galima parsisiųsti iš oficialaus šaltinio www.php.net)
- o PHP yra cross platforminis (veikia įvairiose operacinėse sistemose: Windows, Linux, Unix, MacOS, Solaris, HP-UX, AIX ir t.t.)
- o PHP veikia ant daugelio WEB serverių: Apache, IIS, PWS, OmniHTTP, BadBlue ir t.t.
- o PHP palaiko daugelį duomenų bazių: MySQL, Oracle, Informix, Sybase ir kt.
- o PHP pasižymi dideliu greičiu serverio pusėje bei dirbant su duomenų bazėmis
- o PHP lengvai įterpiamas į HTML
- Grafinei vartotojo sąsajai kurti **HTML**. HTML yra hipertekstinė puslapių aprašymo kalba. HTML patogi, kai turinį reikia skirti kliento tinklo programoms, tačiau HTML turi keletą trūkumų. Kai serveryje pateikiama užklausa apie HTML dokumentą, tarnybinė stotis daugiau nieko nedarydama grąžina dokumentą užklausėjui. Šis būdas tinkamas turiniui publikuoti, tačiau jam kurti, kontroliuoti, organizuoti ar pritaikyti saviems poreikiams netinka. Taigi, HTML panaudojamas turinio grafiniam apipavidalinimui, o ne jo struktūros detalizavimui.

## **5. 2. Programavimas**

Programavimui pasirinktas vienas iš PĮ kūrimo veiklos metodų – krioklio iteracinis procesų metodas (3 Priedas). Krioklio iteracinis metodas pasirinktas todėl, kad naudojant šį metodą gaunamas tikslesnis planavimas, lengva valdyti pasikeitimus bei kontroliuoti patį projektą. Tai vienas iš pirmųjų informacijos sistemos gyvavimo ciklo modelių. Tradicinis IS gyvavimo ciklo modelis buvo tobulinamas daug metų. Šiuo metu naudojama daugybė jo variantų. Tačiau bendra modelio idėja visuose variantuose yra ta pati.

Krioklio iteracinis modelis numato septynias stadijas:

- sistemos specifikavimas;
- eskizinis sistemos projektavimas;
- detalusis sistemos projektavimas;
- programavimas ir programų derinimas;
- sistemos surinkimas ir aprobavimas;
- sistemos diegimas (tiražavimas);
- sistemos naudojimas ir priežiūra.

Modelyje tarp stadijų yra numatyti grįžtamieji ryšiai, nes bet kokioje stadijoje gali paaiškėti, kad kai kurie ankstesnėje stadijoje priimti sprendimai yra klaidingi, vadinasi, juos reikia peržiūrėti. Šis modelis grindžiamas informacijos sistemų kūrimo *iš viršaus žemyn* principu (*top-down*). Modelio trūkumai. Modelyje nenumatyta lygiagretaus stadijų vykdymo galimybė, remiamasi daugeliu atvejų nerealia prielaida, kad galima iš karto suformuluoti visus sistemos reikalavimus ir juos tiksliai specifikuoti. Taip pat programavimo procesui įgyvendinti pasirinktas funkcinis programavimas. Programuojant šiuo būdu naudojamas daugkartinis funkcijų panaudojamas, kadangi funkciją pakeitus vieną kartą, pokyčiai pradeda galioti visuose funkciją naudojančiuose scenarijuose.

# **5. 3. Modulinė dekompozicija**

Visos informacinės sistemos posistemės yra išskaidytos į atskirus failus. Kad lengviau būtų rasti norimą informaciją pateikiama lentelė su trumpais kiekvieno modulio paaiškinimais. Juos atvaizduojame 5 lentelėje:

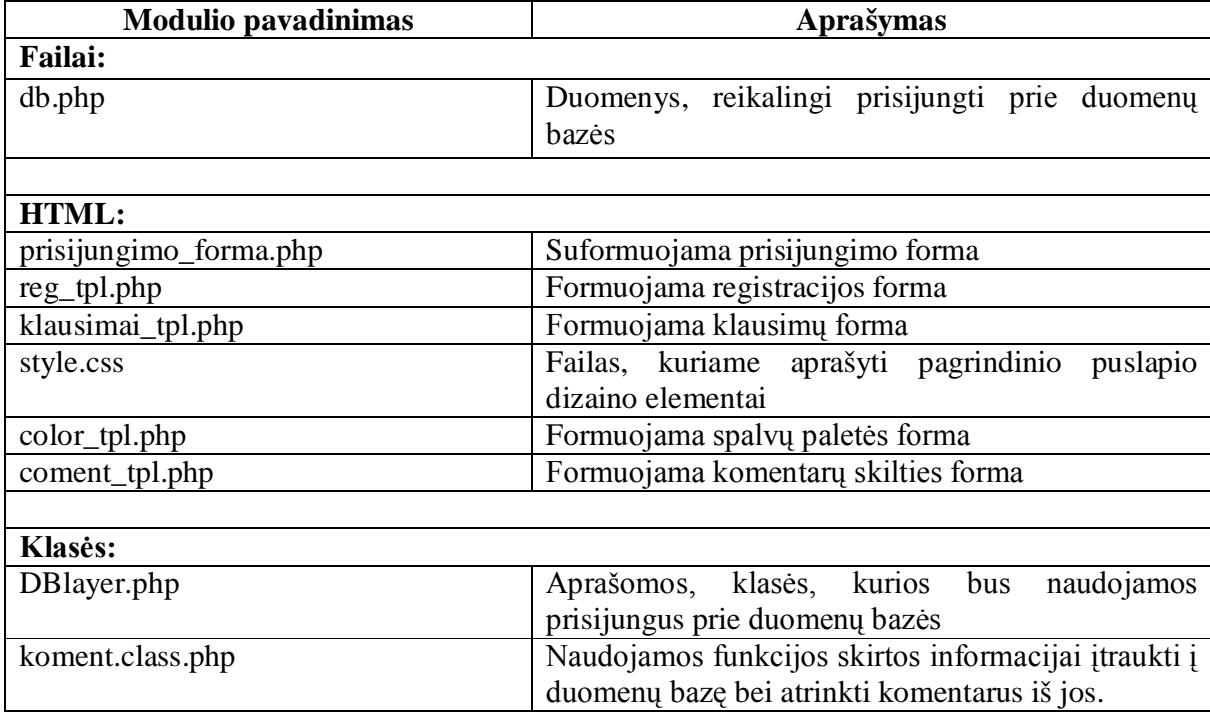

#### *Lentelė 5. Modulių panaudojimo aprašymas*

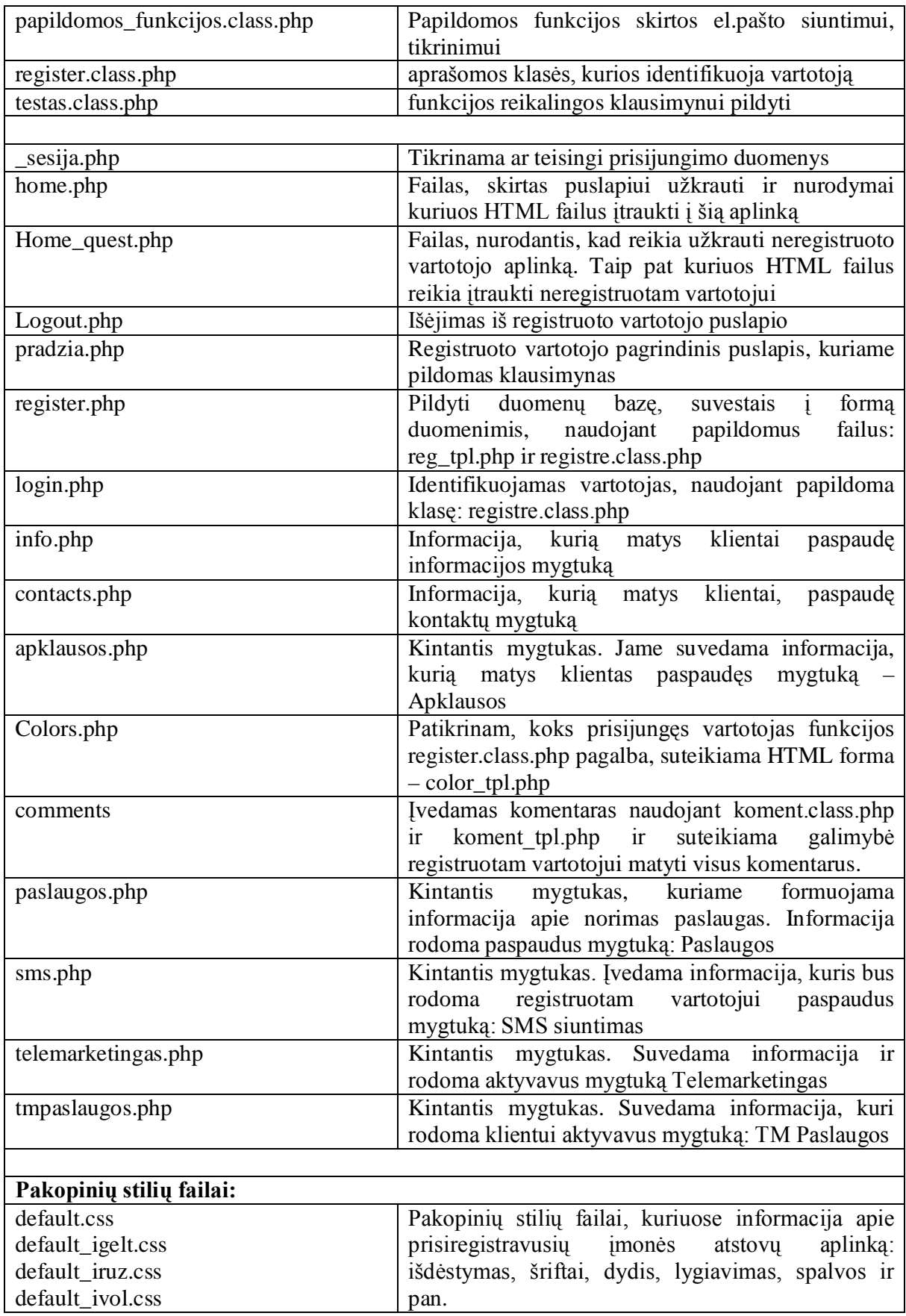

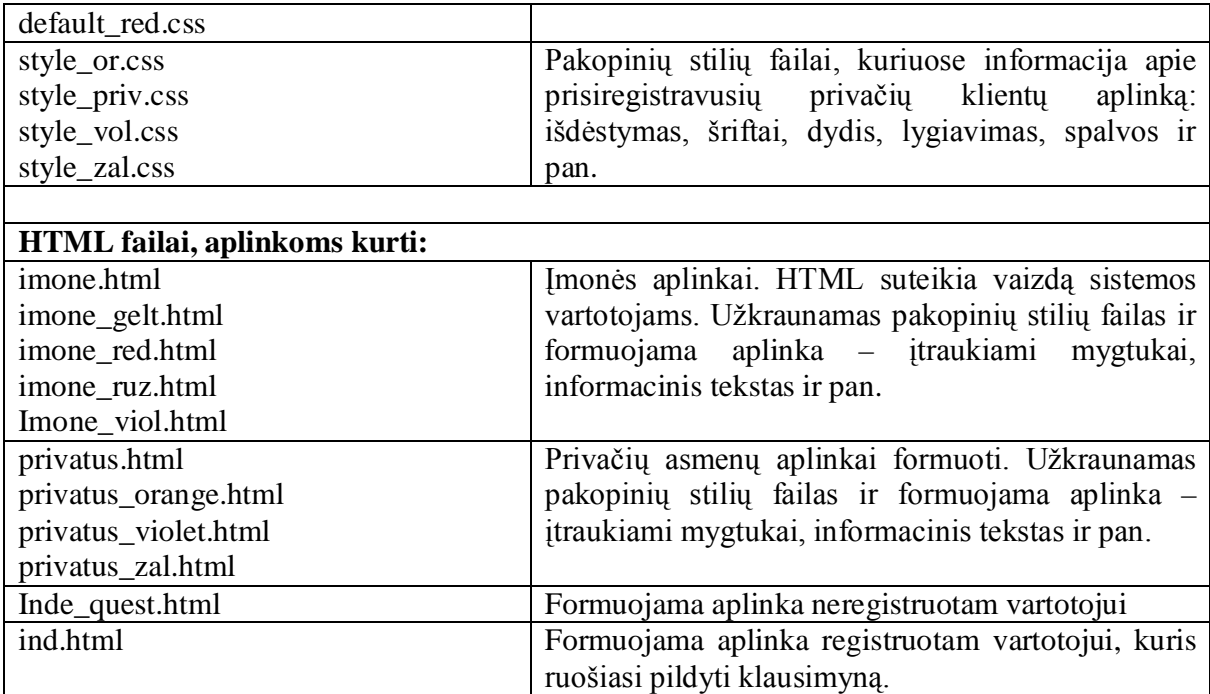

# **5. 4. Testavimas**

Siekiant sėkmingo sukurtos programos veikimo reikalingas programos testavimas. Testavimo metu pasirenkami tam tikri testavimo duomenys, pagal kuriuos stebima, ar gaunamas pageidaujamas rezultatas.

Sukurtos klientų informavimo IS testavimas buvo atliekamas stambinančiuoju (Bottom-up) būdu. Šio testavimo veikimo principas: integruoti individualius komponentus į lygius iki tol, kol sukuriama visiškai sukomplektuota sistema. IS testavimas buvo atliktas rankiniu būdu.

Buvo testuojami šie moduliai:

- Neregistruoto vartotojo
- Registruoto vartotojo

Ištestavus šiuos modulius gauti rezultatai atitiko pageidaujamus rezultatus. Nustatyti testavimo rezultatus buvo pasirinkta pagal šiuos pagrindinius kriterijus:

 Ar teisingi peržiūros rezultatai? Šiuo testavimo rezultatu siekiama pažiūrėti, kaip sistema reaguoja į informacijos peržiūrą – aktyvuojant numatytus mygtukus.

- Ar reaguoja į neteisingus duomenis? Šiuo būdu buvo siekiama išsiaiškinti, į kokias klaidas reaguoja sukurtoji sistema. Pagal gautus rezultatus buvo formuojamos apsaugos sistemos: elektroninio adreso teisingas suvedimas ir pan.
- Ar reaguoja į teisingus duomenis kai veiksmai atliekami sukurtoje duomenų bazėje? Tokie žingsniai yra duomenų suvedimas, redagavimas ir sistemos elgsena įvykdžius juos. Ištestavus pagal šį kriterijų matoma, kad duomenys į sistemą vedami teisingai.

Neregistruotų vartotojų modulių testavimo rezultatai pateikiami 6 lentelėje:

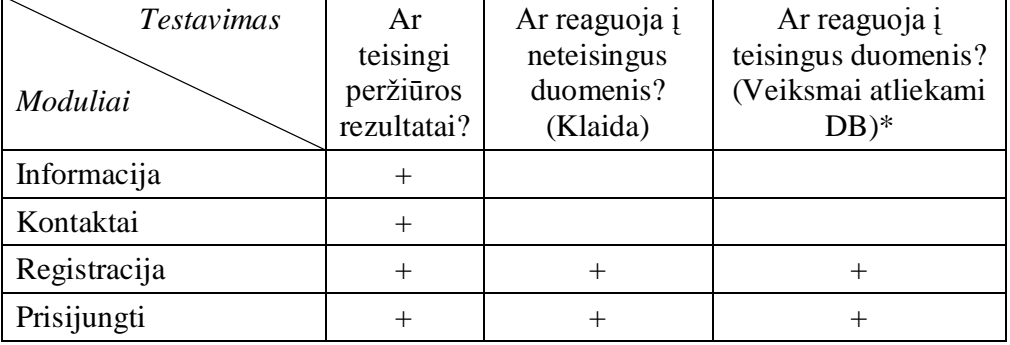

*Lentelė 6. Neregistruotų vartotojų modulių testavimo rezultatai*

Registruotų vartotojų modulių testavimo rezultatus galime matyti 7 lentelėje:

*Lentelė 7. Registruotų vartotojų modulių testavimo rezultatai*

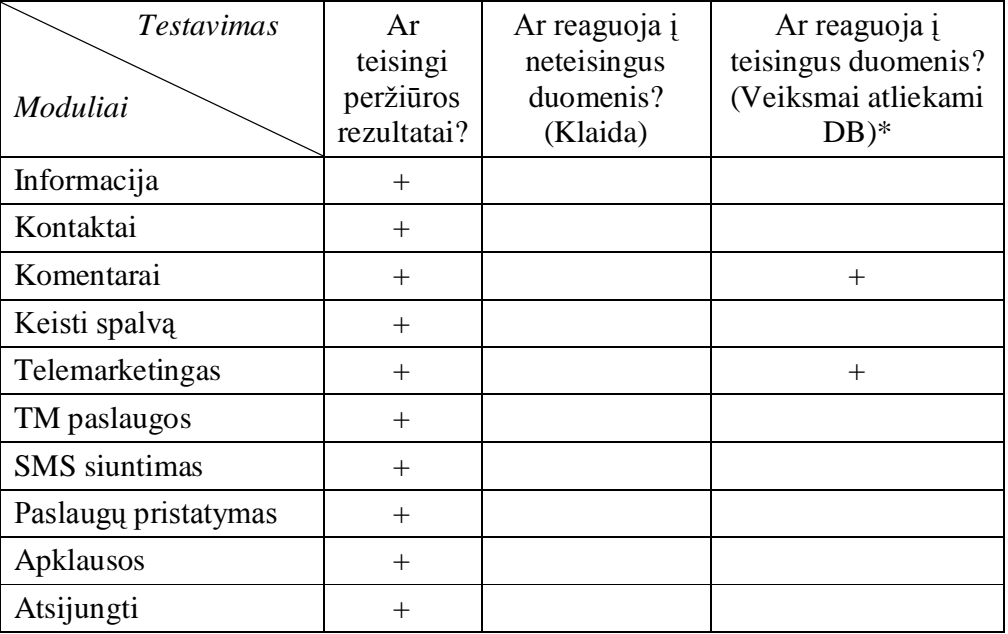

## **6. Kliento – vartotojo informacinės sistemos dokumentacija**

**Tikslas.** Aprašyti sukurtos informacinės sistemos paskirtį bei galimybes. Parengti išsamų vadovą sistemos vartotojams.

## **6. 1. Sukurtos klientų informavimo sistemos funkcinis aprašymas**

Sistema sukurta, remiantis esamų klientų pageidavimu papildyti esamą internetinį puslapį abipusiu bendradarbiavimu. Klientai pageidavo ne tik skaityti informaciją, bet ir gauti atsakymus į jiems rūpimus klausimus. Norint užtikrinti klientų lojalumą buvo sukurta informacinė sistema, kurioje vartotojai ne tik skaitys informaciją, bet kartu galės komunikuoti su įmonės darbuotojais. Į pagrindinį įmonės internetinį puslapį integruojamas klientų informavimo modulis, kurio galimybės vartotojams leis daugiau sužinoti apie įmonės veiklą ir plačiau susipažinti su personalizuotos aplinkos privalumais. Sukurta informacinė sistema leis vartotojui atlikti šiuos veiksmus:

- peržiūrėti bendrąją informaciją (neregistruotam vartotojui).
- vartotojui, norinčiam susipažinti su įmonės esamais klientais bei gauti jų rekomendacijas apie įvykdytus projektus, reikalinga registracija. Registracija atliekama užpildant registracijos formą, susidedančią iš pagrindinės informacijos apie vartotoją.
- prisiregistravusiam vartotojui pateikiamas klausimynas, siekiant išsiaiškinti kliento turimas žinias apie įmonės teikiamas paslaugas bei suteikiama aplinka, kurią vartotojas gali prisiderinti prie savo poreikių (nurodant norimą spalvą).
- galimybė greitu ir patogiu būdu užsisakyti arba pasiteirauti apie įmonės paslaugas, užpildant formą puslapyje. Greitas reagavimo laikas į pateiktas užklausas – įmonėje paskirtas projektų vadybininkas administruojantis informacinę sistemą bei projektų vadovas priimantis sprendimus dėl užsakymų patvirtinimo.
- galimybė registruotam vartotojui palikti komentarą arba atsiliepimą apie sukurtą informacinę sistemą, įmonės paslaugas ir pan.

# **6. 2. Sukurtos klientų informavimo sistemos vadovas**

Klientų informavimo informacinė sistema sukurta remiantis pagrindiniais grafinės vartotojo sąsajos reikalavimais, todėl ji lengvai valdoma, paprastai suprantama ir nereikalauja daug pastangų dirbant su šia IS. Ši informacinė sistema pritaikyta turinčiam minimalias žinias naudojantis internetu bei informacinėmis sistemomis. Norint užtikrinti paprastą sistemos naudojimą ir kokybišką duomenų vedimą pateikiamas vartotojo vadovas.

Bendras kliento informavimo sistemos vaizdas pateiktas 31 ir 32 paveiksluose

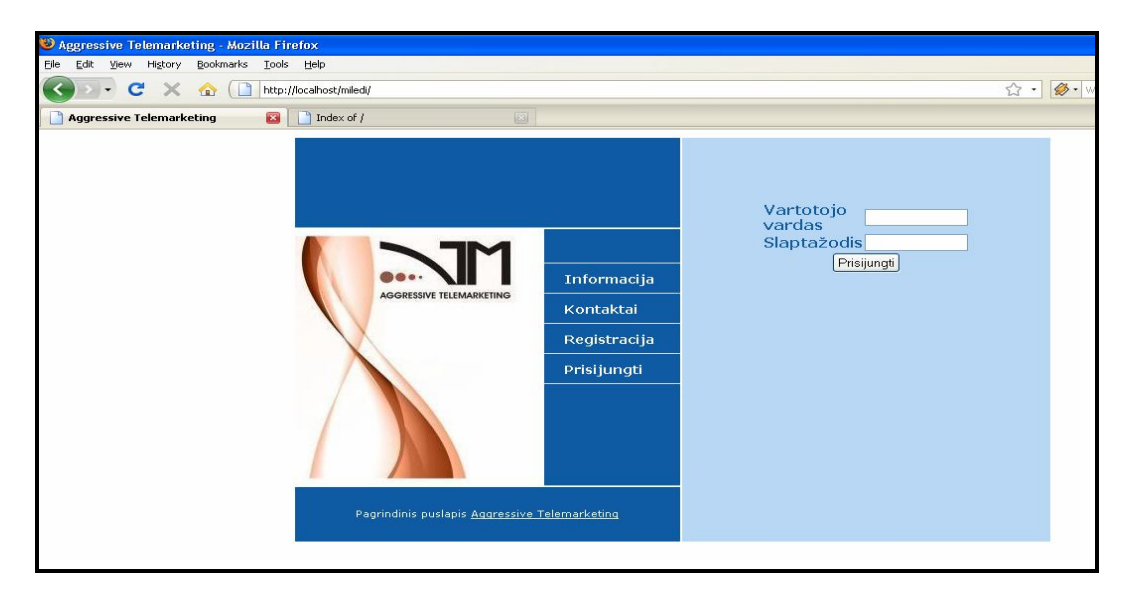

*Pav. Nr. 31 Bendras klientų informavimo sistemos vaizdas*

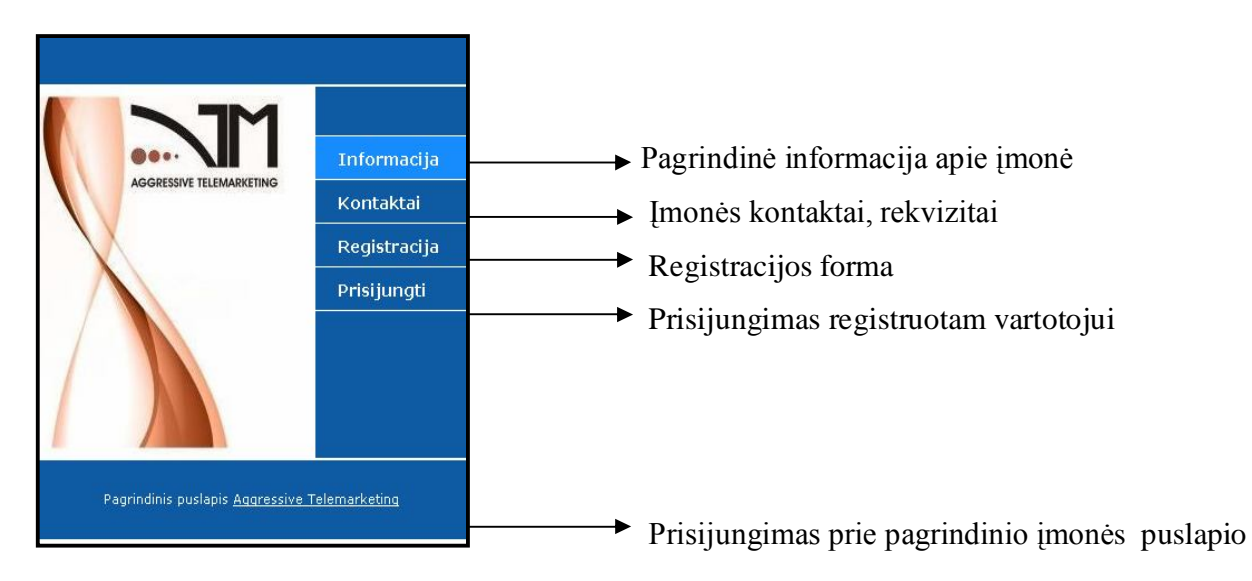

*Pav. Nr. 32 IS mygtukų paaiškinimas*

Kiekvieną žingsnį galima nagrinėti atskirai. Paspaudus laukelį "Informacija", pateikiama pagrindinė informacija apie įmonę bei jos veiklas (Pav. Nr. 33)

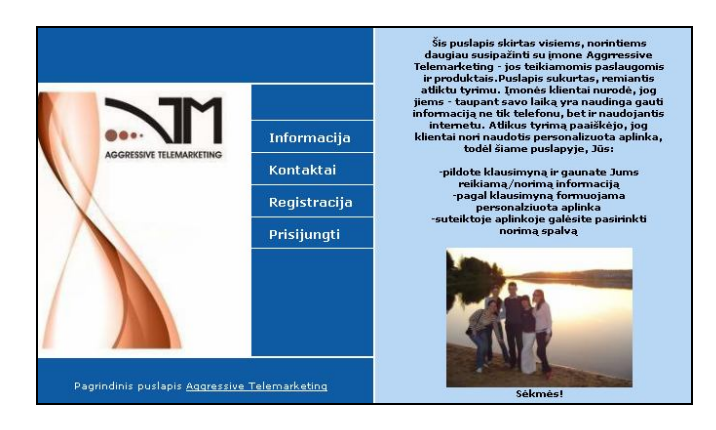

*Pav. Nr. 33 Mygtuko "Informacija" vaizdas*

Paspaudus "Kontaktai" galime sužinoti informaciją apie įmonę: įmonės adresą, pagrindinius telefono numerius, rekvizitus ir kt. naudingą informaciją (Pav. Nr. 34)

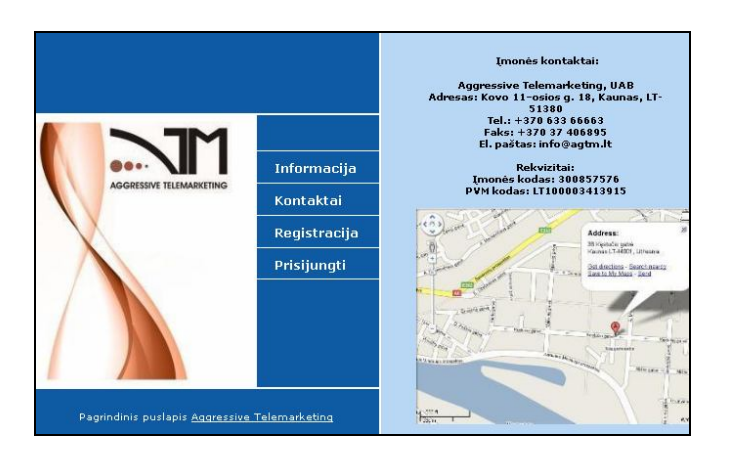

*Pav. Nr. 34 Mygtuko "Kontaktai" informacija*

Šie laukeliai skirti visiems, norintiems gauti bendrą informaciją apie įmonę. Norint matyti platesnę informaciją klientas turi prisijungti prie sistemos (jeigu jau užsiregistravęs) arba pildyti registracijos formą.

Laukelis "Prisijungti" skirtas esamiems klientams (užpildžiusiems registracijos formą). Norint prisijungti prie informacinės sistemos reikia suvesti vartotojo vardą (pasirenka pats vartotojas) bei slaptažodį (sugalvotą kliento) – formą matome 35 paveiksle.

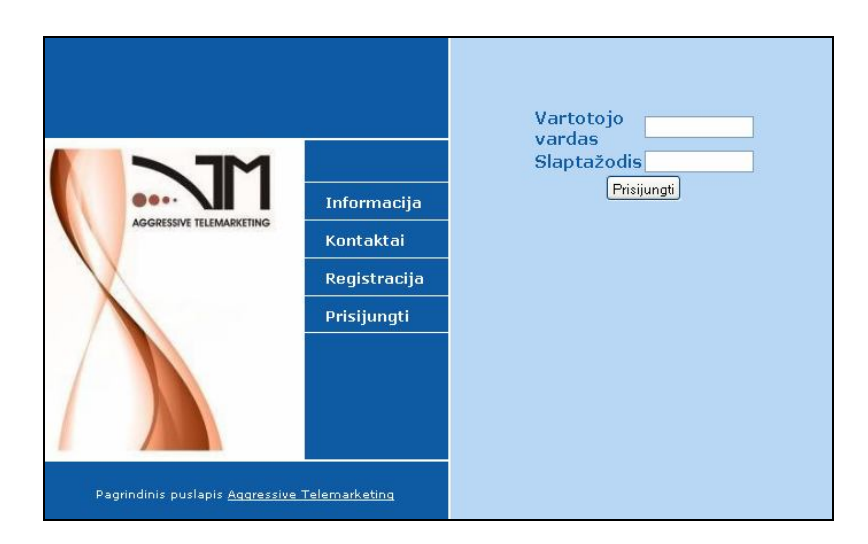

*Pav. Nr. 35 Mygtuko "Prisijungti" informacija*

Aktyvavus "Registracija" laukelį mes matome formą, kurią užpildžius vartotojas tampa registruotu klientu ir tokiu būdu gali gauti daugiau informacijos. 36 paveiksle matome teisingai užpildytą formą, šalia esančiam lange – sistemos elgseną, kai vartotojas suveda neteisingus duomenis.

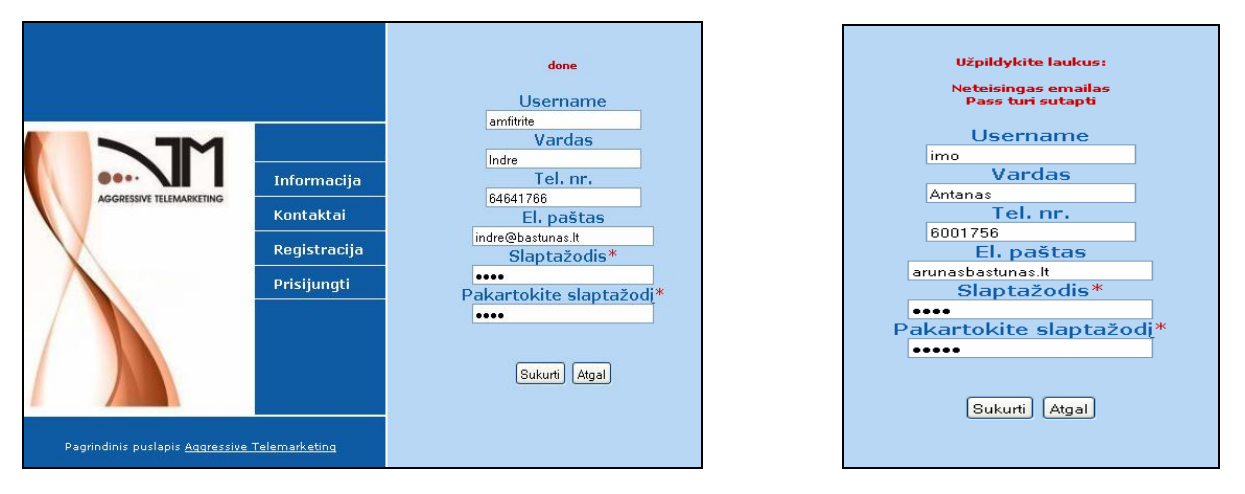

*Pav. Nr. 36 Registracijos forma (su teisingais ir klaidingais duomenimis)*

Sistema yra apsaugota nuo neteisingų duomenų suvedimo:

- tik vienas klientas gali būti užsiregistravęs vienu vardu (username)
- elektroninis paštas turi savo standartą, blogai suvedus atsiranda informuojantis pranešimas
- slaptažodis privalo būti ne trumpesnis kaip 4 simboliai. Pirmą kartą įvestas slaptažodis turi sutapti su antrą kartą pakartotu – jeigu jie nesutampa atsiranda pranešimas.
Teisingai užpildžius registracijos formą, klientui pateikiamas klausimynas (Pav. Nr. 37). Klausimyną sudaro penki klausimai, pagal kuriuos bus formuojama vartotojo aplinka. Kiekvienas klausimas pateikiamas atskirai: užpildžius pirmąjį, spaudžiam mygtuką "Tinka" ir pateikiamas kitas klausimas.

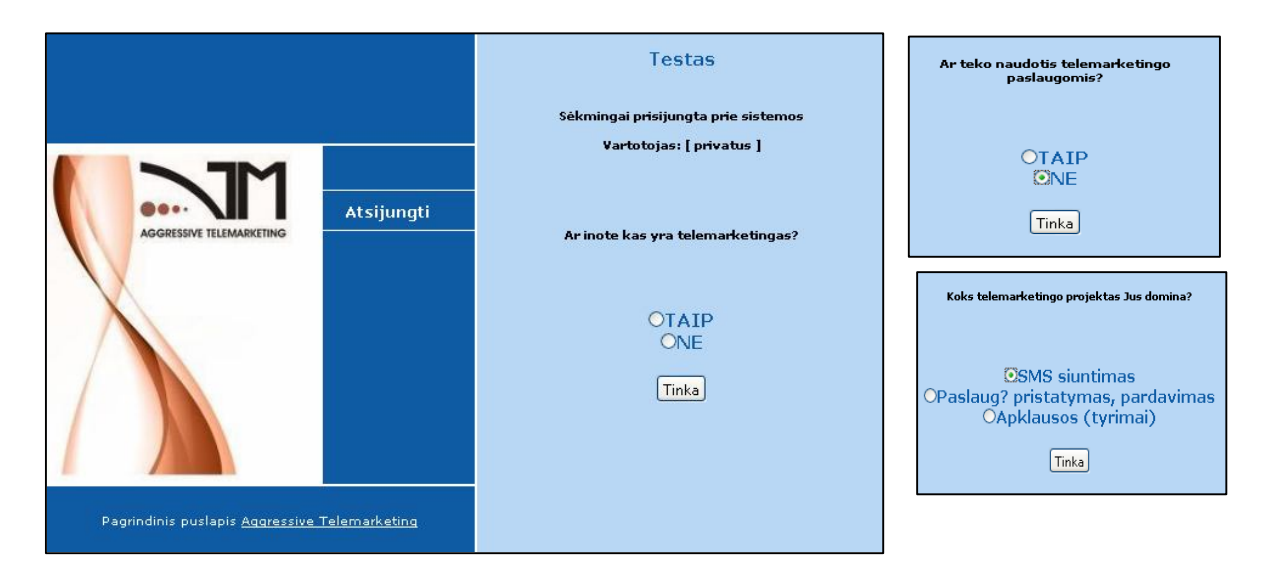

*Pav. Nr. 37 Klausimynas registruotam vartotojui*

Registruotas vartotojas klausimyną gali pildyti jam patogiu metu. Jeigu šiuo metu jis neturi laiko, spaudžiamas mygtukas "Atsijungti", tokiu būdu kitą kartą prisijungęs vartotojas gaus tą patį klausimyną ir galės jį užpildyti.

Atsakius į visus penkis klausimyno klausimus vartotojui priskiriama personalizuota aplinka (Pav. Nr. 38), kuri susideda iš standartinių mygtukų: Informacija, Kontaktai, Pakeisti spalvą, Atsijungti ir iš kintamų mygtukų (susidedančių iš klausimyno atsakytų klausimų).

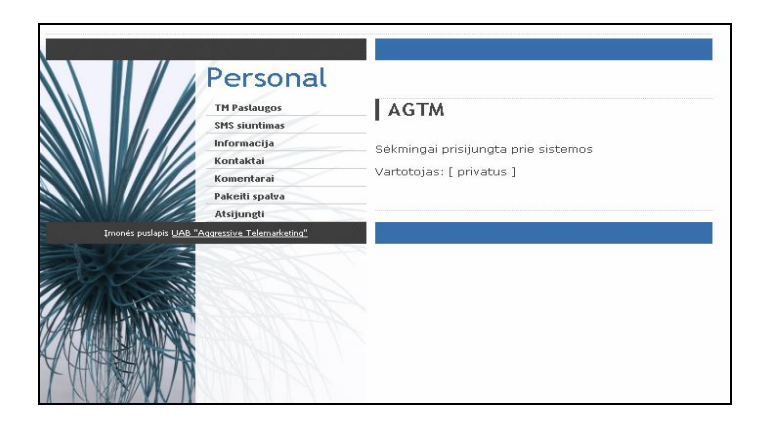

*Pav. Nr. 38 Priskirta personalizuota aplinka (privačiam klientui)*

Galima nagrinėti kintančius personalizuotų aplinkų mygtukus:

1. Atsakius į pirmąjį klausimyno klausimą (ar žinote kas yra telemarketingas?) neigiamai, daroma prielaida, kad klientas neturi žinių arba mažai žino apie šią sritį, todėl personalizuotoje aplinkoje prie standartinių (informacija, komentarai, kontaktai, keisti spalvą, atsijungti) mygtukų pridedamas mygtukas – Telemarketingas (Pav. Nr. 39). Paspaudus šį mygtuką pateikiama informacija apie vieną iš reklamos būdų – telemarketingą. Norint paklausti konkretaus dalyko arba užsakyti paslaugą reikia užpildyti žemiau esančią formą:

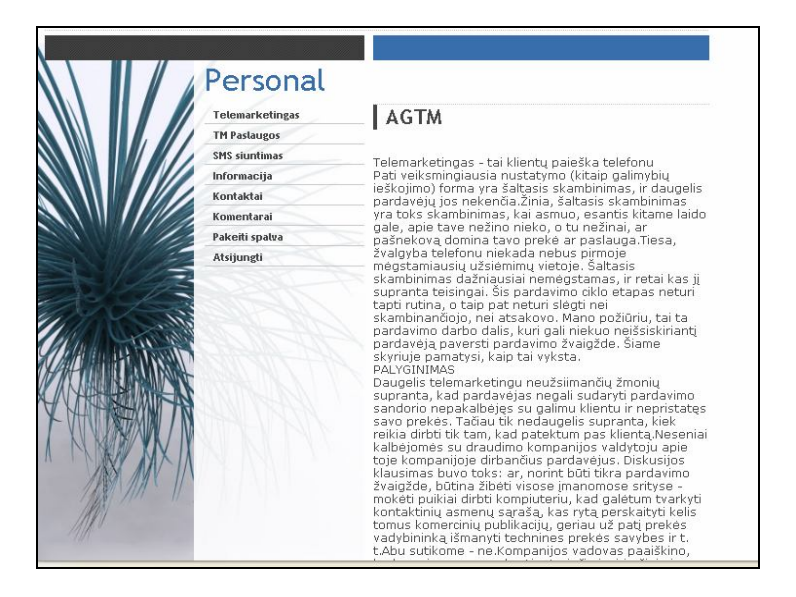

*Pav. Nr. 39 Mygtuko "Telemarketingas" informacija*

2. Atsakius neigiamai į antrąjį klausimą (ar teko naudotis telemarketingo paslaugomis?) neigiamai, priskirtoje aplinkoje atsiranda mygtukas "TM paslaugos" . Paspaudus šį mygtuką pateikiama išsami informacija apie telemarketingo paslaugas (Pav. Nr. 40):

|                          | Personal<br><b>Telemarketingas</b><br><b>TM Paslaugos</b><br><b>SMS</b> siuntimas<br>Informacija<br>Kontaktai<br>Komentarai<br>Pakeiti spalva<br>Atsijungti | <b>AGTM</b><br>Telemarketingo ritis gali pasiūlyti vystyti bei reklamuoti<br>šias sritis ir paslaugas:<br>* Aktyvų paslaugų bei produkų pardavimą telefonų;<br>* Potencialiu klientu paieška, susitikimu organizavima:<br>* Ivairaus pobūdžio apklausų vykdymą telefonu;<br>* Operatyvu informacijos perdavima nurodytai tikslinei<br>grupei (skolininku informavima):<br>Periodini duomenų bazių informacijos atnaujinimą;<br>* Profesionalius rinkos tyrimus:<br>* Reklamininės bei informacinės spaudos paruošima<br>bei pristatyma paštu:<br>* SMS žinučiu bei el, laišku siuntima. |
|--------------------------|----------------------------------------------------------------------------------------------------|----------------------------------------------------------------------------------------------------|
| <b><i>EXPERIENCE</i></b> | Imonés puslapis UAB "Aggressive Telemarketing"                                                                                                    |                                                                                                    |

*Pav. Nr. 40 Mygtuko "TM paslaugos" informacija*

3. Trečiajame klausimyno klausime kliento prašoma pažymėti sritį, kuri jam šiuo metu yra aktuali: SMS siuntimas, paslaugų pristatymas ir pardavimas, apklausos (rinkos tyrimai). Pažymėjus norimą paslaugą, skirtoje personalizuotoje aplinkoje sukuriamas atitinkamas mygtukas – 8 lentelėje pateikta informacija apie šiuos mygtukus.

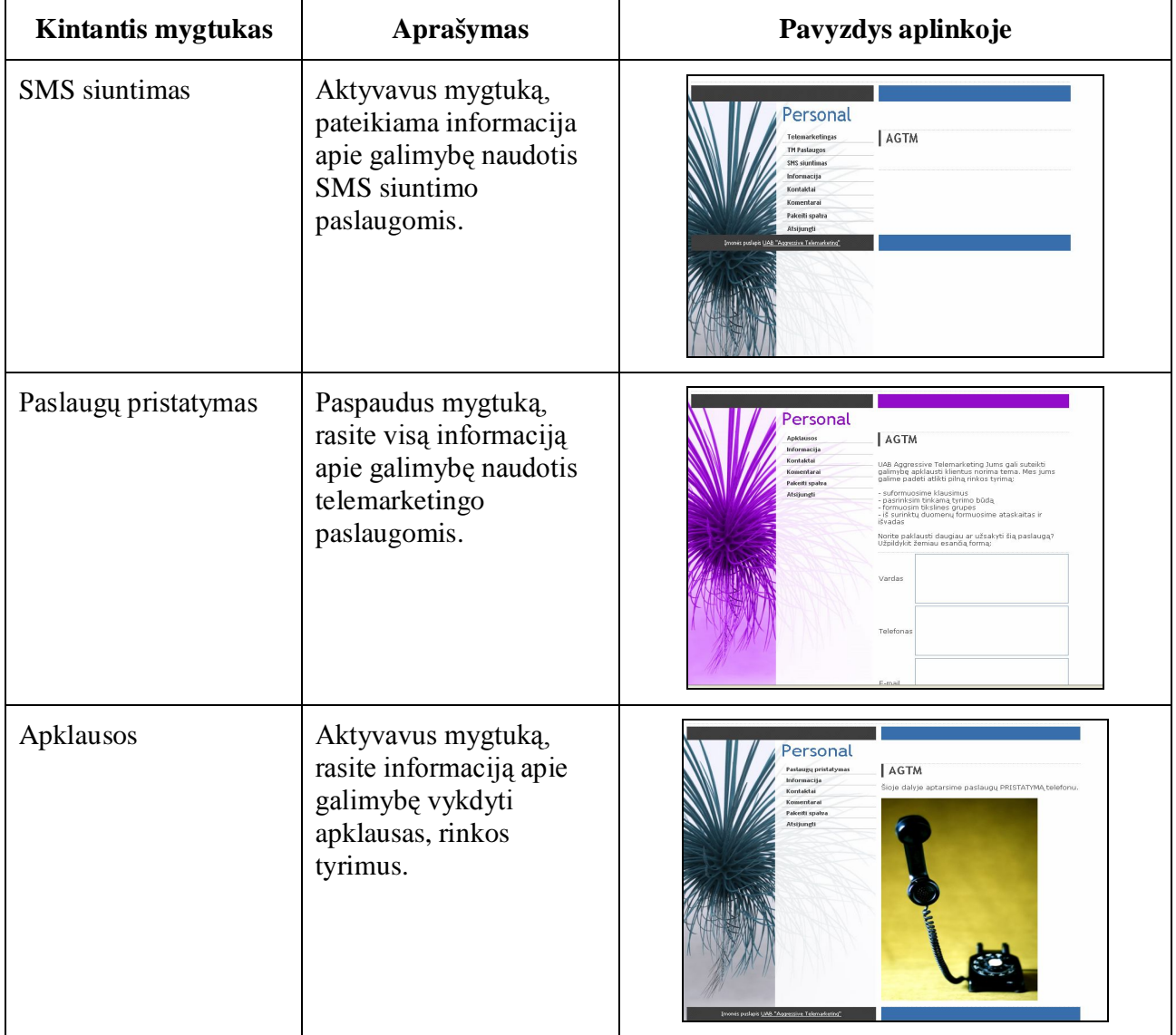

## *Lentelė 8. Telemarketingo paslaugų pristatymas*

4. Pagal penktąjį klausimyno klausimą vartotojas gali pasirinkti: jis yra privatus asmuo arba atstovauja įmonei. Pagal šį klausimą suteikiamos skirtingos aplinkos vartotojams. Užsiregistravusio įmonės atstovo aplinką matome 41 paveiksle:

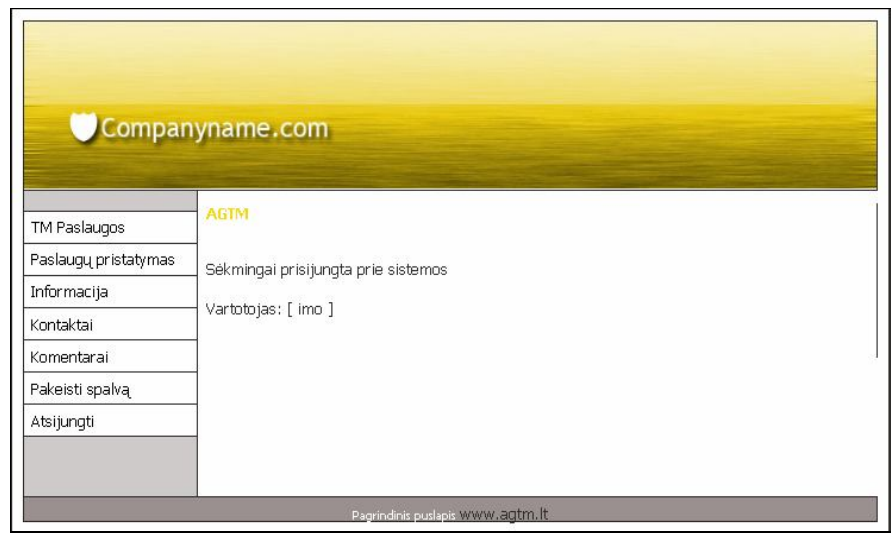

*Pav. Nr. 41 Priskirta personalizuota aplinka (įmonės atstovui)*

Kliento aplinka susideda iš kintančių (sužinomi pildant klausimyną) ir bendrųjų mygtukų.

Kiekvienoje aplinkoje – nesvarbu, ar tai įmonės klientai, ar privatūs asmenys – klientai turi galimybę pasikeisti fono spalvą. Tai padaryti klientas gali paspaudęs mygtuką: Pakeisti spalvą (Pav. Nr. 42)

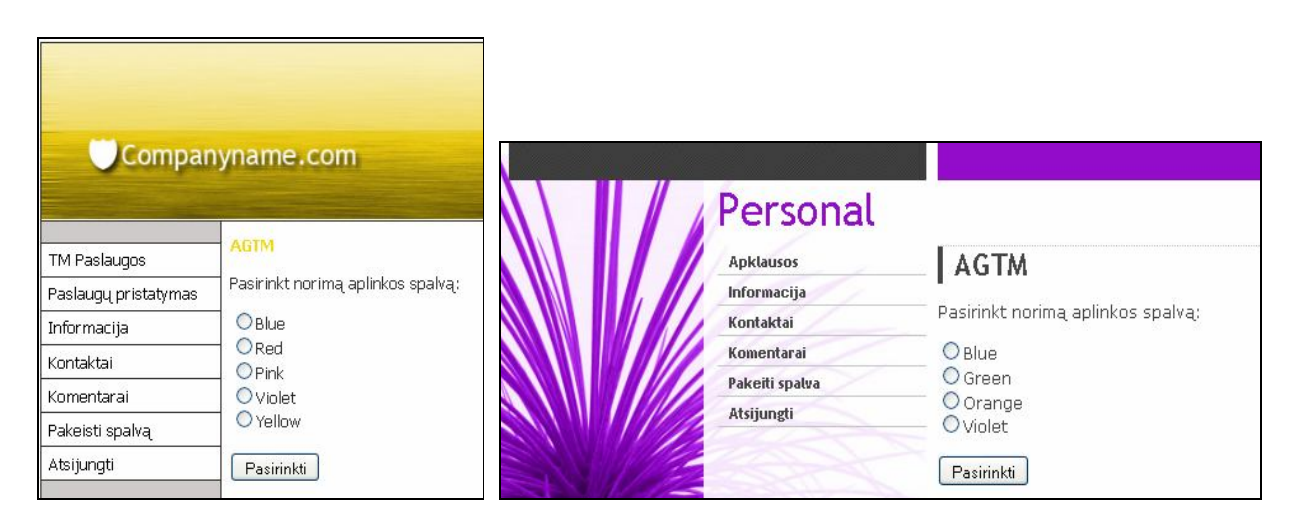

*Pav. Nr. 42 Mygtuko "Keisti spalvą" informacija*

Visi galimi spalvų variantai pateikti 9 lentelėje:

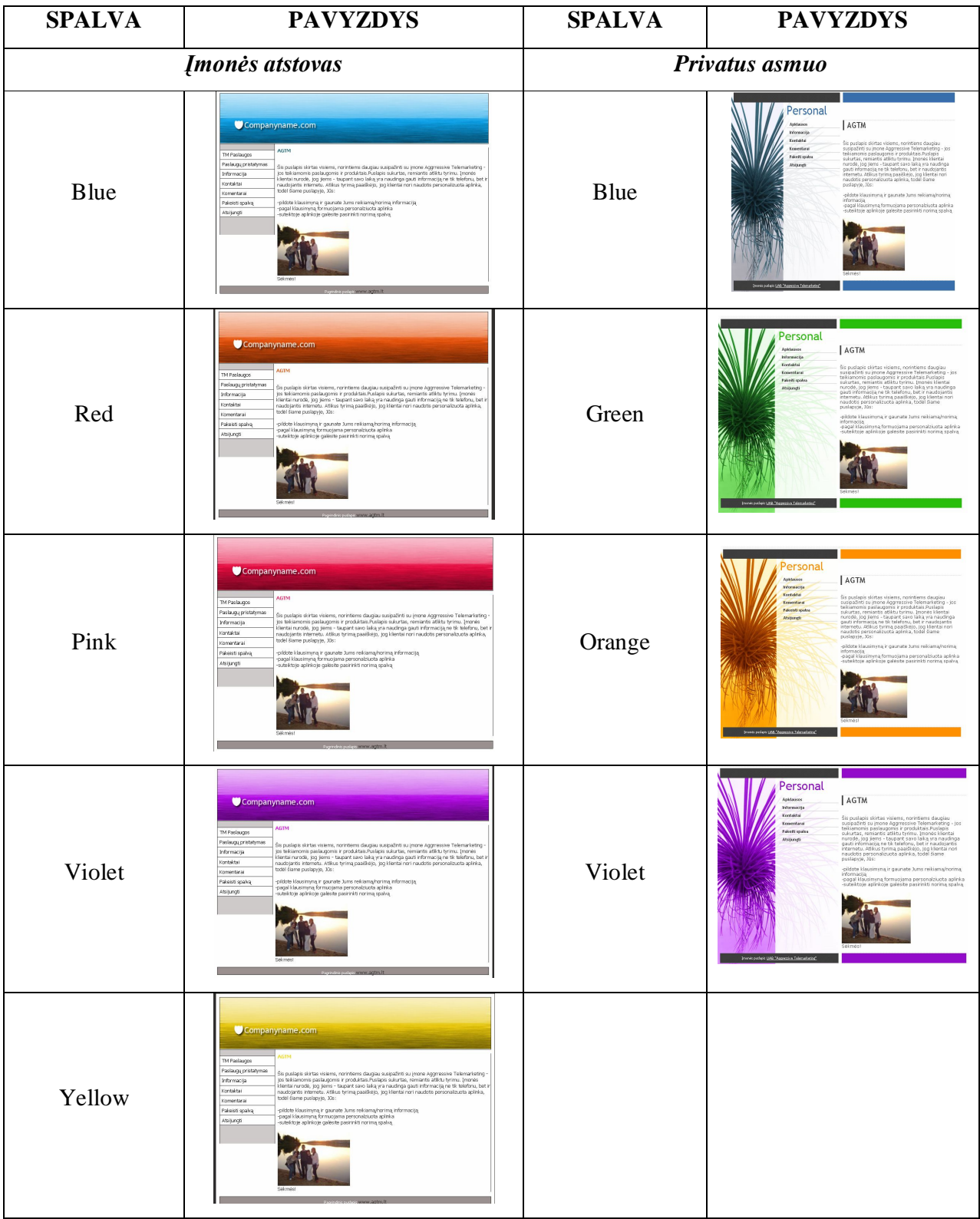

*Lentelė 9. Galimi spalvų variantai priskirtose aplinkose*

Vartotojas, norintis skaityti atsiliepimus, komentarus apie paslaugas, įmonę ar šį internetinį puslapį, gali paspausti mygtuką "Komentarai" (Pav. Nr. 43). Komentarus ir atsiliepimus gali rašyti užsiregistravę sistemoje vartotojai.

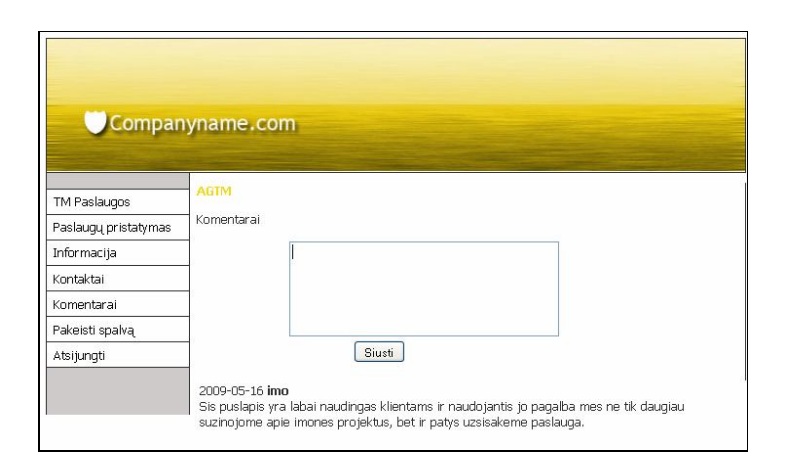

*Pav. Nr. 43 Mygtuko"Komentarai" informacija*

Klientai, norėdami išeiti iš sistemos, turėtų paspausti mygtuką "Atsijungti".

## **6. 3. Sukurtos informacinės sistemos taikymas nuotoliniame mokyme**

Sukurta informacinė sistema skirta klientų žinių patikrinimui ir personalizuotai aplinkai suteikti yra pritaikyta įmonės "Aggressive Telemarketing" tikslams, poreikiams įgyvendinti. Tačiau sukurta informacinė sistema yra universali, todėl gali būti lengvai pritaikoma ir kitose srityse. Šią sistemą galima lengvai naudoti mokymo srityje. Apie tokią galimybę buvo sukurtas pranešimas ir pristatytas mokytojoms respublikinėje konferencijoje. Daugelis mokytojų susidomėjo galimybe ir minėjo, jog besimokantiesiems būtų naudinga tokiu būdu įgyti ar patikrinti turimas žinias.

Norint pritaikyti šią informacinę sistemą mokyme reikėtų įvykdyti šiuos žingsnius:

- Sudaryti naują klausimyną, norimai temai mokyti, kartoti;
- Sudaryti aplinkas, kurias skirsime personalizuotai aplinkai. Personalizuota aplinka turėtų atitikti dėstomą dalyką, kad besimokančiojo nevargintų. Turi išlikti galimybė vartotojui pasirinkti spalvas.

#### **Klausimyno sudarymas**

Klausimynas besimokančiajam yra skirtas tam, kad matytume, kiek moksleivis turi žinių. Tokiu būdu įvertinamos jau turimos žinios ir personalizuotoje aplinkoje suteikiami tik nauji dalykai. Klausimyną moksleiviams reikia formuoti atsakingai, kai kurias temas turėtų apibūdinti ne vienas klausimas, kad atsakymas nebūtų vien atsitiktinis spėjimas. Pagal atsakytus klausimus personalizuotoje aplinkoje suteikiami kintantys mygtukai su temomis, kurios susideda iš neteisingai atsakytų klausimų.

### **Personalizuota aplinka**

Personalizuotoje aplinkoje turi būti suteikta galimybė pasirinkti spalvą, taip pat galima būtų suteikti galimybę keisti mygtukų išdėstymo vietą ar pan.

Žinoma, jog viena iš galimybių mokytis interaktyviai yra naudoti WebCT ar Moodle sistemas, sukurtas ir pritaikytas specialiai nuotolinėms studijoms. Išskyriau kelis aspektus, kodėl naudinga rinktis sukurtą informacinę sistemą:

- lengva naudoti ir integruoti į dėstomas pamokas;
- nauja ir įdomu besimokančiajam;
- besimokantysis gauna individualius mokymus pagal savo turimas žinias formuoja personalizuotą aplinką.

# **IŠVADOS**

Temos "Klientų žinių patikrinimas ir personalizuotos aplinkos kūrimas" pagrindinis darbo tikslas - sudarytas klausimynas, pagal kurį suteikiama personalizuota aplinka vartotojams. Savo tikslą pasiekiau įgyvendindama šiuos žingsnius:

1. Įvykdyta informacinių sistemų analizė, siekiant išsiaiškinti žinių vertinimo būdus bei apklausų vykdymo galimybes. Atlikta personalizuotų aplinkų analizė Lietuvos bei užsienio rinkose, kūrimo galimybės. Atlikus analizę:

- pasirinkta struktūrizuota anketa, skirta žinių vertinimui;
- parinkti įrankiai, kurie sudaro personalizuotą aplinką, turinčią galimybę keisti spalvą, įtraukti norimą informaciją.

2. Sudarytas ir įvykdytas tyrimas, siekiant išsiaiškinti vartotojų poreikius personalizuotai aplinkai kurti. Tyrimo rezultatai parodė, kokių įrankių pageidauja vartotojai personalizuotoje aplinkoje.

3. Remiantis atlikta analize IS projektavimo metu, sudaryti klausimai, kurie leidžia įvertinti klientų žinių lygį apie įmonės teikiamas paslaugas. Sukurtas IS projektas, kurio metu numatyti sistemos vartotojai, srautai; kuriama grafinė sąsaja, duomenų bazė.

4. Remiantis atlikta analize, tyrimu, IS projektu ir naudojantis informacinių sistemų kūrimo priemonėmis sukurtas papildomas modulis, skirtas įmonės UAB "Aggressive Telemarketing" pagrindiniam interneto puslapiui išplėsti. Klientų žinių informavimo sistemos moduliui išplėsti įtraukti šie aspektai:

- galimybė peržvelgti pagrindinę įmonės informaciją (neregistruotas vartotojas);
- užsiregistruoti ir prisijungti prie informacinės sistemos (registruotas vartotojas);
- pildyti klausimyną ir gauti personalizuotą aplinką su kintančiais mygtukais bei galimybe keisti spalvą (registruotas vartotojas).

5. Sudarytas vartotojo vadovas, skirtas klientams, norintiems įvertinti sukurtos informacinės sistemos funkcionalumą ir naudą.

6. Sukurta informacinė sistema pristatyta įmonės UAB "Aggressive Telemarketing" direktoriui; apžvelgtos sistemos galimybės, nauda įmonei. Atsižvelgiant į įmonės vadovo pageidavimus klientų informavimo sistemos modulis dar galėtų būti papildytas funkcijomis:

 matyti įmonių sąrašą, kurios naudojasi UAB "Aggressive Telemarketing" paslaugomis – registruotam vartotojui;

 keisti asmeninę informaciją (slaptažodį, telefono numerį, elektroninį paštą) – registruotam vartotojui.

Sukurta informacinė sistema ateityje gali būti plečiama vykdant šiuos darbus:

- sistemos modulio įdiegimas į įmonės UAB "Aggressive Telemarketing" pagrindinį puslapį;
- atliekamas išsamus IS testavimas;
- atliekamas klientų, naudojančių IS paslaugas tyrimas;
- pagal gautus duomenis atliekama analizė, vykdomas IS tikslinimas.

# **NAUDOTA LITERATŪRA**

1.Prieiga:[<http://www.tinklink.lt/informacijos\\_visuomenes\\_lietuvoje\\_scenarijai\\_2010\\_2020\\_metais](http://www.tinklink.lt/informacijos_visuomenes_lietuvoje_scenarijai_2010_2020_metais)

> [interaktyvus]

straipsnis: informacijos visuomenės Lietuvoje scenarijai 2010 - 2020metais

autorius: Virginijus Savukynas. Data: 2009-01-14

[2009-05]

2. Prieiga: [<http://apklausa.infotakas.lt/apie.php](http://apklausa.infotakas.lt/apie.php)> [interaktyvus]

informacija is pagrindinio internetinio puslapio. [2009-05]

3. Prieiga: [<http://www.apklausos.lt/?paslaugos](http://www.apklausos.lt/?paslaugos)> [interaktyvus]

informacija - puslapio pristatymas apie teikiamas paslaugas. [2009-05]

4. Danguolė Rutkauskienė, Antanas Lenkevičius ir kiti. Nuotolinio mokymosi dėstytojo vadovas (Mokomoji knyga). Kaunas, 2007m. ISBN 9955-25-190-5. 47psl.

5,6.Prieiga[:http://blog.itema.lt/Musu\\_projektai/Asmenine\\_erdve\\_internete\\_pirmi\\_draugisko\\_interne](http://blog.itema.lt/Musu_projektai/Asmenine_erdve_internete_pirmi_draugisko_interne) to\_zingsniai\_Lietuvoje [interaktyvus]

straipsnis: Asmeninė erdvė internete - pirmo draugiško interneto žingsniai Lietuvoje. 2007 gruodžio 11d.

7. Prieiga: [<http://www.geradiena.lt/pages/apie>](http://www.geradiena.lt/pages/apie) [interaktyvus]

internetinio puslapio pristatymas [2009 -05]

8. Prieiga: [<http://aaiddennium.com/stupidtables/everything.html](http://aaiddennium.com/stupidtables/everything.html)> [interaktyvus]

Creative Common straipsnis: Kodėl naudoti lenteles išdėstymui kvaila?

9. Prieiga: [<http://tomas.esu.lt/css.htm>](http://tomas.esu.lt/css.htm) [interaktyvus]

straipsnis: Cascading Style Sheetsdata. 2002 09 [2009-05]

10.Preiga<[http://lt.wikibooks.org/wiki/Interneto\\_tinklapi%C5%B3\\_architekt%C5%ABriniai\\_%C5](http://lt.wikibooks.org/wiki/Interneto_tinklapi%C5%B3_architekt%C5%ABriniai_%C5)

%A1ablonai/Dviej%C5%B3\_%C5%BEingsni%C5%B3\_vaizdas.> [interakyvus] Dviejų žingsnių vaizdas. [2009 - 05]

11. Švietimo ir mokslo ministerija. Mokyklų tobulinimo programa: mokymosi sąlygų gerinimas pagrindinėse mokyklose.

straipsnis: "VIRTUALIOJI MOKYMOSI APLINKA MOKYKLAI". Data: 2005m.

autoriai: parengė mokyklų tobulinimo programos A komponento "Mokymo ir mokymosi sąlygų gerinimas" 2 dalinio komponento "Virtuali mokymosi aplinka" ekspertai: Giedrius Balbieris, Nijolė

Kriščiūnienė, Dainora Muraškienė, Marius Urkis, Gintaras Vaskela, Arvydas Verseckas, Vytautas Verseckas, Edita Sederevičiūtė

12. Saulius Gudas. Veiklos analizė ir informacinių poreikių specifikavimas. Kaunas, Naujasis lankas, 2002m., 96p.

13. Danguolė Rutkauskienė, Aleksandras Targamadzė, Vilma Rūta Kovertaitė, Berita Simonaitienė, Povilas Abarius, Modestas Mačiulis, Regina Kulvietienė, Gytis Cibulskis, Ramūnas Kubiliūnas, Vida Žvinienė. Nuotolinis mokymasis. Kaunas, "Technologija", 2003m., 255psl. ISBN 9955-09- 321-8.

14. Laurynas Mačiulaitis. RSS (Really Simple Syndication). [interaktyvus]. 2005m. [2009 – 01 – 23]. Prieiga per internetą: < <http://www.dotoni.com/rss.php>>

15. CSS pradžiamokslis ir pristatymas. [2009-05]. Prieiga per internetą: [<http://bro1.centras.info/komp\\_css.html>](http://bro1.centras.info/komp_css.html) [interaktyvus].

16. XSL Transformations (XSLT). W3C Recommendation 16 November 1999. [interaktyvus]. Prieiga per internetą: <[http://www.w3.org/TR/xslt#section-Introduction>](http://www.w3.org/TR/xslt#section-Introduction) [2009-01]

17. XSLT pristatymas. 2003m. gegužės 21d. [interaktyvus]. Prieiga per internetą: [<http://weblogs.mozillazine.org/hyatt/archives/2003\\_05.html](http://weblogs.mozillazine.org/hyatt/archives/2003_05.html)> [2009-01]

18. Vitolis Sekliuckis, Gintautas Garšva, Saulius Gudas. Duomenų bazės. Kaunas, Naujasis lankas, 2001, ISBN 9955-03-058-5. Apimtis 95 psl.

19. Tobis Budro (Toby Boudreaux). PHP 5 vaizdžiai. Kaunas: "Smaltijos" leidykla, 2007m., ISBN 9955-707-11-9. Apimtis 320 psl.

## **PRIEDAI**

#### *Priedas 1. Pažyma apie dalyvavimą seminare*

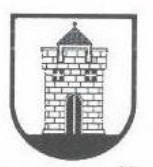

# PANEVĖŽIO PEDAGOGŲ ŠVIETIMO CENTRAS

Juridinių asmenų registras. Kodas 195473036. Topolių al. 12. LT-35169 Panevėžys. Tel. (8 45) 50 13 81; (8 45) 50 1382, faks. (8 45) 50 1381. El.p. pscpanevezys @takas.lt

## PAŽYMA APIE DALYVAVIMA SEMINARE

## 2009 m. balandžio mėn. 09 d. Nr.737 Panevėžys

Pažymime, kad Indrė Atkočiūnienė 2009m. balandžio 09d. dalyvavo 1d 6val. respublikinėje metodinėje- praktinėje konferencijoje "Komunikacinės kompetencijos ugdymas pradinėse klasėse", vykusioje Senvagės pagrindinėje mokykloje.

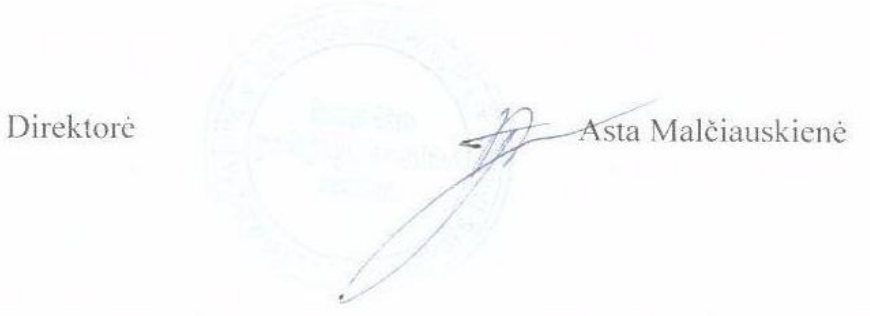

83

#### **Pažyma apie pranešimo skaitymą**

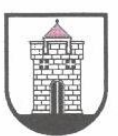

# PANEVĖŽIO PEDAGOGŲ ŠVIETIMO CENTRAS

Savivaldybės biudžetinė įstaiga, Topolių al. 12, LT-35169 Panevėžys. tel. (8 45) 50 13 81; (8 45) 50 1382, faks. (8 45) 50 1381. El.p. pscpanevezys@takas.h, http://www.psc.panevezys.lm.lt/ Duomenys kaupiami ir saugomi Juridinių asmenų registre, kodas 195473036

#### PAŽYMA APIE PRANEŠIMO SKAITYMA

2009 m. balandžio mėn. 08 d. Nr. 194 Panevėžys

Pažymime, kad KTU, Nuotolinio mokymosi informacinių technologijų specialybės II kurso magistrantė Indrė Atkočiūnienė 2009 m. balandžio 09 d. II respublikinėje metodinėje praktinėje konferencijoje "Komunikacinės kompetencijos ugdymas pradinėse klasėse" skaitė pranešimą "Nuotolinio mokymosi galimybės pradinėse klasėse".

Konferencija vyko Panevėžio Senvagės pagrindinėje mokykloje.

Direktorė

Asta Malčiauskienė

## *Priedas 2. Pranešimas "Nuotolinio mokymo(si) galimybės pradinėse klasėse"*

Pranešimas pateiktas iš konferencijos medžiagos, sudaryto kompaktinio disko, kuriame pateikti visi skaityti pranešimai: ISBN 978-9986-34-215-1.

Disko sudarytojai: Jolanta Andriuškevičiūtė ir Aidas Žandaris

Konferencijos rėmėjas – leidykla Žara, 2009m.

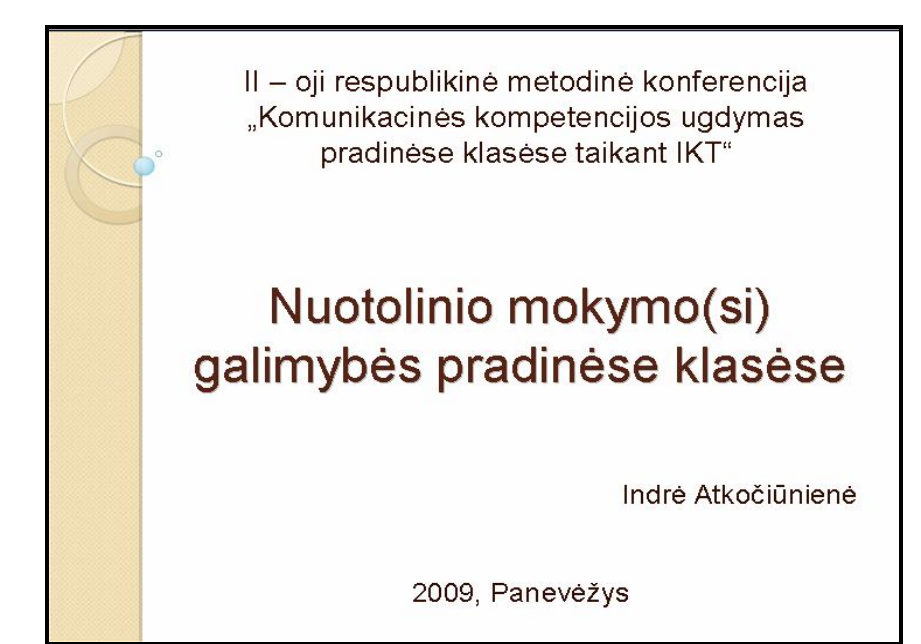

# Magistrinio darbo tema

Klientų žinių patikrinimas ir personalizuotos aplinkos kūrimas

Šia tema kuriu universalų įrankį, kurį būtų galima naudoti ne tik imonėms, bet ir mokymosi įstaigoms, todėl gali būti pritaikomos ir pradinių klasių moksleiviams

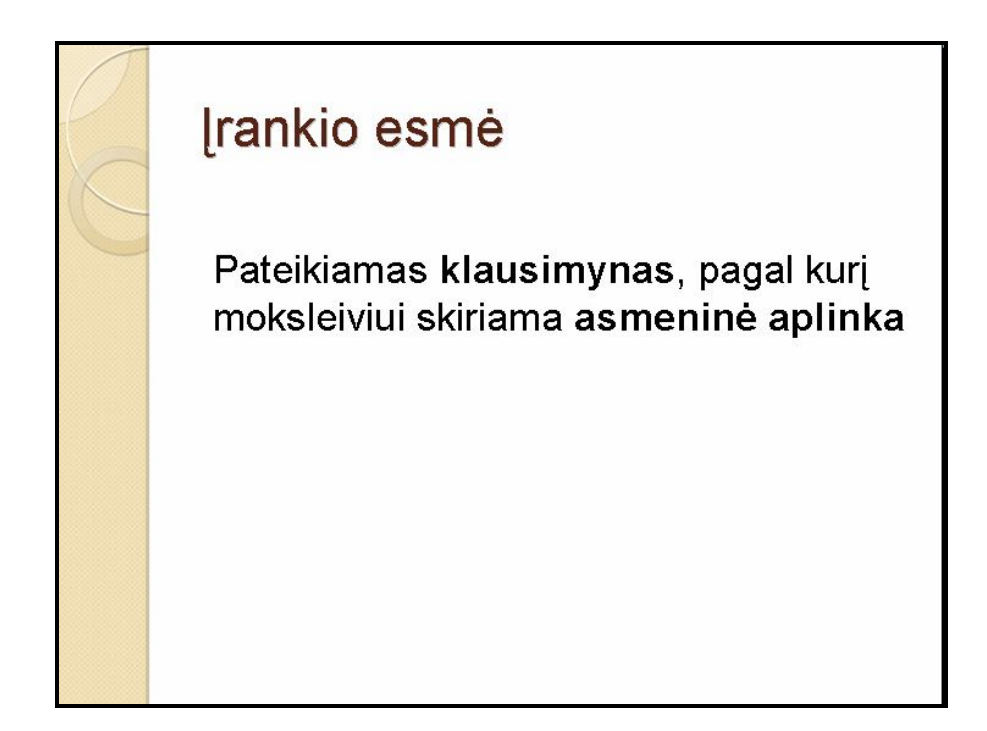

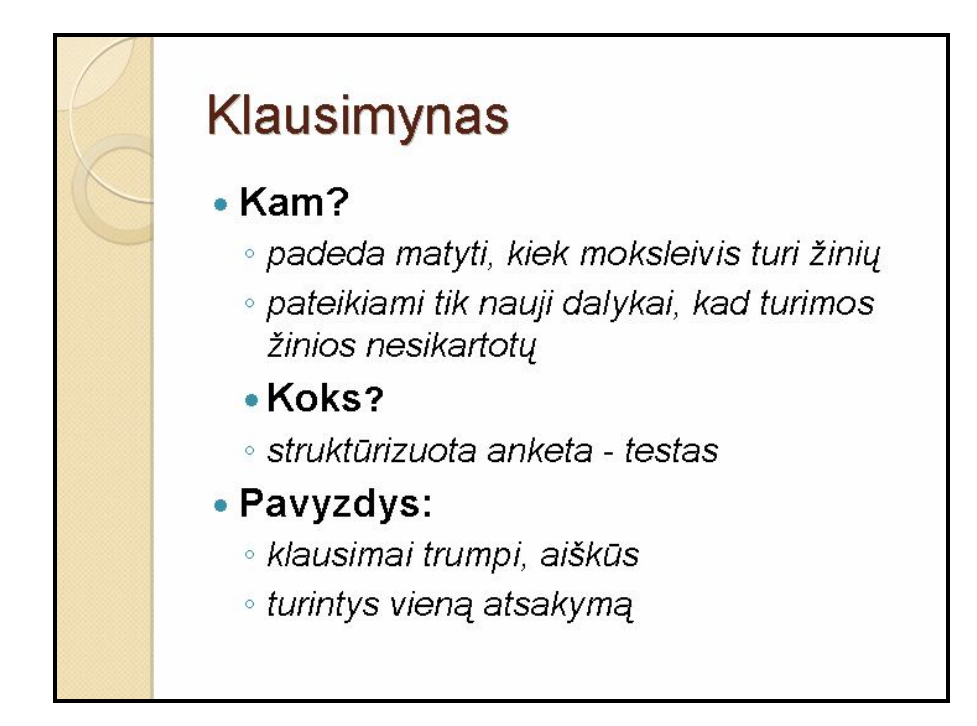

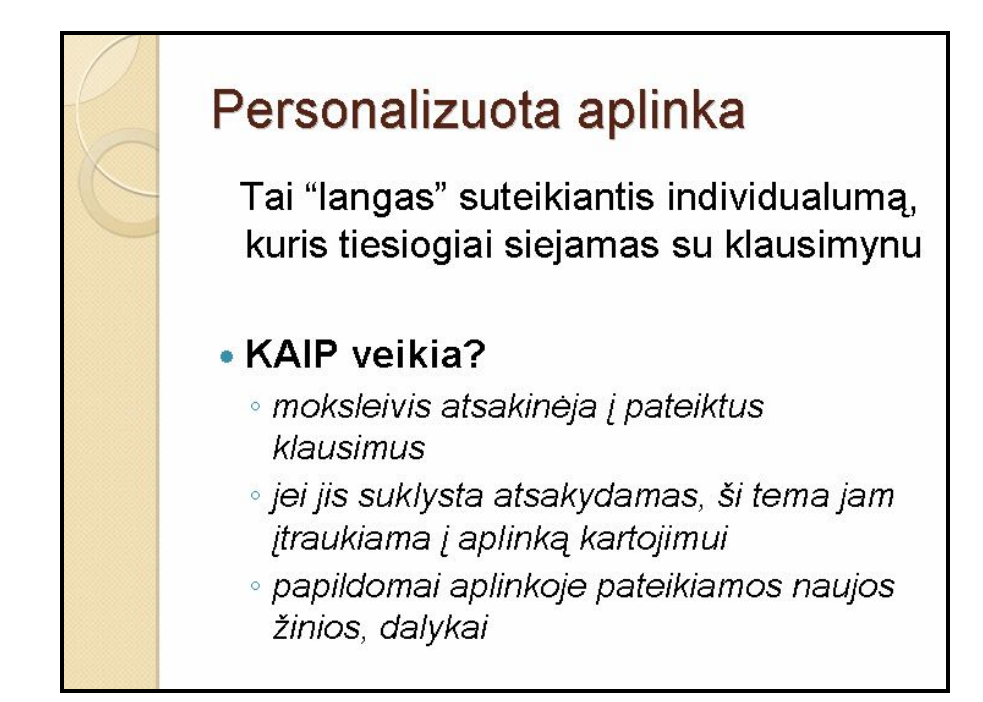

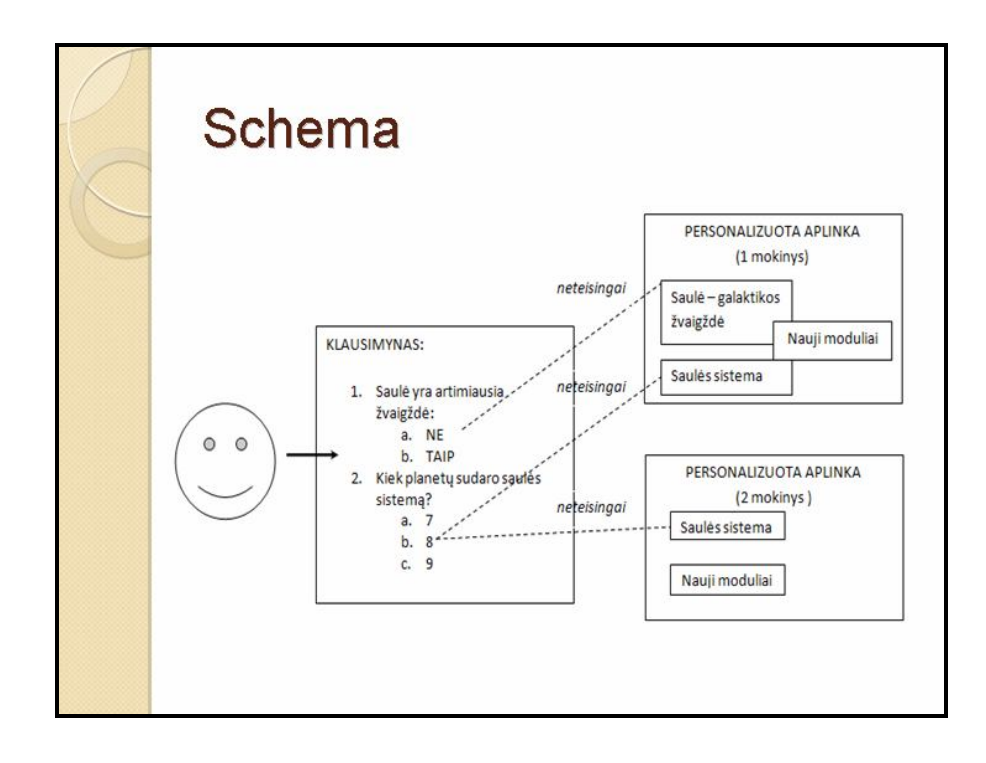

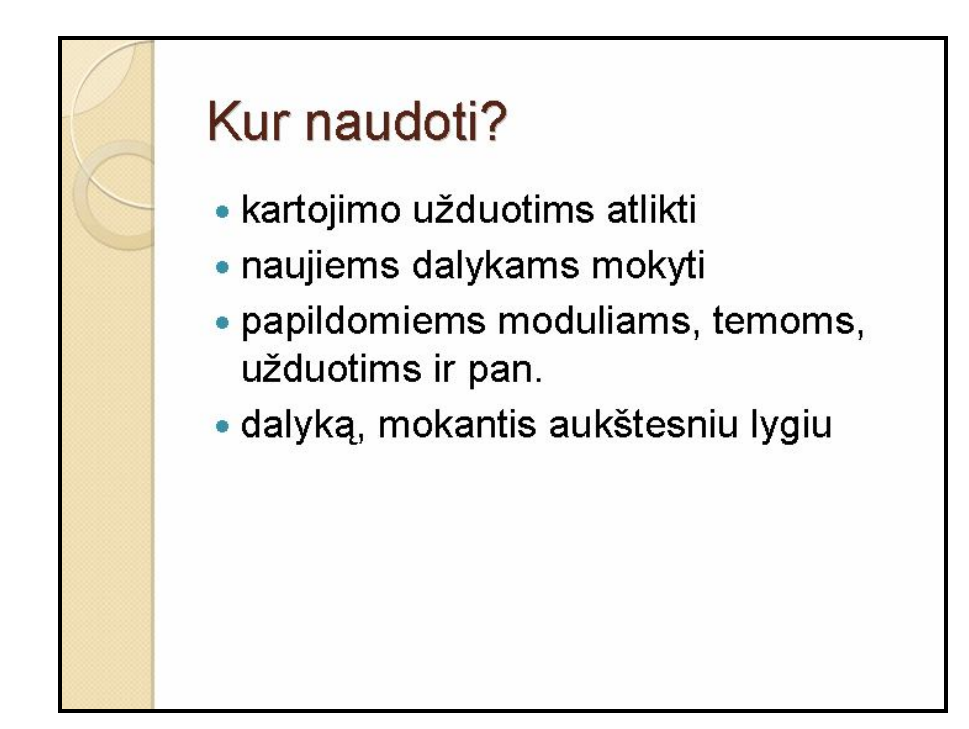

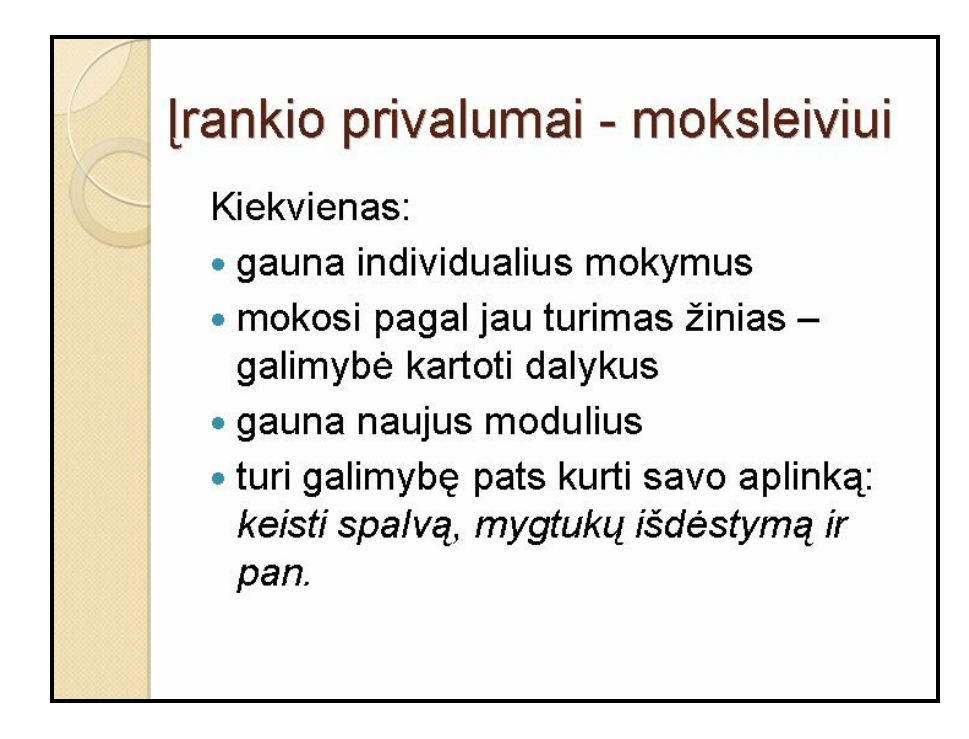

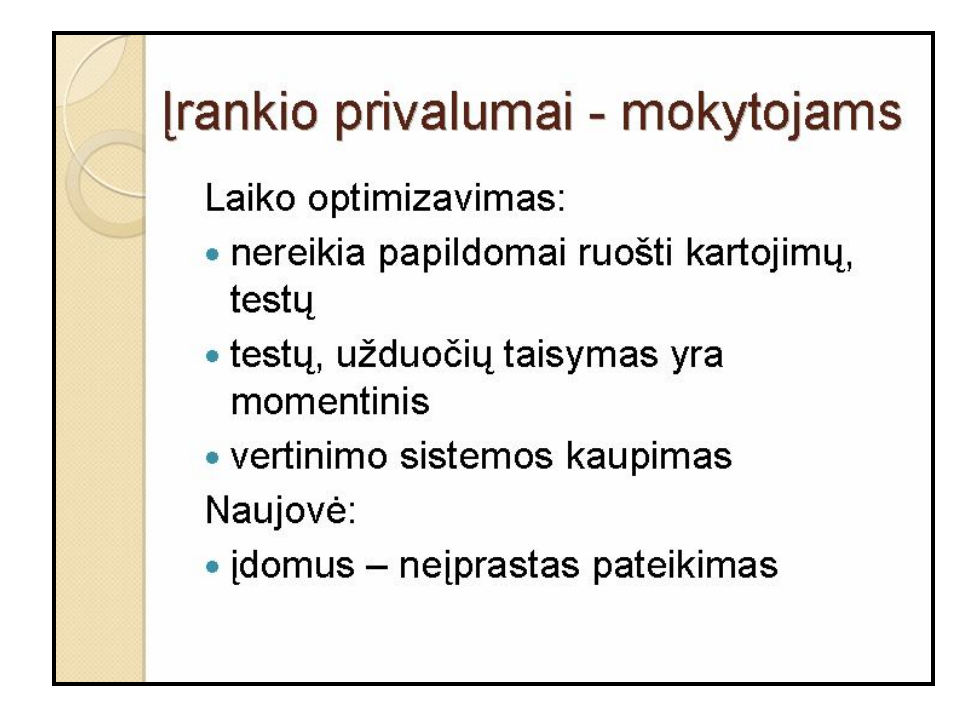

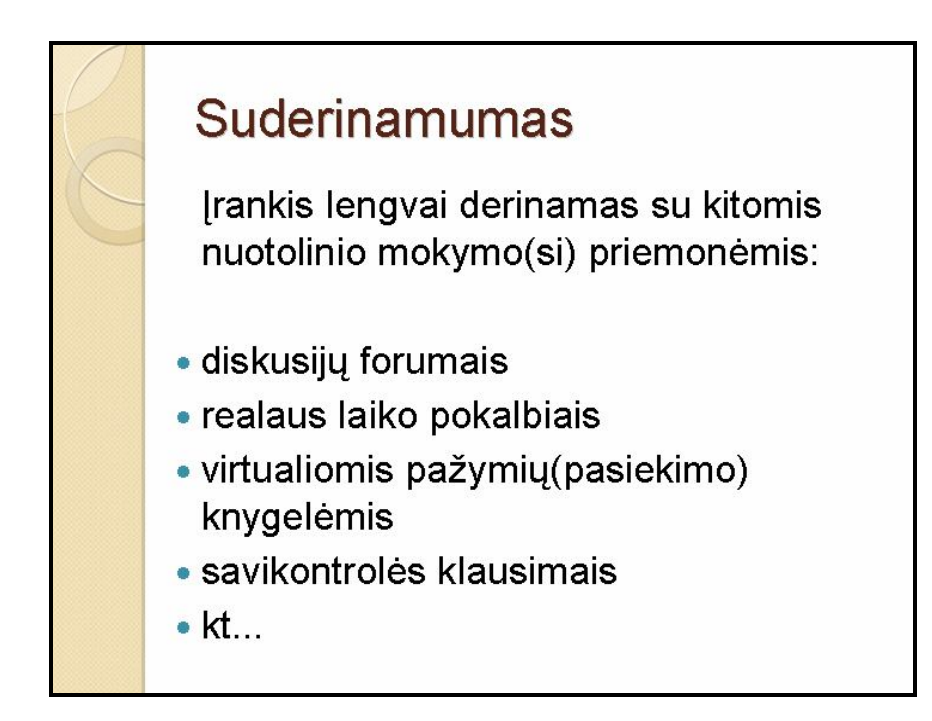

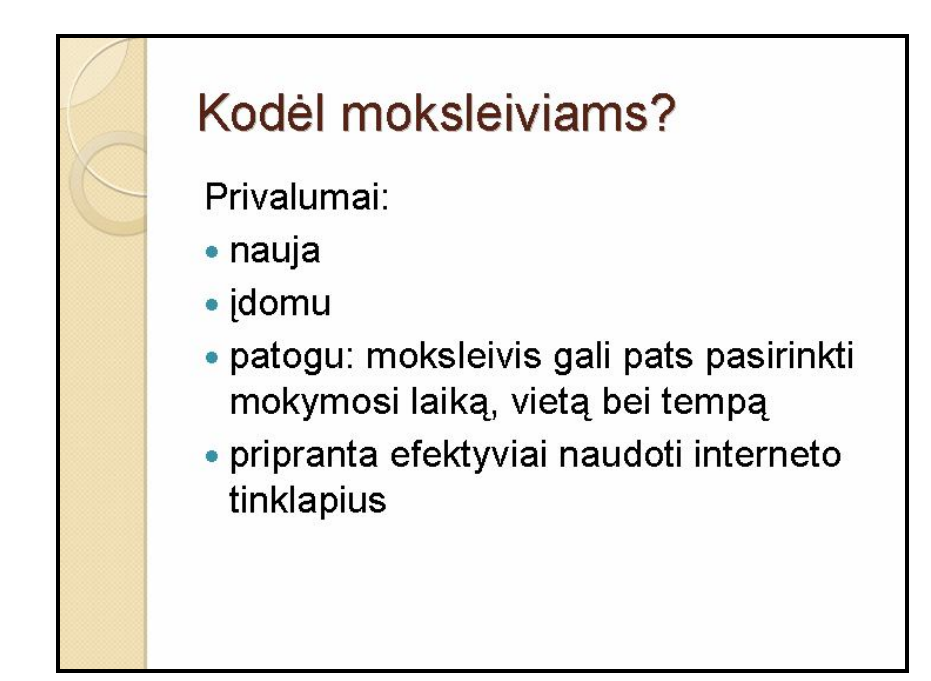

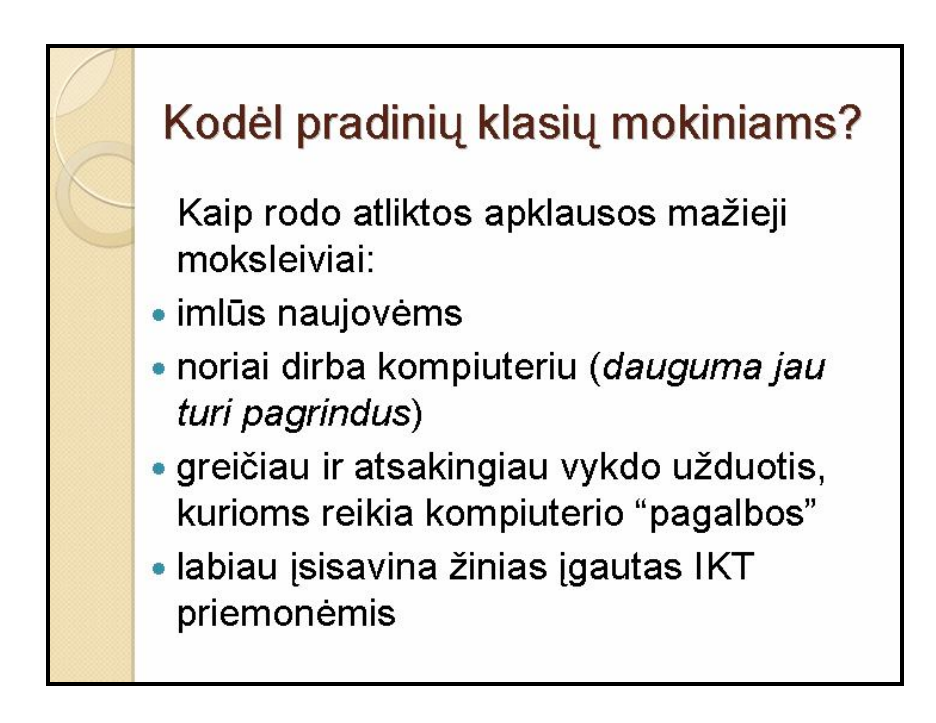

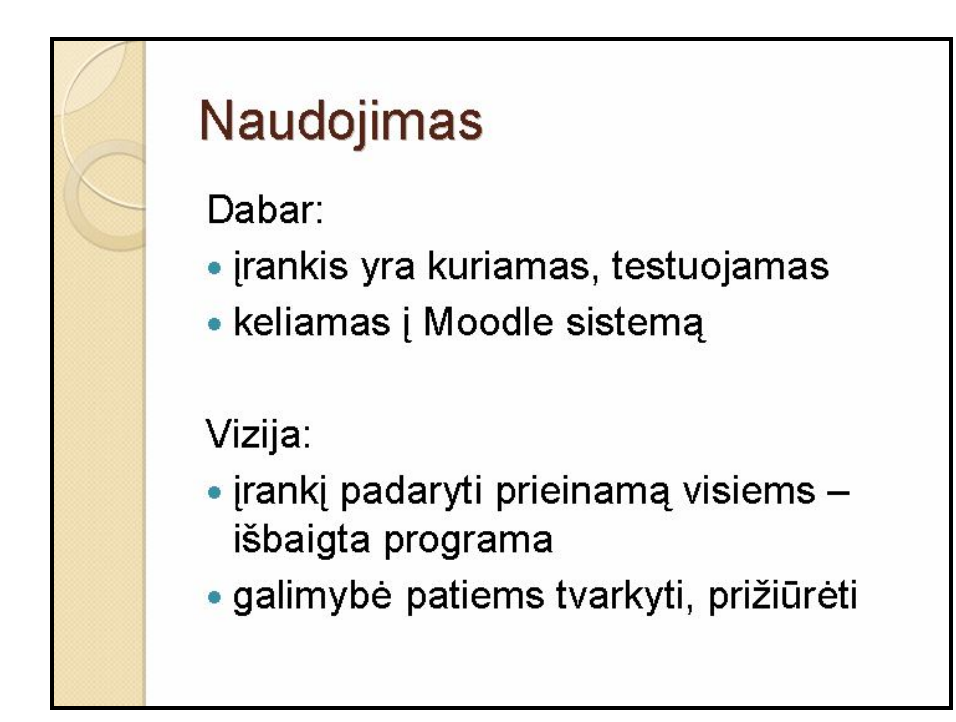

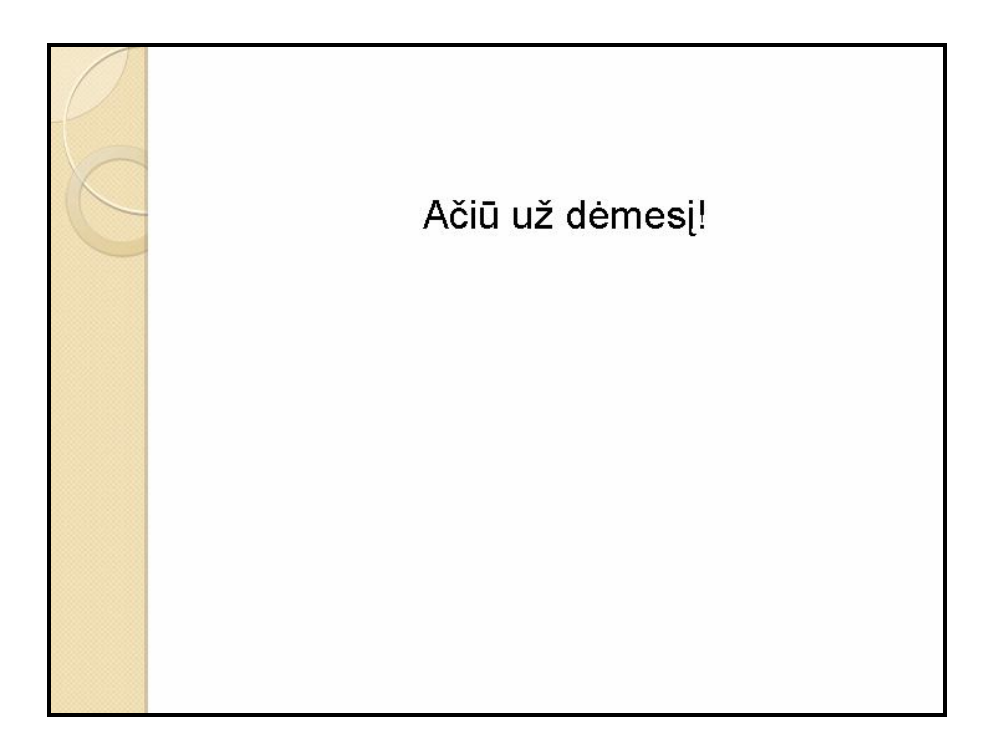

## *Priedas 3. ANKETA*

## **Personalizuotos aplinkos**

*Gerb. respondente, šia anketa siekiama išsiaiškinti internetinių svetainių vartotojų poreikius naudojant įprastas ir personalizuotas aplinkas. Surinkti duomenys bus analizuojami ir pateikiamos rekomendacijos naujos personalizuotos aplinkos kūrimui įmonei UAB "Aggressive Telemarketing".*

*Prašau įdėmiai perskaityti anketą ir pažymėti tuos atsakymų variantus, kurie geriausiai atspindi Jūsų nuomonę.*

#### **1. Ar žinote kas yra personalizuota aplinka?**

#### o TAIP

- o NE *(pereikite prie 7 klausimo)*
- **2. Ar šiuo metu naudojatės personalizuota aplinka?**
	- o TAIP
	- o NE *(pereikite prie 6 klausimo)*

#### **3. Personalizuotos aplinkos tinklalapis, kurį pasirinkote yra:**

- $\Box$  Lietuvos tinklalapis
- □ Užsienio tinklalapis

# **4. Ar Jums buvo reikalinga registracija, kad galėtumėte naudotis personalizuota aplinka?**

- o TAIP
- o NE

## **5. Kodėl naudojate personalizuotą aplinką?** *(galite pažymėti keletą variantų)*

 $\Box$  tai galimybė keisti spalvas

 $\Box$  tai galimybė pasirinkti norimus tapetus, paveikslėlius

- $\Box$  pateiktos informacijos keitimo galimybė išdėstymas ekrane
- $\Box$  tai norimos informacijos įtraukimas, pašalinimas

#### **6. Ar norėtumėte išbandyti personalizuotą aplinką?**

- o TAIP
- o NE

#### **7. Jūsų amžius:**

- o 6m. 18m.
- o 19m. 24m.
- o 25m. 35m.
- o 36m. ir daugiau

## **8. Jūsų išsilavinimas:**

- o Nebaigtas vidurinis
- o Vidurinis
- o Nebaigtas aukštasis
- o Aukštasis

**Dėkoju už sugaištą laiką ir atsakymus! :-)**

*Priedas 4. Krioklio iteracinis metodas*

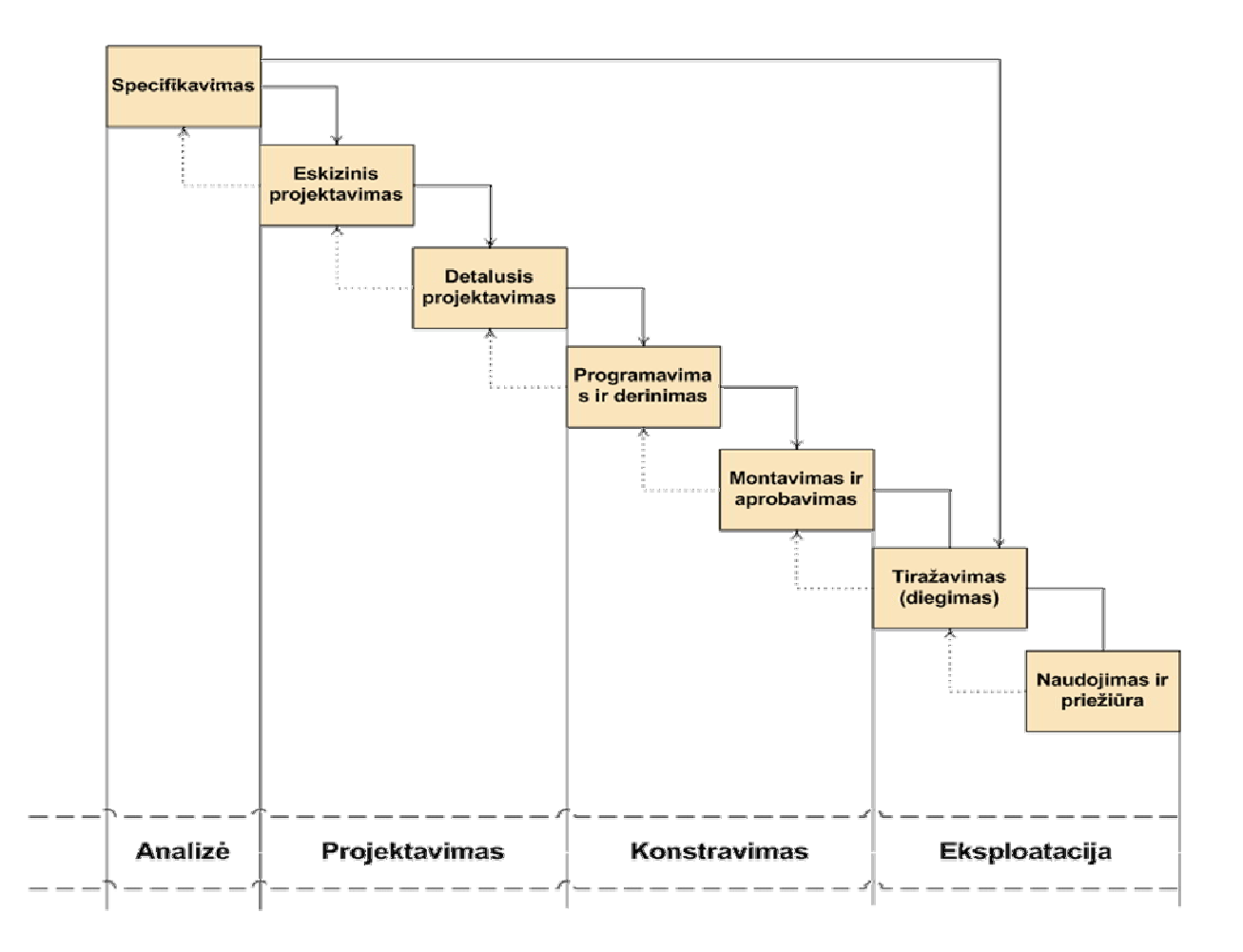